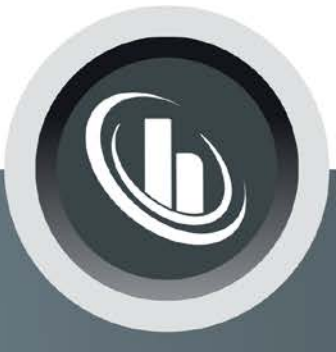

# Inspired by temperature

Betriebsanleitung · Operation manual · Manual de instrucciones · Manuel d'utilisation · Manuale de d'uso · 사용설명서 · Manual de instruções · Инструкция по эксплуатации · Kullanim talimati · 操作说明书 ·

Betriebsan instruccion · 사용 설명 по эксплуа Betriebsan instruccion

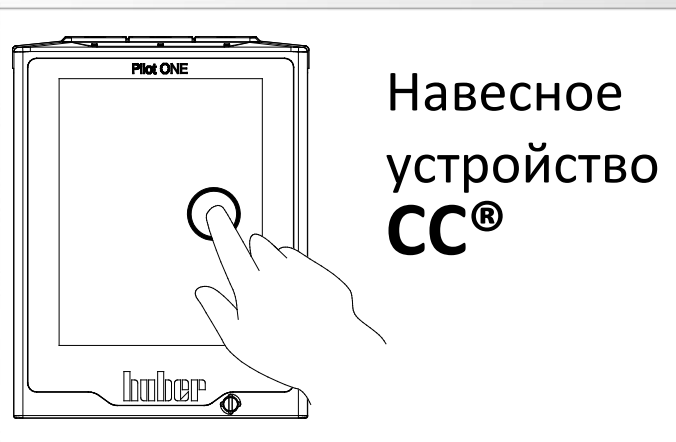

Manual de ble de d'uso НСТРУКЦИЯ 说明书 Manual de ale de d'uso

· 사용설명서 · Manual de instruções · Инструкция по эксплуатации · Kullanım talimatı · 操作说明书

# Данная документация не содержит специального технического приложения, предусмотренного для данного оборудования.

Запрос на получение подробной инструкции по эксплуатации Вы можете отправить на электронный адрес info@huber-online.com. Пожалуйста, укажите в электронном письме наименование модели и серийный номер Вашего термостата.

# huher

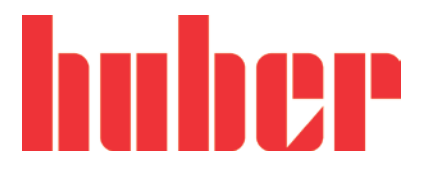

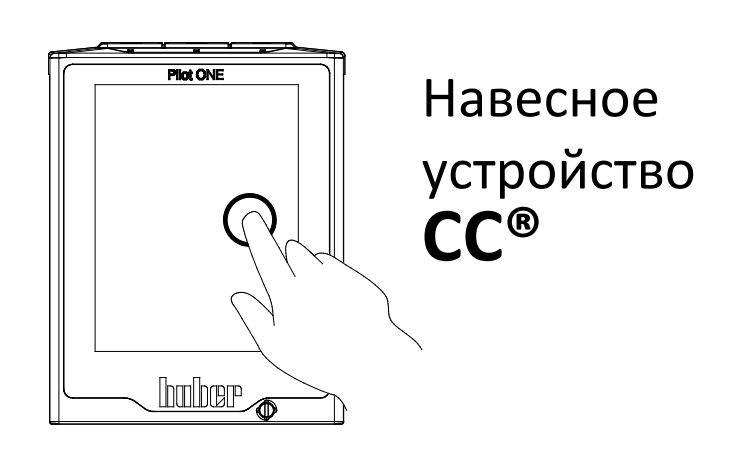

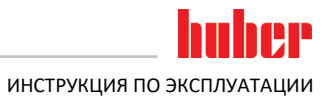

# **Навесное устройство CC®**

# **Pilot ONE®**

Данная инструкция является переводом оригинальной инструкции по эксплуатации.

# **ДЕЙСТВИТЕЛЬНА ДЛЯ:**

**CC®-E CC®-1xx CC®-130 Visco x CC®-2xx CC®-3xx CC®-2xxx**

Сокращения в обозначении модели:

A = ванна из поликарбоната, B = ванна из нержавеющей стали, BX = телескопируемый кронштейн, C = охлаждающий змеевик, xd = большая глубина погружения

<span id="page-5-0"></span>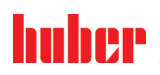

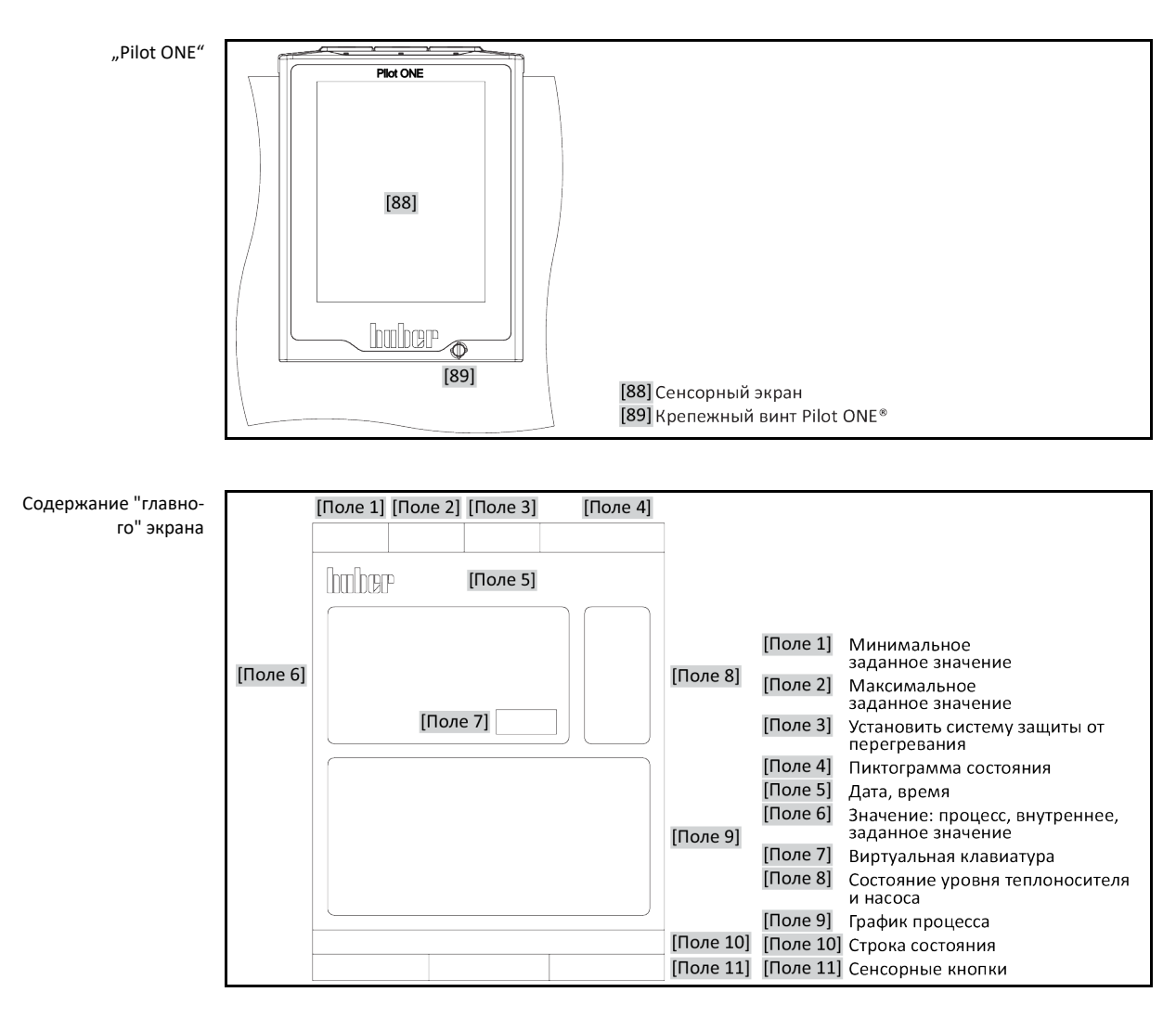

# **Содержание**

V2.4.0ru/08.12.20//17.12

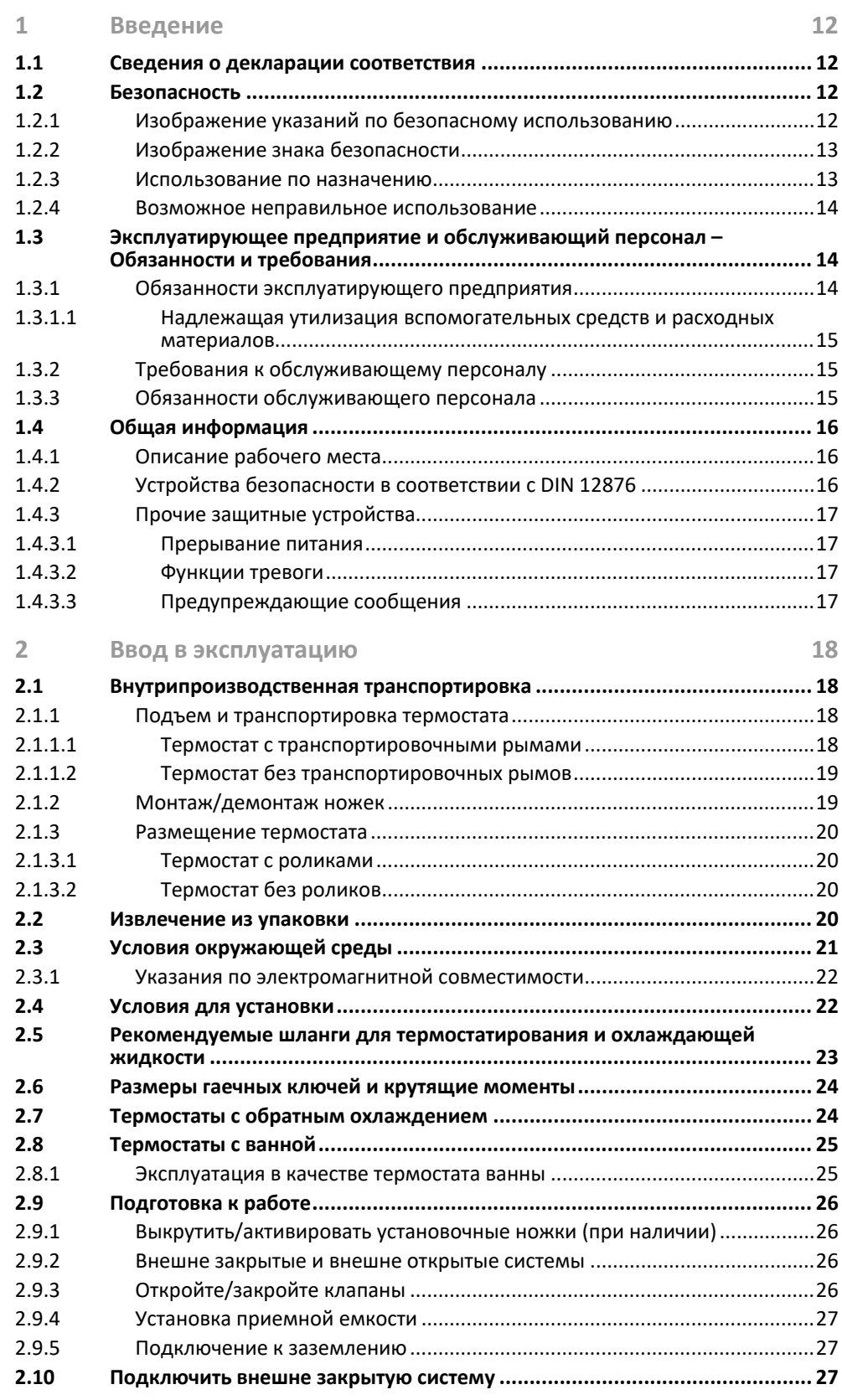

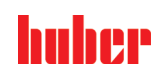

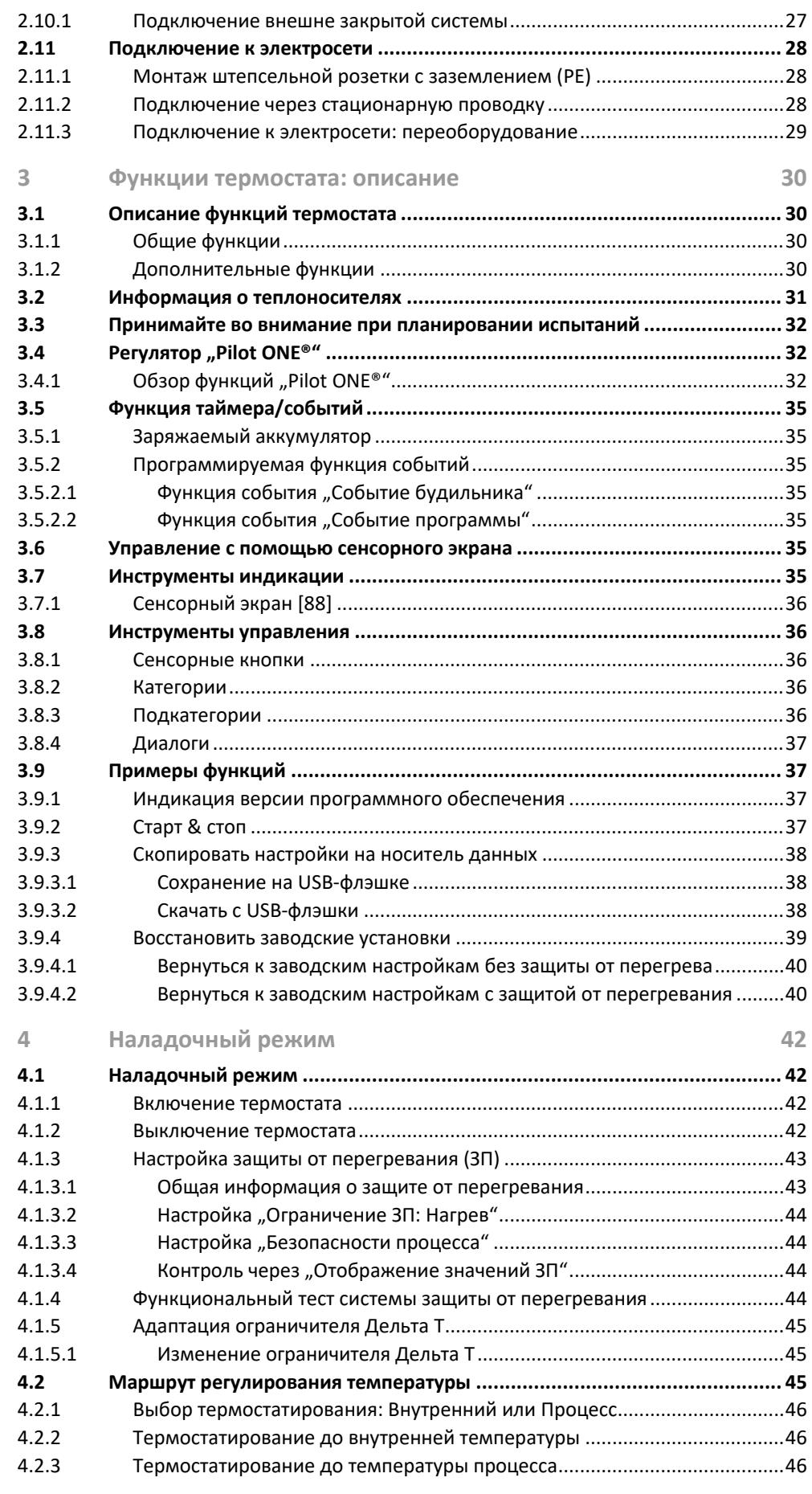

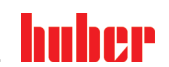

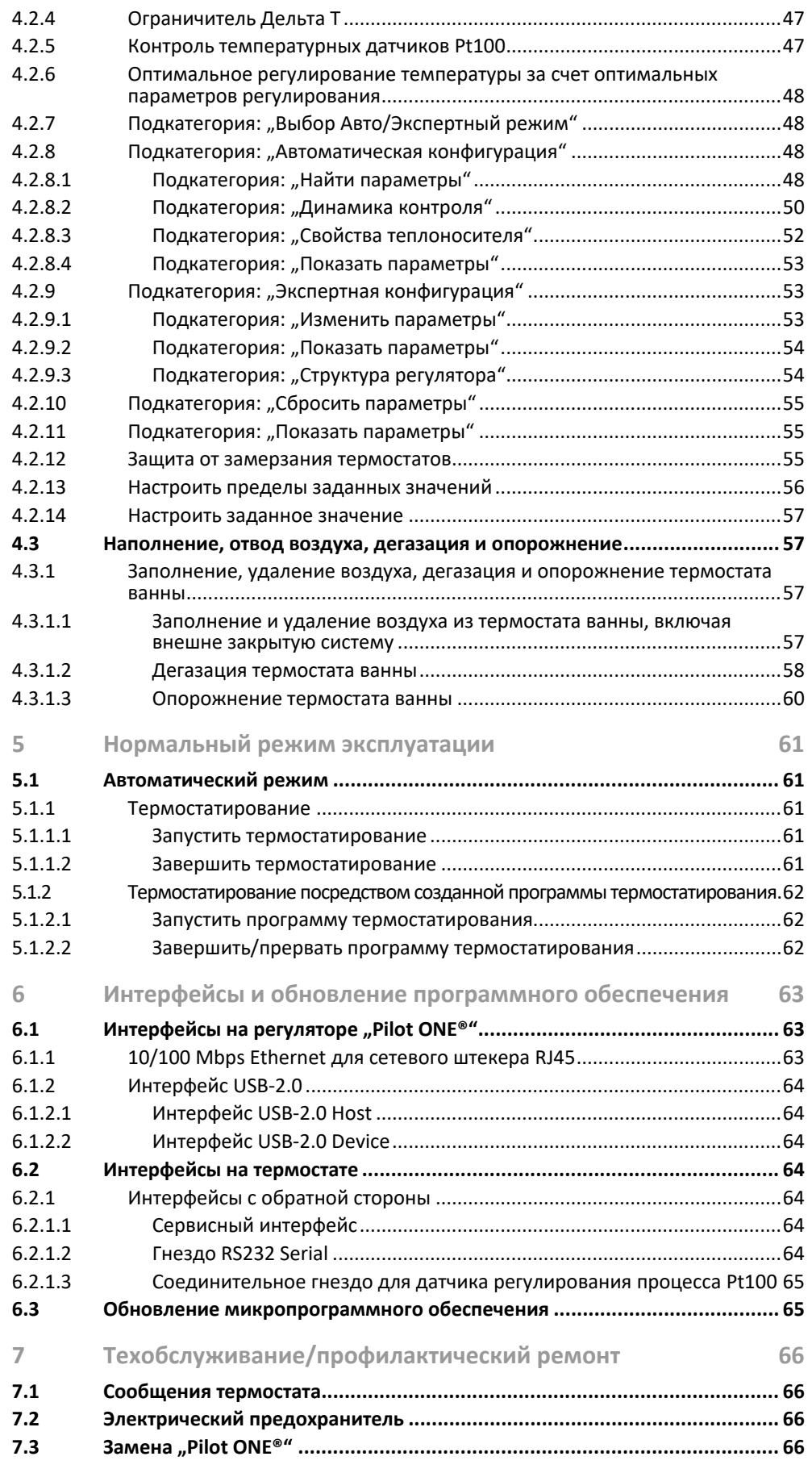

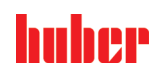

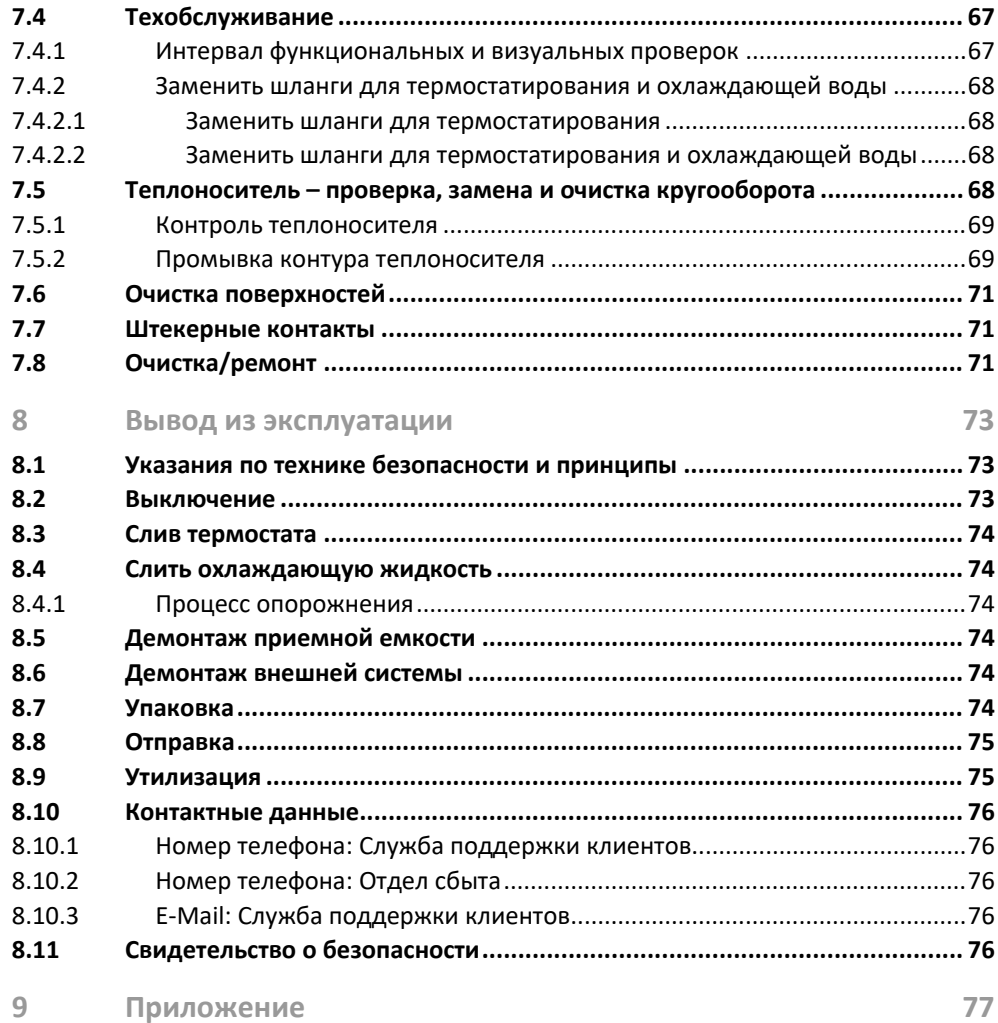

# **Предисловие**

## Уважаемый клиент!

Вы приобрели термостат производства компании Peter Huber Kältemaschinenbau AG. Вы сделали хороший выбор. Благодарим за оказанное доверие.

Перед вводом в эксплуатацию внимательно прочтите инструкцию по эксплуатации. Обязательно соблюдайте все инструкции и указания по технике безопасности.

Транспортировку, ввод в эксплуатацию, обслуживание, техобслуживание, ремонт, хранение и утилизацию необходимо осуществлять в соответствии с инструкцией по эксплуатации.

При условии надлежащего использования термостат мы предоставляем на него гарантию.

В тексте инструкции по эксплуатации под "термостатом" подразумеваются модели, указанные на стр. 5; фирма Peter Huber Kältemaschinenbau AG обозначается сокращенно "фирма Huber" или просто "Huber".

Мы не несем ответственности за добросовестные заблуждения и опечатки.

Нижеуказанные марки и логотип Huber являются зарегистрированными торговыми марками компании Peter Huber Kältemaschinenbau AG на территории Германии и/или других стран мира: BFT®, CC®, Chili®, Com.G@te®, Compatible Control®, CoolNet®, DC®, E-grade®, Grande Fleur®, KISS®, Minichiller®, Ministat®, MP®, MPC®, Peter Huber Minichiller®, Petite Fleur®, Pilot ONE®, RotaCool®, Rotostat®, SpyControl®, SpyLight®, Tango®, TC®, UC®, Unical®, Unichiller®, Unimotive®, Unipump®, Unistat®, Unistat Tango®, Variostat®. Нижеуказанные марки зарегистрированы в Германии на имя компании DWS-Synthesetechnik: DW-Therm®, DW-Therm HT®. Следующая марка является зарегистрированным товарным знаком, принадлежащим BASF SE: Glysantin®.

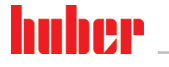

ИНСТРУКЦИЯ ПО ЭКСПЛУАТАЦИИ ГЛАВОВО В 1999 ГЛАВОВО В 1999 ГЛАВОВО ПОСЛЕДНОСТ ПО 1999 ГЛАВОВО ПО 1999 ГЛАВОВО ПО

# <span id="page-11-0"></span>**1 Введение**

# <span id="page-11-1"></span>**1.1 Сведения о декларации соответствия**

Устройства соответствуют основным требованиям по технике безопасности и охране здоровья,  $\epsilon$ предусмотренным в указанных ниже директивах ЕС:

- Директива по машинному оборудованию
- Директива по низковольтному оборудованию
- <span id="page-11-2"></span>▪ Директива об электромагнитной совместимости

# **1.2 Безопасность**

# 1.2.1 Изображение указаний по безопасному использованию

<span id="page-11-3"></span>Информация по безопасному использованию оборудования выделяется при помощи пиктограммы и ключевого слова. Сигнальное слово описывает степень остаточного риска при несоблюдении инструкции по эксплуатации.

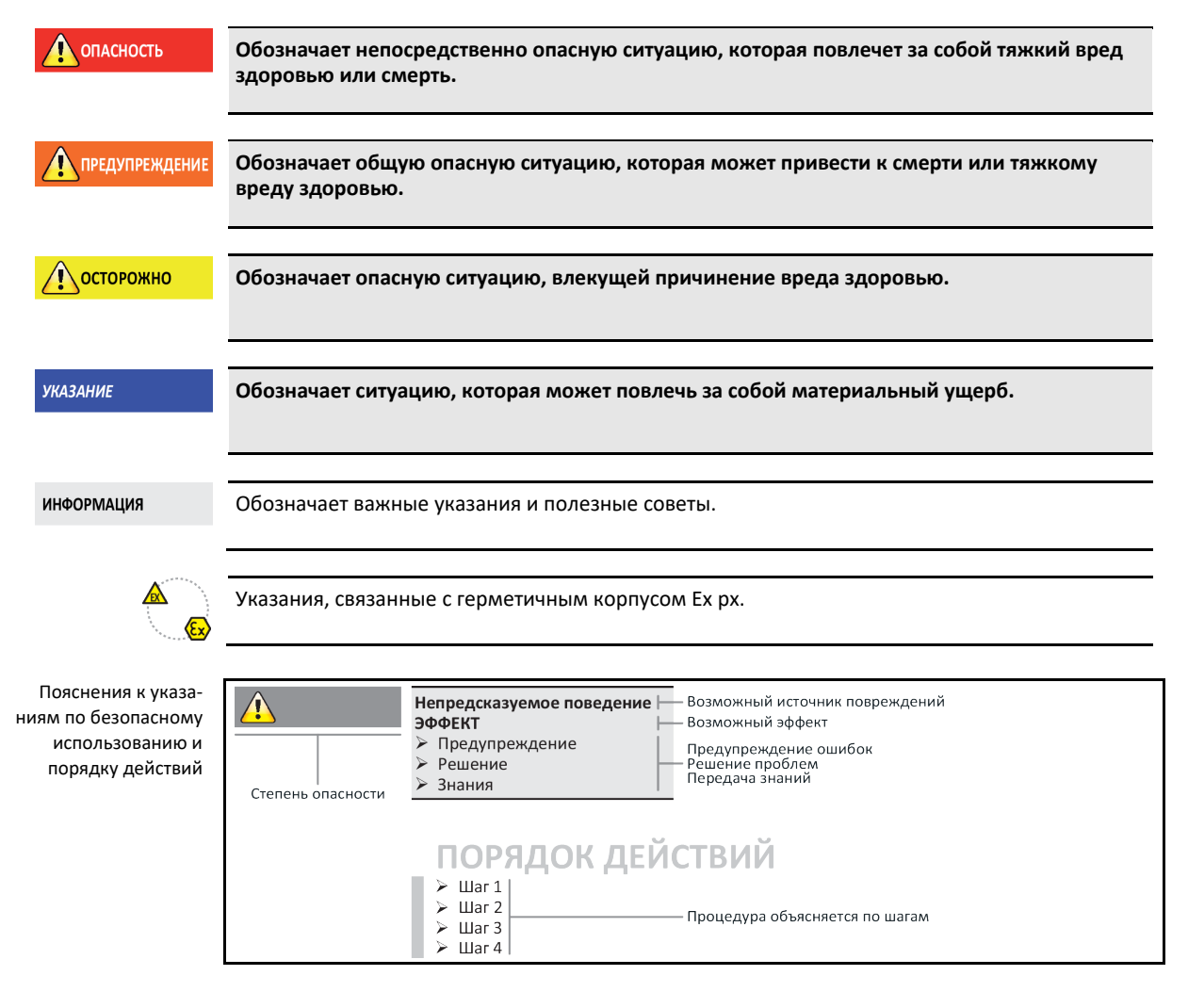

Указания по безопасному использованию оборудования, содержащиеся в данной инструкции, защищают от возможного причинения ущерба эксплуатирующее предприятие и операторов. Указания по технике безопасности приведены в начале каждой главы и перед соответствующими инструкциями к действию. Прежде, чем выполнять какие-либо действия, пользователь должен ознакомиться с возможными последствиями неправильной эксплуатации.

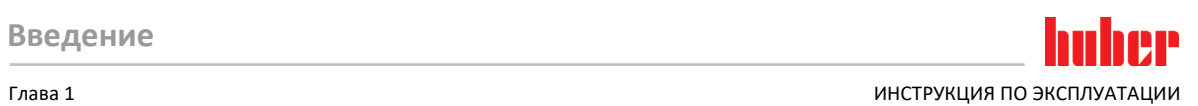

# 1.2.2 Изображение знака безопасности

<span id="page-12-0"></span>Следующие пиктограммы используются в качестве знаков безопасности. В таблице приведен обзор используемых знаков безопасности.

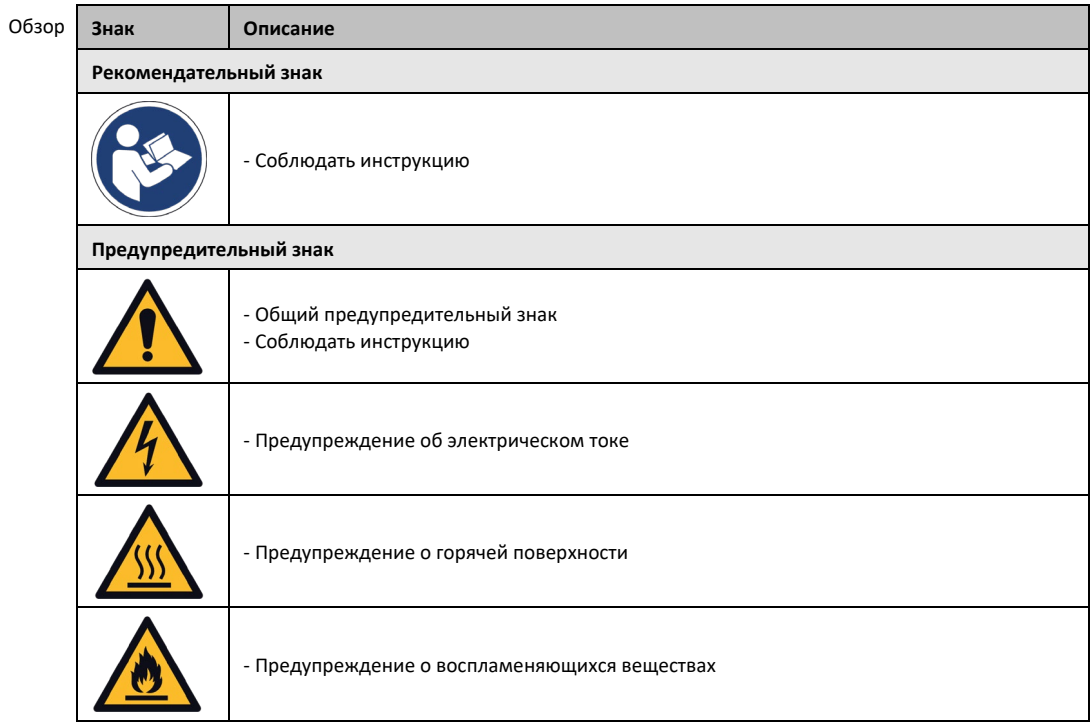

# <span id="page-12-1"></span>1.2.3 Использование по назначению

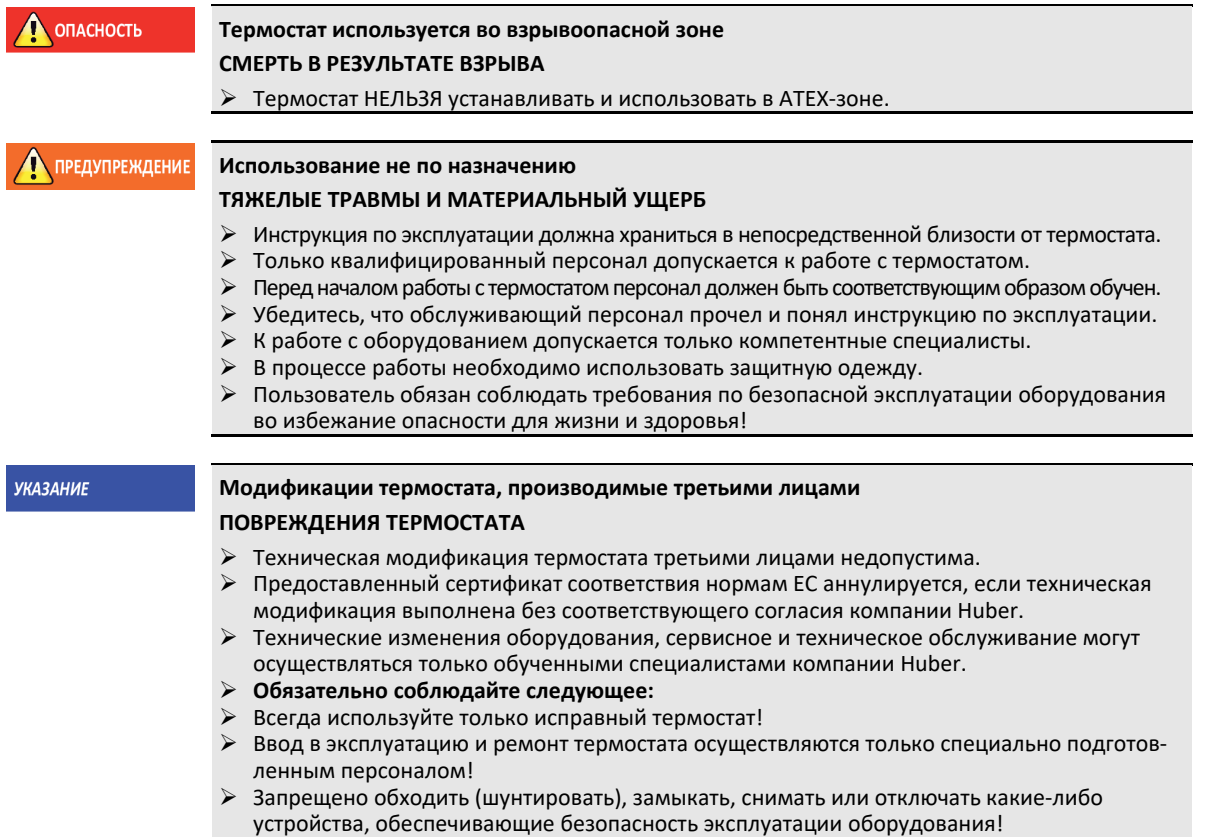

 $<sub>max</sub>1$ </sub>

Термостат может быть использован только в целях, предусмотренных инструкцией по эксплуатации, и ни в каких других целях.

Термостат предназначен для промышленного использования. Основная задача данного термостата - поддержание температуры внутри металлических или стеклянных реакторов, а также другого соответствующего профессионального оборудования лабораторий и промышленных комплексов. Проточные охладители и калибровочные ванны используются исключительно в сочетании с термостатами Huber. В системе должны использоваться только подходящие теплоносители. Технические характеристики мощности охлаждения и нагревания соответствуют данным, измеренным на выходе из насоса или внутри самой ванны (при наличии). Техническая спецификация термостата содержится в списке технических данных (со стр. 77 в разделе »Приложение«). Термостат должен устанавливаться, обслуживаться и использоваться только в соответствии с инструкцией по эксплуатации. Любое несоблюдение предписаний инструкции расценивается как неправильное использование. Термостат создан на основе самых современных технологий и соответствует общепризнанным правилам техники безопасности. Термостат оснащен встроенными устройствами безопасности.

#### $1.2.4$ Возможное неправильное использование

<span id="page-13-0"></span>Термостат / дополнительное оборудование не оснащено герметичным корпусом Ex px и HE ИМЕЕТ взрывозащиты, вследствие чего оно НЕ ПРЕДУСМОТРЕНО для установки и эксплуатации в зоне ATEX. В процессе эксплуатации термостата / дополнительного оборудования, оснащенного герметичным корпусом Ех рх, необходимо следовать указаниям, содержащимся в приложении к данной инструкции (раздел «Эксплуатация в зонах ATEX»). Данное приложение к инструкции поставляется только вместе с термостатом / дополнительным оборудованием, оснащенным герметичным корпусом Ех рх. Если данное приложение не было получено вместе с инструкцией, обратитесь в службу поддержки клиентов компании Huber (номер телефона Вы найдете на странице 76 в разделе »Контактные данные«).

Термостат НЕЛЬЗЯ использовать в качестве медицинского оборудования (например, для метода диагностики "in Vitro") или для прямого термостатирования пищевых продуктов.

Термостат разрешается использовать ТОЛЬКО для термостатирования в соответствии с инструкцией по эксплуатации.

<span id="page-13-1"></span>Производитель НЕ несет ответственности за ущерб, нанесенный в результате технических модификаций термостата, ненадлежащего использования и обращения с термостатом, не соблюдая инструкцию по эксплуатации.

## $1.3$ Эксплуатирующее предприятие и обслуживающий персонал – Обязанности и требования

#### $1.3.1$ Обязанности эксплуатирующего предприятия

<span id="page-13-2"></span>Инструкция по эксплуатации должна храниться в непосредственной близости от термостата. Только квалифицированный персонал допускается к работе с оборудованием (например, обслуживающий персонал, химики, физики и т.д.) Перед началом работы персонал должен быть соответствующим образом обучен. Убедитесь, что персонал прочел и понял инструкцию по эксплуатации. Для обслуживающего персонала необходимо четко установить сферы ответственности. В процессе работы необходимо использовать средства личной защиты.

- Пользователю необходимо поставить под термостат ванну для стока конденсата/теплоносителя.
- Национальным законодательством может быть предусмотрено использование приемной ванны в зоне установки термостата (вкл. принадлежности). Эксплуатирующее предприятие должно следить за требованиями национального законодательства и их исполнением.
- Термостат нашего производства соответствует всем действующим требованиям безопасности.
- Ваша система, в которой используется наш термостат, также должна быть безопасна.
- Эксплуатирующее предприятие должно проектировать систему таким образом, чтобы была гарантирована безопасность.

## $T<sub>n</sub>$ ara 1

- Компания Huber не несет ответственности за безопасность вашей системы. За безопасность системы отвечает эксплуатирующее предприятие.
- Несмотря на то, что термостат, поставляемый компанией Huber, соответствует всем нормам безопасности, в процессе монтажа в силу особенностей другой системы, которые компания Huber не может контролировать, могут возникнуть опасные ситуации.
- Лицо, интегрирующее термостат в систему, отвечает безопасность всей системы.
- Для обеспечения безопасного монтажа системы и техобслуживания термостата >главный выключатель< [36] (при наличии) можно заблокировать в положении "Выкл". Эксплуатирующее предприятие должно разработать процедуру по блокировке/обозначению после отсоединения источника питания в соответствии с требованиями местных нормативных актов (например, CFR 1910.147 для США).

#### $1.3.1.1$ Надлежащая утилизация вспомогательных средств и расходных материалов

<span id="page-14-0"></span>При утилизации соблюдайте требования местных нормативных актов по утилизации. Если у вас возникнут вопросы по утилизации, обращайтесь в местное коммунальное хозяйство.

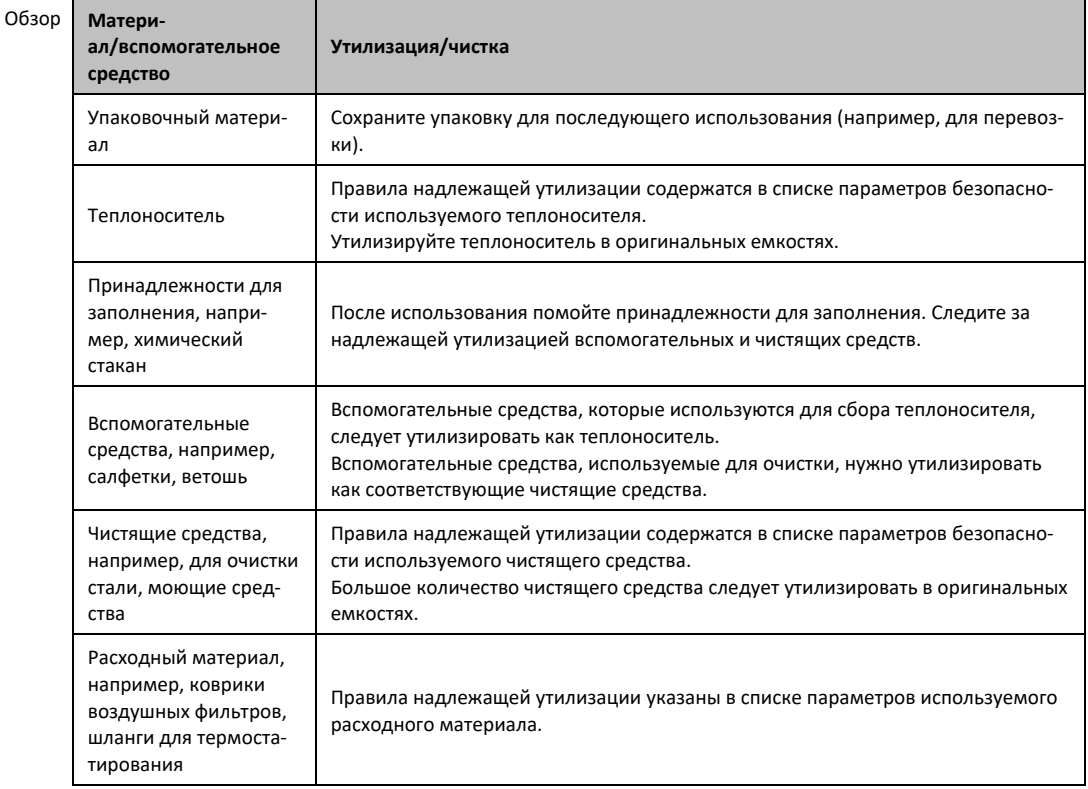

### $1.3.2$ Требования к обслуживающему персоналу

<span id="page-14-1"></span>К работе с оборудованием допускается только уполномоченный и квалифицированный персонал, прошедший соответствующий инструктаж. К работе допускается персонал, возраст которого достиг 18 лет. Работники моложе 18 лет могут работать с оборудованием только под контролем квалифицированного персонала. На своем рабочем месте работник несет ответственность за действия третьих лиц.

#### $1.3.3$ Обязанности обслуживающего персонала

<span id="page-14-2"></span>Перед началом работы с термостатом необходимо ознакомиться с инструкцией по эксплуатации оборудования. Персонал обязан соблюдать требования по безопасной работе с оборудованием. В процессе работы с термостатом необходимо использовать средства личной защиты (например, защитные очки, защитные перчатки, специальную обувь).

-5

ИНСТРУКЦИЯ ПО ЭКСПЛУАТАЦИИ ГЛАВОВО В 1999 ГЛАВОВО В 1999 ГЛАВОВО ПОСЛЕДНОСТ ПО 1999 ГЛАВОВО ПО 1999 ГЛАВОВО ПО

# <span id="page-15-0"></span>**1.4 Общая информация**

# 1.4.1 Описание рабочего места

<span id="page-15-1"></span>Рабочее место расположено у панели управления термостата. Рабочее место определяется периферийным оснащением, подключенным заказчиком. Эксплуатирующее предприятие должно оснащать рабочее место соответствующим образом. Оснащение рабочего места должно соответствовать также требованиям Положения о производственной безопасности и оценке рисков на рабочем месте.

# 1.4.2 Устройства безопасности в соответствии с DIN 12876

<span id="page-15-2"></span>Классификация используемого Вами оборудования указана в списке технических характеристик (см. Приложение).

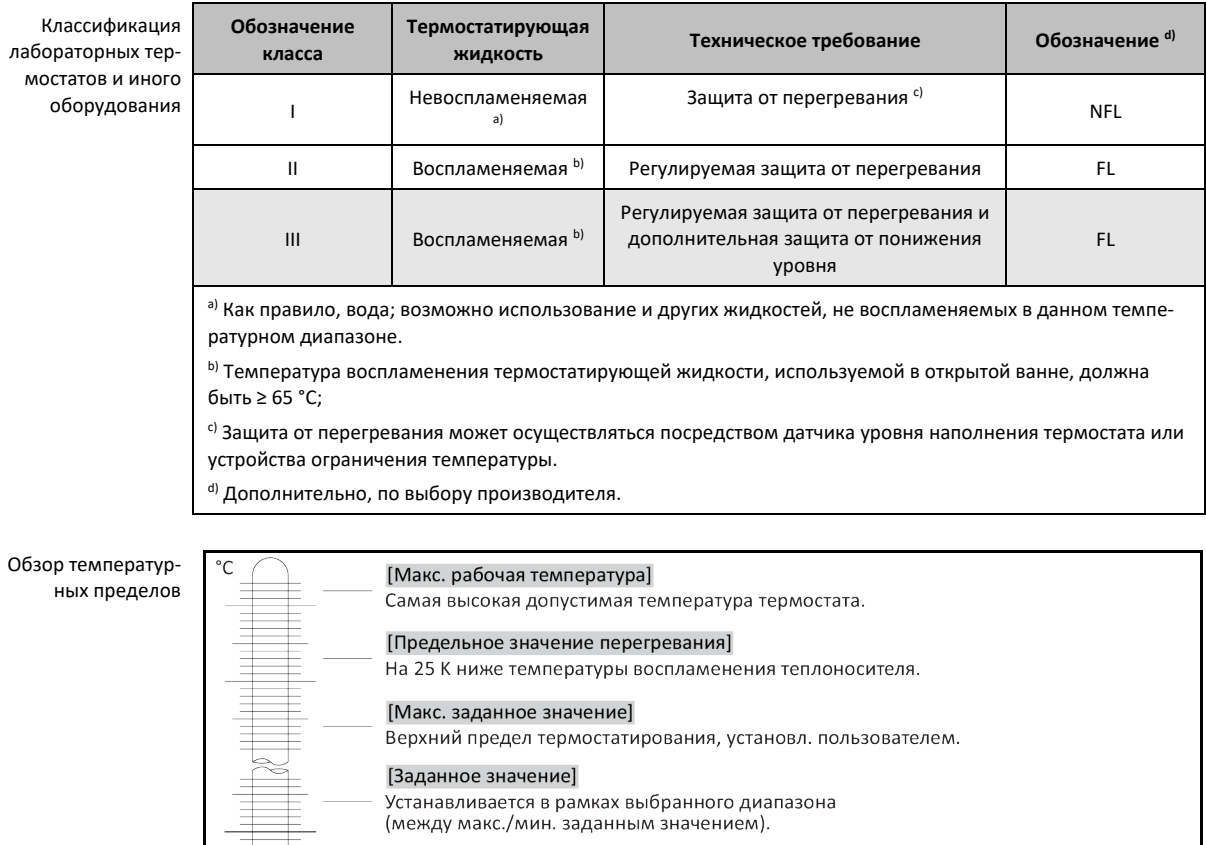

# [Мин. заданное значение]

Нижний предел термостатирования, установл. пользователем.

# [Мин. рабочая температура] Самая низкая допустимая температура термостата.

# **Защита от понижения уровня**

Контроль уровня с механическим поплавковым выключателем - на сегодняшний день наиболее часто используемый метод. В ванной на поверхности теплоносителя плавает поплавок, заключенный в специальное устройство. В зависимости от уровня теплоносителя поплавковое устройство посылает сигнал электронике **Состояние хорошее** (при достаточном заполнении) или **Состояние плохое** (при недостаточном заполнении). Время от времени нужно проверять функционирование поплавкового устройства. С помощью инструмента (например, отвертки) и в режиме ожидания корпус поплавка можно в ванне опустить вниз. Электроника должна выдавать сигнал тревоги.

**ИНФОРМАЦИЯ** 

## **Защита от перегревания** (в термостатах с нагревателем)

Для изменения параметров настройки системы защиты от перегревания больше не понадобится механический инструмент. Вместо этого используется инструмент программного обеспечения. Настройка предельных значений защиты от перегревания возможна только в том случае, если пользователь ввел код, показанный ранее на экране блока управления "Pilot ONE". Данная процедура позволяет избежать случайных изменений настроек.

# 1.4.3 Прочие защитные устройства

<span id="page-16-0"></span>Аварийный план действия – Отключите термостат от электросети!

Тип выключателя или сочетание выключателей, которым оснащен Ваш термостат, указан в схеме подключения на странице [77](#page-76-0) в разделе **»[Приложение](#page-76-0)«**.

**Термостаты с >главным выключателем<** [36] **(красный/желтый или серый):** Поверните **>главный выключатель<** [36] в положение "0".

**Термостаты с >главным выключателем** [36] **(красный/желтый) и дополнительным >аппаратным выключателем<** [37] **(серый):** Поверните **>главный выключатель<** [36] в положение "0". Поверните **>аппаратный выключатель<** [37] в положение "0".

**Термостаты с >главным выключателем<** [36] **(серый) и >аварийным выключателем<** [70] **(красный/желтый):** Нажмите **>аварийный выключатель<** [70]. Затем поверните **>главный**  выключатель< $[36]$  в положение "0".

**Термостаты с >сетевым выключателем<** [37]**:** Питание от розетки: Отсоедините термостат от электросети. Затем поверните **>сетевой выключатель<** [37] в положение "0". Питание через стационарную кабельную проводку: Прервите подачу электроэнергии при помощи разъединителя, предусмотренного в здании. Затем поверните **>сетевой выключатель<** [37] в положение "0".

**Термостаты без выключателя или в наружном корпусе:** Подключение к розетке: Отсоедините термостат от электросети. Подключение через стационарную проводку: Прервите подачу электроэнергии при помощи разъединителя, предусмотренного в здании!

## **1.4.3.1 Прерывание питания**

<span id="page-16-1"></span>Позволяет установить образ поведения термостата после сбоя в подаче электроэнергии (в том числе после включения термостата). Поведение определяется блоком управления "Pilot ONE".

## **ВЫКЛ/Standby** (стандартная настройка)

После включения термостата процесс термостатирования начинается только посредством ручного ввода.

## **ВКЛ/Активен процесс термостатирования**

После включения термостата всегда запускается процесс термостатирования. В течение нескольких секунд на дисплее будет высвечиваться ИНФОРМАЦИЯ. Это обеспечивает возможность предотвратить автоматический запуск.

## **Автоматика перехода на резервный источник питания**

После возобновления подачи электроэнергии и включения термостата вновь активируются процессы, которые были активны до момента отключения электроэнергии.

# **1.4.3.2 Функции тревоги**

<span id="page-16-2"></span>Аварийная сигнализация срабатывает при наличии неблагоприятных условий процесса. Термостат может быть запрограммирован таким образом, чтобы система сигнализации срабатывала при превышении определенных ограничений.

При поступлении сигнала тревоги можно определить поведение термостата. Возможные реакции: Отключить термостатирование или установить на безопасное заданное значение (2-е заданное значение).

# **1.4.3.3 Предупреждающие сообщения**

<span id="page-16-3"></span>Предупреждающие сообщения содержат информацию о возможных нарушениях в работе термостата. Данные сообщения не влекут за собой каких-либо последствий. Пользователь должен оценить важность предупреждающего сообщения и принять решение о необходимости вмешательства в процесс термостатирования.

# <span id="page-17-1"></span><span id="page-17-0"></span>**2 Ввод в эксплуатацию**

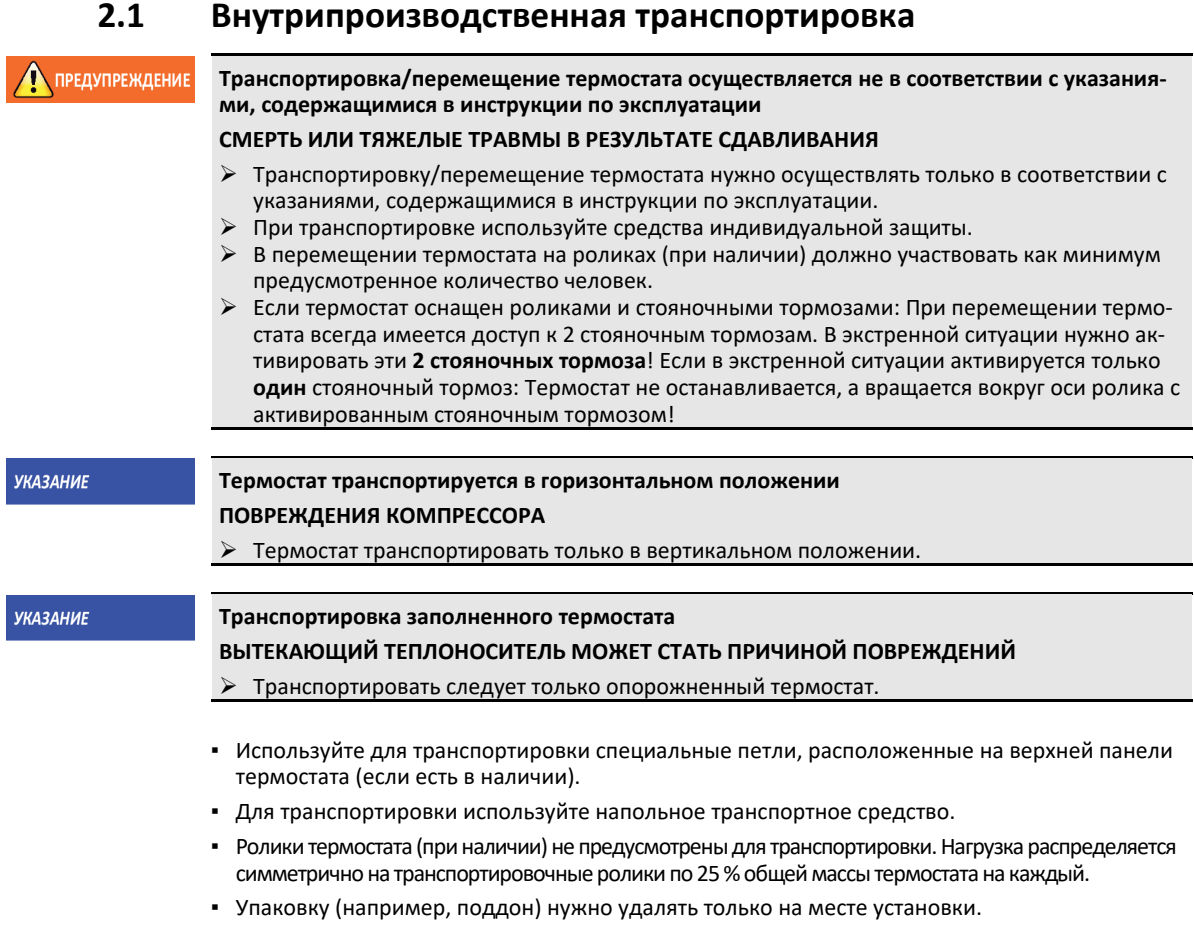

- Предотвратите возможные повреждения термостата при транспортировке.
- При транспортировке обязательно используйте вспомогательные средства.
- Проверьте грузоподъемность пути транспортировки и места установки оборудования.
- Перед вводом термостата в эксплуатацию необходимо активировать стояночные тормоза на роликах (при наличии) и/или вывернуть/активировать установочные ножки (при наличии) (см. стр. [26](#page-25-1), раздел **»[Выкрутить/активировать установочные ножки \(при наличии\)](#page-25-1)«**.

# <span id="page-17-2"></span>2.1.1 Подъем и транспортировка термостата

# **2.1.1.1 Термостат с транспортировочными рымами**

**УКАЗАНИЕ** 

- <span id="page-17-3"></span>**Термостат приподнимается за транспортировочные рымы без грузозахватных приспособлений ПОВРЕЖДЕНИЯ ТЕРМОСТАТА**
- Для подъема и транспортировки термостата используйте грузозахватное приспособление.
	- Транспортировочные рымы предназначены только для нагрузки **без** наклона (0°).
- Используемое грузозахватное приспособление должно иметь достаточные параметры. Необходимо учитывать размеры и вес термостата.

Пример: Транспортировочные рымы (круглые, угловатые и погружные (справа налево))

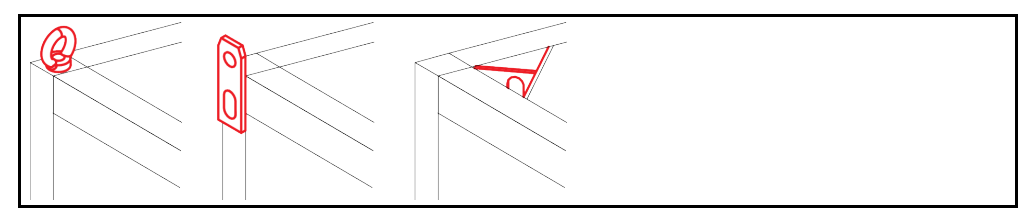

- Не поднимайте и не транспортируйте термостат за транспортировочные рымы без посторонней помощи и вспомогательных средств.
- Поднимать и транспортировать термостат за транспортировочные рымы можно только при помощи крана или напольного транспортного средства.
- Кран или напольное транспортное средство должно иметь грузоподъемность, как минимум соответствующую весу термостата. Вес термостата указан в списке характеристик (со стр. [77](#page-76-0) в разделе **»[Приложение](#page-76-0)«**).
- Если для транспортировки демонтировались ножки: Опускайте термостат только тогда, когда все ножки монтированы (см. стр. [19](#page-18-1) в разделе **»[Монтаж/демонтаж ножек](#page-18-1)«**).

## **2.1.1.2 Термостат без транспортировочных рымов**

Пример: Опорные точки для вилок погрузчика в напольных моделях определенных размеров. Точное расположение указано на схеме подключения, приведенной в приложении.

<span id="page-18-0"></span>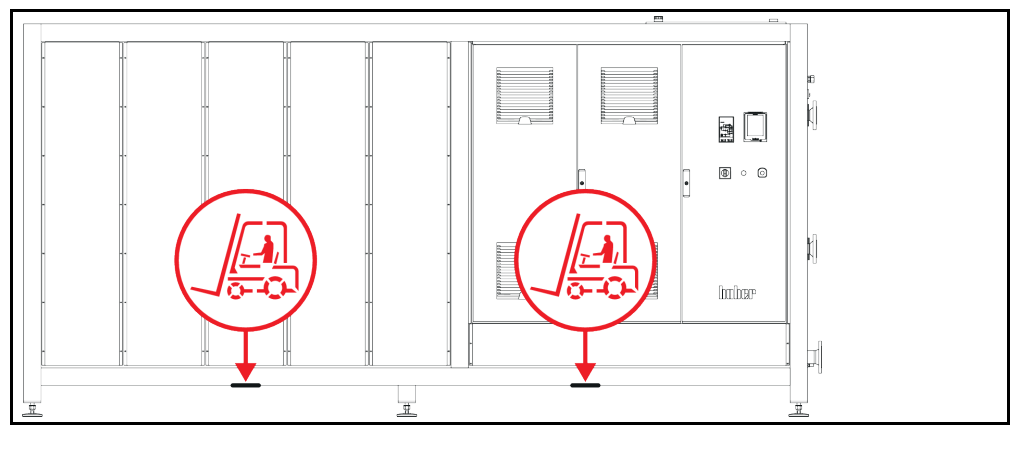

- При подъеме и транспортировке обязательно используйте вспомогательные средства и помощь других людей.
- Поднимать и транспортировать термостат можно только при помощи напольного транспортного средства.
- **Напольное транспортное средство должно иметь грузоподъемность, как минимум соответ**ствующую весу термостата. Вес термостата указан в списке характеристик (со стр. [77](#page-76-0) в разделе **»[Приложение](#page-76-0)«**).
- **Если для транспортировки демонтировались ножки: Опускайте термостат только тогда,** когда все ножки монтированы (см. стр. [19](#page-18-1) в разделе **»[Монтаж/демонтаж ножек](#page-18-1)«**).

# 2.1.2 Монтаж/демонтаж ножек

<span id="page-18-1"></span>**Действительно только в случае, если для транспортировки демонтировались ножки.**

# Предупреждение **Термостат не закреплен от соскальзывания и/или опускания СМЕРТЬ ИЛИ ТЯЖЕЛЫЕ ТРАВМЫ В РЕЗУЛЬТАТЕ СДАВЛИВАНИЯ** Перед монтажом ножек закрепите термостат от соскальзывания и/или опускания. Для проведения монтажа не становитесь и не ложитесь под термостат. Пример: Установка ножек

## **ИНФОРМАЦИЯ**

Ножки ранее демонтировались для транспортировки термостата. Перед установкой / позиционированием термостата все ножки должны быть монтированы. Если термостат снова подлежит отправке: Перед упаковкой демонтируйте все ножки.

ИНСТРУКЦИЯ ПО ЭКСПЛУАТАЦИИ ГЛАВОВО В 1999 ГЛАВОВО В 1999 ГЛАВОВО В 1999 ГЛАВОВО В 1999 ГЛАВОВО В 1999 ГЛАВОВО

- Ножки можно монтировать только на приподнятом термостате.
- Закрепите термостат от соскальзывания и/или опускания.
- В ходе монтажа ножек не становитесь и не ложитесь под термостат.
- <span id="page-19-0"></span>▪ Опускайте термостат только тогда, когда все ножки монтированы.

# 2.1.3 Размещение термостата

# **2.1.3.1 Термостат с роликами**

- <span id="page-19-1"></span>▪ Ролики **нельзя** использовать для транспортировки на место установки термостата. Транспортировку следует осуществлять в соответствии с указаниями, приведенными на стр. [18](#page-17-2) в разделе **»[Подъем и транспортировка термостата](#page-17-2)«**.
- Ролики можно использовать только для размещения на месте установки.
- Перемещать термостат на роликах можно только в том случае, если поверхность ровная, не скользкая, достаточно прочная и без уклонов.
- Не перемещайте термостат в одиночку.
- Для перемещения термостата на роликах нужны **как минимум 2 человека**. Если общий вес термостата превышает **1,5 тонны**, для перемещения термостата на роликах нужны **как минимум 5 человек**.
- Перед вводом термостата в эксплуатацию необходимо активировать стояночные тормоза на роликах и/или вывернуть/активировать установочные ножки (при наличии) (см. стр [26](#page-25-1), раздел **»[Выкрутить/активировать установочные ножки \(при наличии\)](#page-25-1)«**.

# **2.1.3.2 Термостат без роликов**

- <span id="page-19-2"></span>▪ Для размещения термостата нужно использовать напольное транспортное средство.
- Не перемещайте термостат в одиночку.
- Для перемещения термостата нужны **как минимум 2 человека**.
- Напольное транспортное средство должно иметь грузоподъемность, как минимум соответствующую весу термостата. Вес термостата указан в списке характеристик (со стр. [77](#page-76-0) в разделе **»[Приложение](#page-76-0)«**).
- Перед вводом термостата в эксплуатацию необходимо вывернуть/активировать установочные ножки (при наличии) (см. стр [26](#page-25-1), раздел **»[Выкрутить/активировать установочные нож](#page-25-1)ки [\(при наличии\)](#page-25-1)«**.

# **2.2 Извлечение из упаковки**

**ПРЕДУПРЕЖДЕНИЕ** 

# <span id="page-19-3"></span>**Ввод в эксплуатацию неисправного термостата**

# **ОПАСНОСТЬ ДЛЯ ЖИЗНИ В РЕЗУЛЬТАТЕ УДАРА ЭЛЕКТРИЧЕСКИМ ТОКОМ**

- Не вводите в эксплуатацию неисправный термостат.
- Свяжитесь со службой поддержки клиентов. Номер телефона можно найти на странице [76](#page-75-0) в разделе **»[Контактные данные](#page-75-0)«**.

# **ПОРЯДОК ДЕЙСТВИЙ**

- Обратите внимание на возможные повреждения упаковки. Повреждение упаковки может указывать на наличие повреждений термостата.
- В процессе распаковки проверьте состояние термостата.
- При наличии повреждений, возникших в результате транспортировки, следует обращаться исключительно к перевозчику.
- При утилизации упаковки соблюдайте указания, приведенные на стр. [15](#page-14-0) в разделе **»[Надлежащая утилизация вспомогательных средств и расходных материалов](#page-14-0)«**.

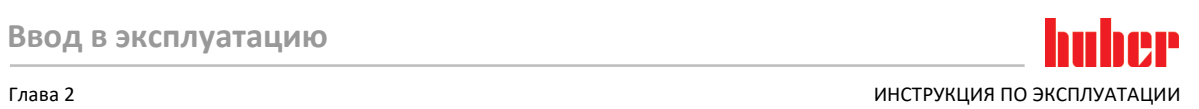

# <span id="page-20-0"></span>**2.3 Условия окружающей среды**

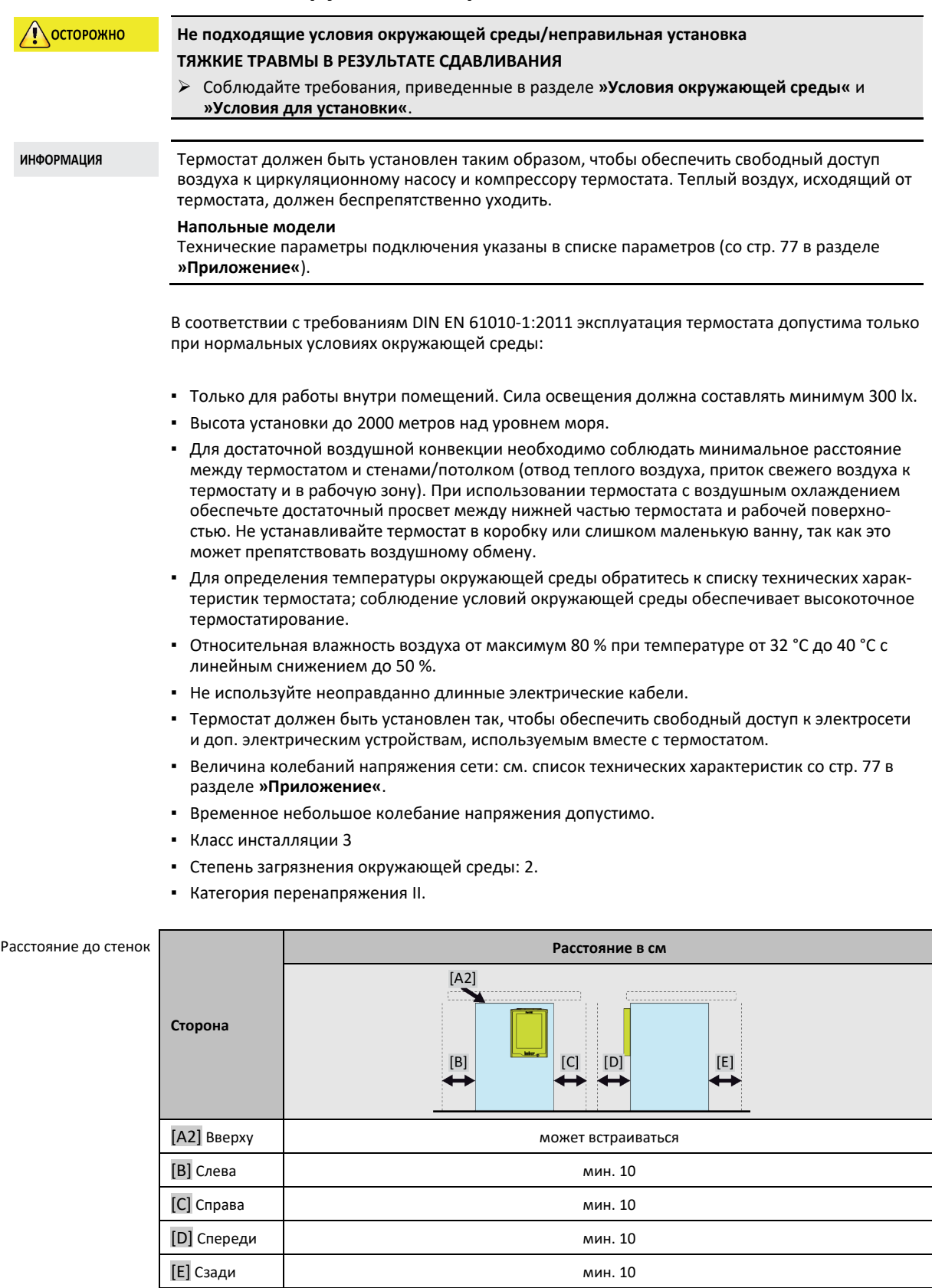

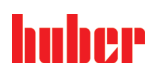

ИНСТРУКЦИЯ ПО ЭКСПЛУАТАЦИИ ГЛАВОВО В СОСТАВНОСТИ В СОСТАВНОСТИ ПО В СОСТАВНОСТИ ПО В СОСТАВНОСТИ ПО В СОСТАВНО<br>ПОСТАВНОСТИ ПО ВЕК ПЛАНОВИТЕЛЬНОСТИ ПО В СОСТАВНОСТИ ПО В СОСТАВНОСТИ ПО В СОСТАВНОСТИ ПО В СОСТАВНОСТИ ПО В С

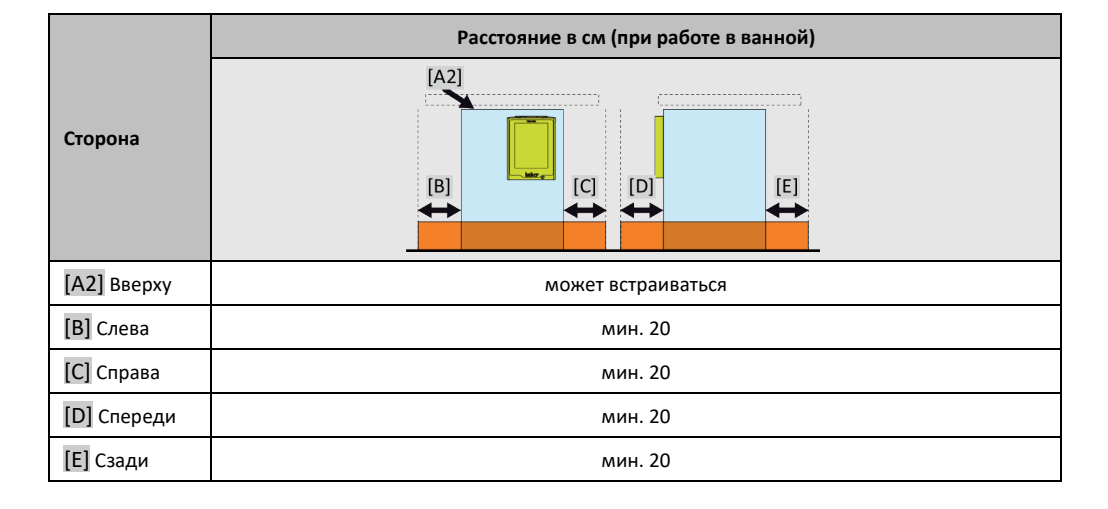

# 2.3.1 Указания по электромагнитной совместимости

## **ИНФОРМАЦИЯ**

## <span id="page-21-0"></span>**Соединительные провода, общие сведения**

Условия бесперебойной работы термостатов, вкл. их соединения с внешними системами: Монтаж и кабельная проводка должны быть выполнены в соответствии с техническими нормами. Соответствующие темы: «Электрическая безопасность» и «Кабельная проводка, обеспечивающая электромагнитную совместимость».

## **Длина проводов**

Для гибкой/фиксированной прокладки проводов длиной более 3 метров нужно принимать во внимание следующее:

- выравнивание потенциалов, заземление (см. также техническую памятку «Электромагнитная совместимость - ЭМС»)

- обеспечение «внешней» и/или «внутренней» защиты от молнии/перенапряжения. - конструктивные меры защиты, правильный подбор проводов (устойчивость к УФ излучению, защита из стальных труб и пр.)

## **Внимание:**

Эксплуатирующее предприятие отвечает за соблюдение национальных и международных директив и законов. Это включает в себя также проведение проверок инсталляции/кабельной проводки, предусмотренных законом либо иными нормативными актами.

Устройство предусмотрено для работы в **"промышленной электромагнитной среде"**. Оно соответствует **"требованиям помехоустойчивости"** действующего стандарта **EN61326-1**, предусмотренным для данного вида среды.

Кроме того, оно соответствует **"требованиям помехоустойчивости"** для данной среды. В соответствии с действующим стандартом **EN55011** устройство относится к **группе 1** и **классу A**. **Группа 1** означает, что высокие частоты (HF) используются только для работы устройства. **Класс A** определяет значения эмиссий помех, которых необходимо соблюдать.

# <span id="page-21-1"></span>**2.4 Условия для установки**

**ПРЕДУПРЕЖДЕНИЕ Запрещается ставить термостат на электропроводку СМЕРТЬ В РЕЗУЛЬТАТЕ УДАРА ЭЛЕКТРИЧЕСКИМ ТОКОВ В РЕЗУЛЬТАТЕ ПОВРЕЖДЕНИЯ ЭЛЕК-ТРОПРОВОДКИ** Не ставьте термостат на электропроводку. **ОСТОРОЖНО Работа термостатов с роликами и не активированными тормозами СДАВЛИВАНИЕ ЧАСТЕЙ ТЕЛА** Активируйте тормоза роликов. При переносе термостата из холодной среды в теплую (или наоборот) ему необходимо акклиматизироваться в течение примерно 2 часов. Не включайте термостат до истечения данного времени! Во избежание опрокидывания термостат должен быть установлен в вертикальном положении на твердой, устойчивой поверхности.

Глава 2 ИНСТРУКЦИЯ ПО ЭКСПЛУАТАЦИИ

- Устанавливайте термостат только на устойчивой, не воспламеняющейся поверхности.
- Содержите прилегающую к термостату территорию в чистоте, чтобы избежать скольжения или падения!
- Если есть колеса, после установки их нужно зафиксировать!
- Пролитый теплоноситель сразу же удаляйте. При утилизации теплоносителя и вспомогательных материалов соблюдайте указания, приведенные на стр. [15](#page-14-0)в разделе **»[Надлежащая](#page-14-0)  [утилизация вспомогательных средств и расходных материалов](#page-14-0)«**.
- При использовании больших термостатов проверяйте соответствие настила весу/нагрузке термостата.
- <span id="page-22-0"></span>▪ Соблюдайте условия окружающей среды.

# **2.5 Рекомендуемые шланги для термостатирования и охлаждающей жидкости**

**OCTOPOЖНО Использование неподходящих/дефектных шлангов и/или шланговых соединений ТРАВМЫ Теплоноситель** Используйте подходящие шланги и/или шланговые соединения. Периодически проверяйте плотность и качество используемых шлангов и соединений. При необходимости произведите замену шлангов и соединений. Используемые шланги и соединения должны быть изолированы во избежание прямого контакта/воздействия механической нагрузки. **Охлаждающая вода** Для повышенных требований к безопасности должны использоваться армированные шланги. Закрывайте источник подачи охлаждающей жидкости термостата даже при кратковременных отключениях (например, на ночь) **NOCTOPOЖНО Горячий или холодный теплоноситель и поверхности ОЖОГИ ЧАСТЕЙ ТЕЛА** Избегайте прямого контакта с теплоносителем или поверхностями. Используйте личные средства защиты (например, температуроустойчивые перчатки, защитные очки, безопасную обувь). **ОСТОРОЖНО Неконтролируемое образование льда в точках подключения и на шлангах контура циркуляции теплоносителя ОПАСНОСТЬ ПОДСКАЛЬЗЫВАНИЯ ИЛИ ПАДЕНИЯ** Если термостат поддерживает минусовые температуры, в точках подключения и на шлангах контура циркуляции теплоносителя образуется лед. Это происходит за счет конденсирования и замерзания влаги, содержащейся в воздухе. Контролируйте интенсивность образования льда. При чрезмерном образовании льда

- увеличивается опасность опрокидывания термостата. В этом случае термостат нужно закрепить, чтобы он не опрокинулся.
- Контролируйте, нет ли талой воды в местах образования льда. Собирайте талую воду в подходящей емкости и регулярно и полностью удаляйте ее. Таким образом вы предотвращаете опасность подскальзывания на талой воде.

При подключении систем используйте только специально предназначенные для термостатирования шланги, совместимые с теплоносителем. При выборе шлангов для термостатирования обращайте внимание на температурный диапазон, в котором будут использоваться шланги.

- Для Вашего термостата мы рекомендуем использовать только температурно-изолированные шланги. Пользователь несет ответственность за надлежащую изоляцию шлангов.
- Для охлаждающей жидкости мы рекомендуем использовать исключительно **армированные шланги**. Изолированные шланги для термостатирования и шланги для охлаждающей жидкости вы найдете в каталоге Huber (раздел Принадлежности).

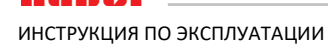

## Размеры гаечных ключей и крутящие моменты  $2.6$

<span id="page-23-0"></span>Обратите внимание на размер гаечного ключа, используемого при подключении насоса к термостату. В нижеприведенной таблице представлены размеры соединений насоса и соответствующие им размеры гаечных ключей, а также крутящие моменты. Затем обязательно необходимо провести проверку герметичности, соединения при необходимости нужно затянуть. Значения максимальных крутящих моментов (см. таблицу) нельзя превышать.

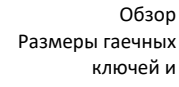

крутящие моменты

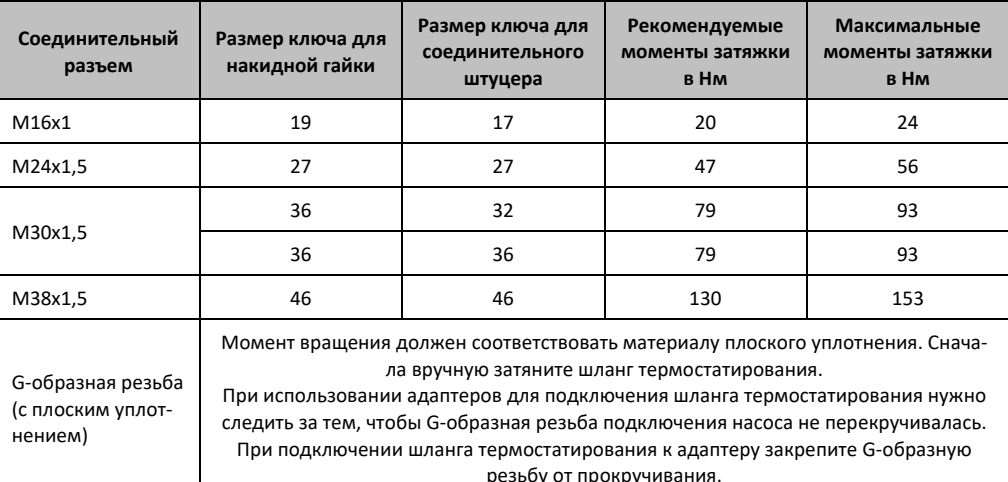

## Термостаты с обратным охлаждением  $2.7$

<span id="page-23-1"></span>Действует для тепловых термостатов с >охлаждающим змеевиком< [29]

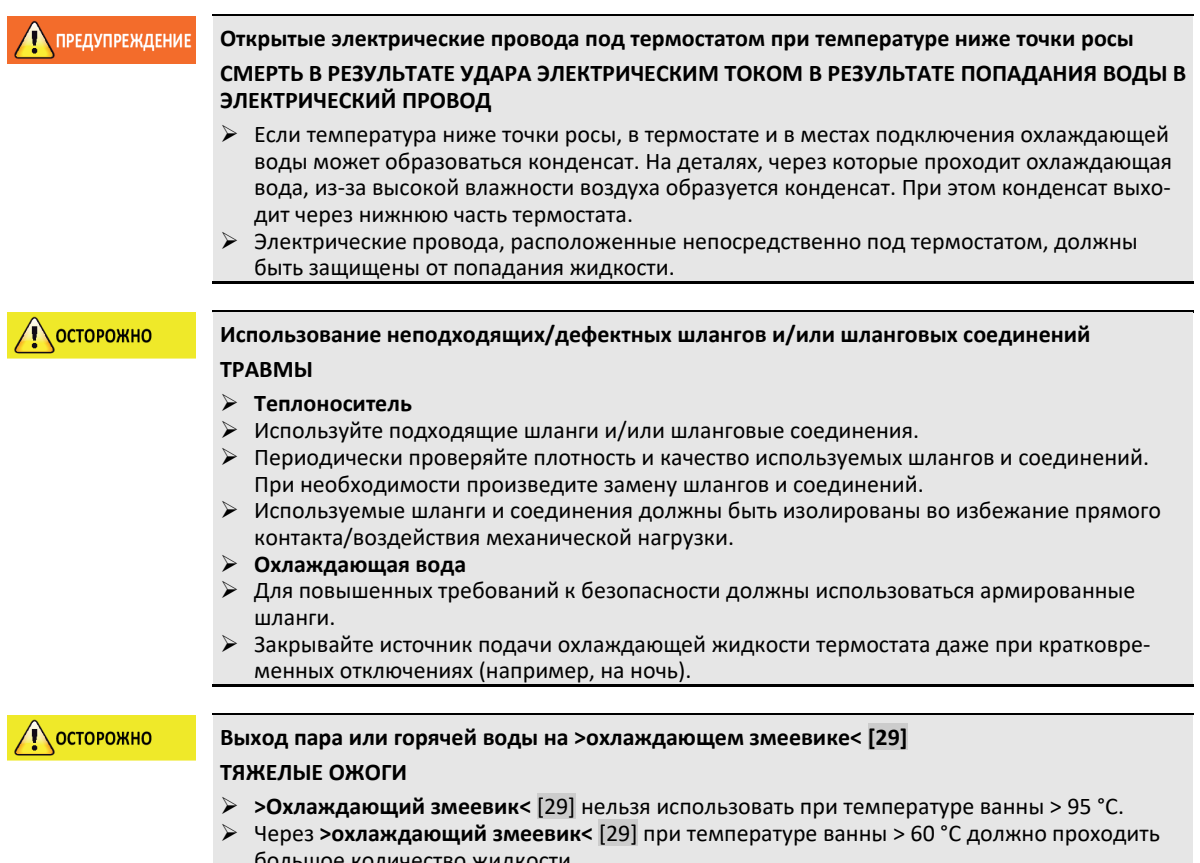

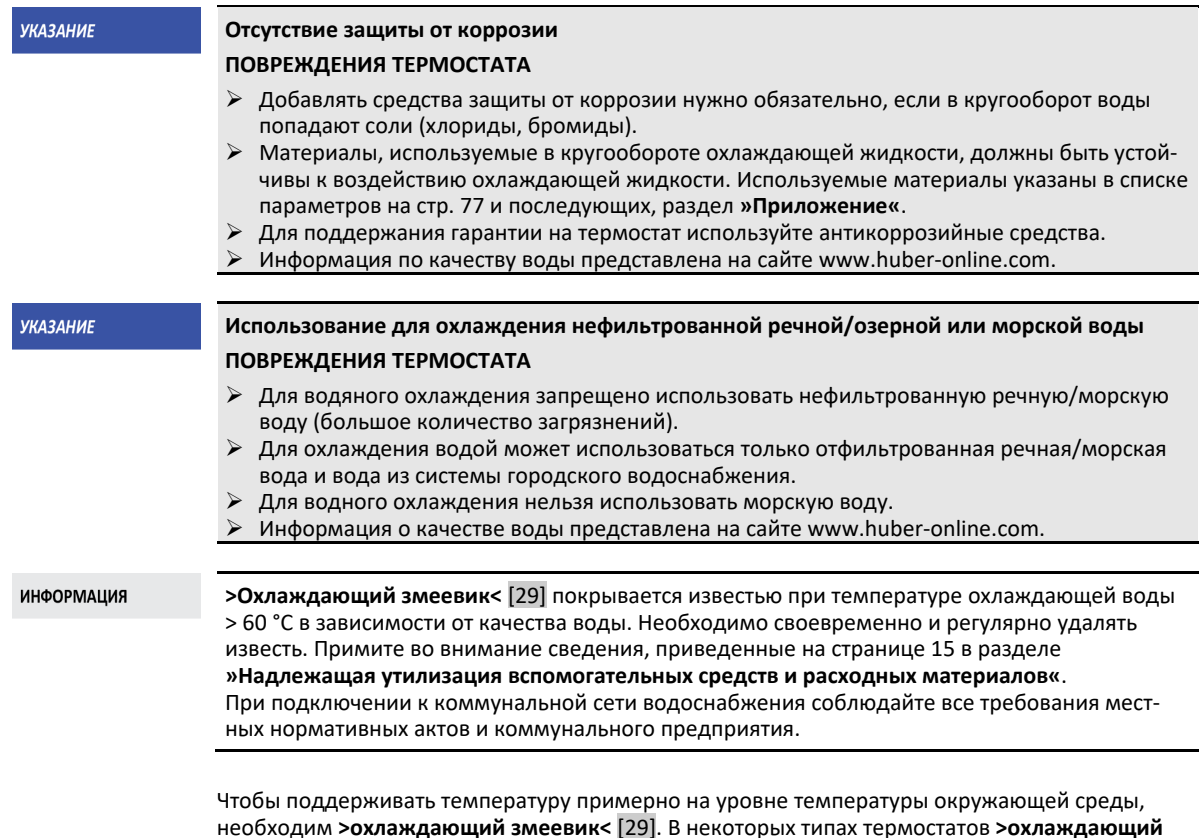

необходим **>охлаждающий змеевик<** [29]. В некоторых типах термостатов **>охлаждающий змеевик<** [29] уже монтирован предварительно, для других его можно приобрести дополнительно (см. схему соединений со стр. [77](#page-76-0) в разделе **»[Приложение](#page-76-0)«**).

# **ПОРЯДОК ДЕЙСТВИЙ**

- К одному разъему подключите приток охлаждающей воды, а к другому отток охлаждающей воды (нет предпочтительного направления).
- Используйте **>охлаждающий змеевик<** [29] только при температуре ванны ниже 95 °C.
- $\triangleright$  При высоких температурах ванны (от 60 °С до 95 °С) через змеевик должно проходить достаточное количество жидкости, чтобы избежать чрезмерного скопления извести на **>охлаждающем змеевике<** [29] и предотвратить обратный отток.
- <span id="page-24-0"></span> В процессе нагрева подача охлаждающей воды должна быть прекращена. Это позволит сэкономить энергию и сократить время нагрева.

# **2.8 Термостаты с ванной**

# <span id="page-24-1"></span>2.8.1 Эксплуатация в качестве термостата ванны

Изображение термостата ванны $\sim$ pologi [Пример: K12-cc-NR]

ИНСТРУКЦИЯ ПО ЭКСПЛУАТАЦИИ ГЛАВОВО В 1999 ГЛАВОВО В 1999 ГЛАВОВО В 1999 ГЛАВОВО В 1999 ГЛАВОВО В 1999 ГЛАВОВО

Примите во внимание вытеснение объема, которое вызвано пробой (например, колба Эрленмейера). Установите пробу в еще пустую ванну. Залейте достаточное количество жидкости термостатирования. Также примите во внимание, что при извлечении пробы опускается уровень жидкости термостатирования. При активированном термостатировании это может привести к предохранительному отключению (защита от понижения уровня). Поэтому предварительно отключите термостатирование.

# <span id="page-25-0"></span>**2.9 Подготовка к работе**

# 2.9.1 Выкрутить/активировать установочные ножки (при наличии)

Предупреждение

# **ки**

# **СМЕРТЬ ИЛИ ТЯЖЕЛЫЕ ТРАВМЫ В РЕЗУЛЬТАТЕ СДАВЛИВАНИЯ**

 Перед вводом термостата в эксплуатацию необходимо активировать стояночные тормоза на роликах (при наличии) и/или вывернуть/активировать установочные ножки.

<span id="page-25-1"></span>**Перед началом эксплуатации термостата не выдвинуты/активированы установочные нож-**

 Если не активированы стояночные тормоза на роликах (при наличии) и/или не вывернуты/активированы установочные ножки, термостат может начать движение.

Перед началом эксплуатации термостата нужно выдвинуть/активировать установочные ножки. За счет установочных ножек можно компенсировать неровности пола.

# **ПОРЯДОК ДЕЙСТВИЙ**

- Убедитесь в том, что активированы стояночные тормоза на роликах (при наличии).
- Выкрутите установочные ножки.
- $\triangleright$  При необходимости с помощью ножек компенсируйте неровности пола. Для выравнивания термостата по горизонтали используйте ватерпас.
- После выравнивания термостата затяните стопорные винты на установочных ножках. За счет этого в процессе работы не сможет изменяться высота установочных ножек.

# 2.9.2 Внешне закрытые и внешне открытые системы

<span id="page-25-2"></span>С помощью насосного адаптера, который либо предварительно монтирован, либо можно приобрести дополнительно, можно выполнять термостатирование внешней системы (например, реактор или открытую ванну). Внешне открытые системы могут бесперебойно эксплуатировать только в сочетании со стабилизатором уровня DS (дополнительные принадлежности). Стабилизатор уровня DS выравнивает разницы насоса между напорной мощностью и мощностью всасывания. Монтируйте насосный адаптер, если он еще не монтирован. Во внешне открытой системе монтируйте стабилизатор уровня DS также на внешне открытой ванне, и примите во внимание информацию на стр. [57](#page-56-3) в разделе **»[Заполнение и удаление воздуха из](#page-56-3)  [термостата ванны, включая внешне закрытую систему](#page-56-3)«**, а также инструкцию по эксплуатации стабилизатора уровня DS.

# 2.9.3 Откройте/закройте клапаны

Клапан открыть и закрыть

<span id="page-25-3"></span>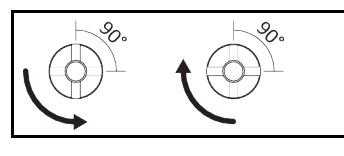

**ИНФОРМАЦИЯ** 

# **Клапан открыть:**

Откройте клапаны посредством поворота против часовой стрелки (на 90° до упора влево). **Закрыть клапаны:**

Закройте клапаны посредством поворота по часовой стрелке (на 90° до упора вправо).

# **ПОРЯДОК ДЕЙСТВИЙ**

- Проверьте все клапаны, чтобы они были закрыты.
- Закройте все клапаны посредством поворота по часовой стрелке (на 90° до упора вправо).

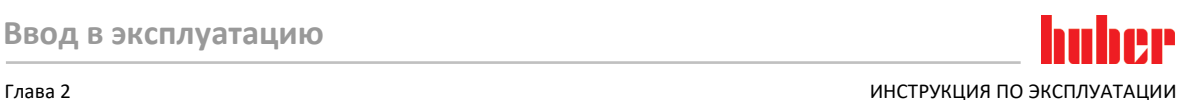

# 2.9.4 Установка приемной емкости

# <span id="page-26-0"></span>**ПОРЯДОК ДЕЙСТВИЙ**

- К **>перепускному отверстию<** [12] термостата (при наличии) присоедините подходящий
- шланг. Он должен быть устойчив к воздействию теплоносителя и температуры. Опустите второй конец шланга в подходящую приемную емкость.
- <span id="page-26-1"></span>

# 2.9.5 Подключение к заземлению

# **ПОРЯДОК ДЕЙСТВИЙ**

 По мере необходимости соедините **>гнездо для подключения заземления<** [87] на термостате с точкой заземления, предусмотренной в конструкции здания. Используйте мерную ленту. Точное расположение и размер резьбы указаны на схеме подключения, приведенной со стр. [77](#page-76-0) в разделе **»[Приложение](#page-76-0)«**.

# **2.10 Подключить внешне закрытую систему**

<span id="page-26-3"></span><span id="page-26-2"></span>Рисунок "Схема подключения" см. со стр. [77](#page-76-0) в разделе **»[Приложение](#page-76-0)«**.

# 2.10.1 Подключение внешне закрытой системы

**Повышенное давление в системе (например, > 0,5 бар (ü) для стеклянной аппаратуры) ПОВРЕЖДЕНИЯ В СИСТЕМЕ**

- При работе с системой позаботьтесь о наличии устройства защиты от превышения давления.
- Не устанавливайте клапаны/быстрые соединения по направлению от термостата к систе-
- ме и обратно.
- **Если необходимо использовать клапаны/быстрые соединения:**
- Установите предохранительные мембраны непосредственно на оборудовании (на входе и выходе соответственно).
- Установите байпас перед используемыми клапанами/быстрыми соединениями к оборудованию.
- Необходимые принадлежности (например, байпасы для сокращения давления) вы найдете в каталоге Huber.

Пример: Подключение внешне закрытой системы

**УКАЗАНИЕ** 

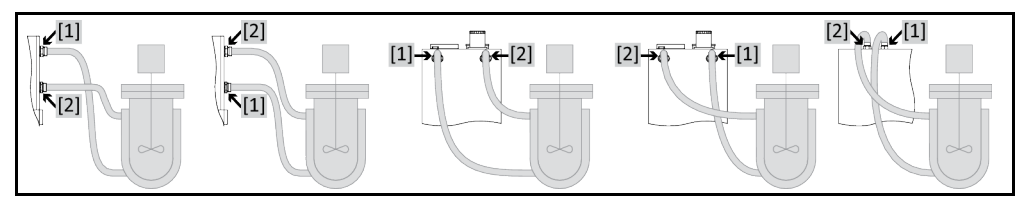

Для того чтобы эффективно контролировать систему и не допустить образования воздушных подушек внутри системы, убедитесь, что соединение термостата **>Циркуляция выход<** [1] подключено к нижнему соединению внешней системы, а соединение **>Циркуляция вход<** [2] подключено к верхнему соединению внешней системы.

# **ПОРЯДОК ДЕЙСТВИЙ**

- Снимите заглушки с соединений **>Циркуляция выход<** [1] и **>Циркуляция вход<** [2].
- Подключите внешнюю систему к термостату при помощи рекомендуемых шлангов для термостатирования. Рекомендуемые размеры ключей, используемых при подключении, смотрите в таблице [24](#page-23-0) в разделе **»[Размеры гаечных ключей и крутящие моменты](#page-23-0)«**.
- Следите за герметичностью соединений охлаждающей воды.

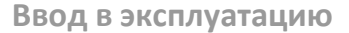

huher ИНСТРУКЦИЯ ПО ЭКСПЛУАТАЦИИ ГЛАВОВ С ПОСТОЛНОСТИ ПО ВСЕ ПРОГЛОЖИТЕЛЬНОСТИ ПО ВСЕ ПРОГЛОЖИТЕЛЬНОСТИ ПО ВСЕ ПРОГЛО

# <span id="page-27-1"></span><span id="page-27-0"></span>**2.11 Подключение к электросети**

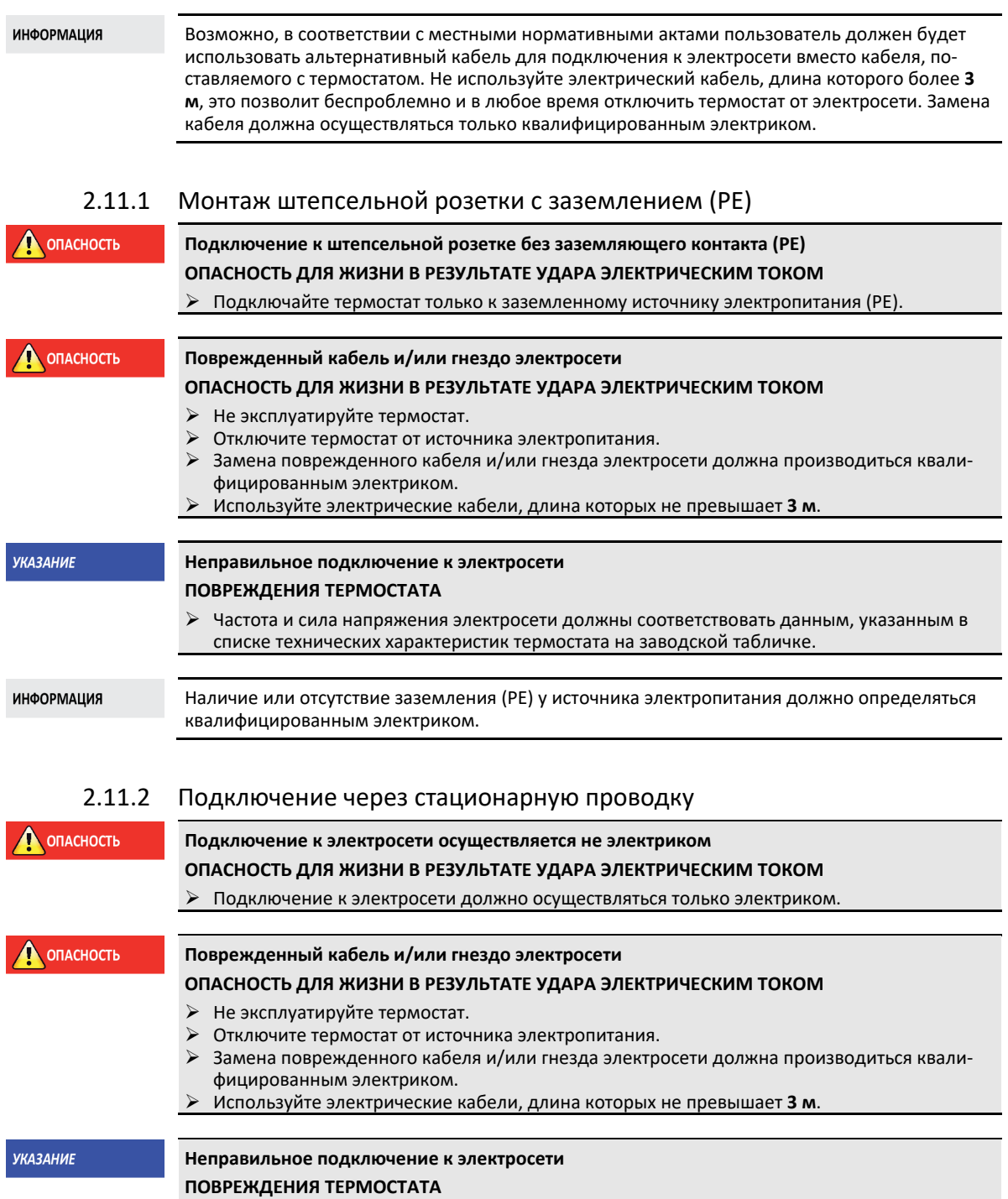

<span id="page-27-2"></span> Частота и сила напряжения электросети должны соответствовать данным, указанным в списке технических характеристик термостата на заводской табличке.

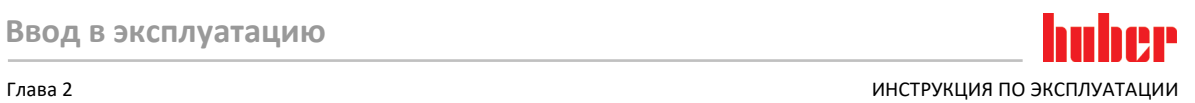

# 2.11.3 Подключение к электросети: переоборудование

**ИНФОРМАЦИЯ** 

<span id="page-28-0"></span>При возврате к заводским настройкам необходимо **заново** ввести все значения подключения.

Следующие термостаты можно переоборудовать: CC-300BX, CC-315B(X)

- Термостаты могут устанавливаться на 230 В/50 Гц или на 400 В/50 Гц.
- Установите термостат на предусмотренное место.
- Для некоторых термостатов при первом вводе в эксплуатацию необходимо выбрать питающее напряжение. Выбранное напряжение можно позднее изменить в меню Pilot ONE ([меню категорий] > [Инсталляция] > [Подача напряжения]). Пункт меню "Подача напряжения" виден только в том случае, если в термостате предусмотрено ручное переключение напряжения. При возврате термостата к заводским настройкам питающее напряжение необходимо выбрать снова.

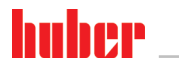

## <span id="page-29-0"></span> $\overline{\mathbf{3}}$ Функции термостата: описание

## <span id="page-29-1"></span> $3.1$ Описание функций термостата

#### $3.1.1$ Общие функции

<span id="page-29-2"></span>Тепловые термостаты СС являются термостатами, которые могут прекрасно использоваться для термостатирования ванн. Для поколения регулятора свойственно наличие только одного аппаратного обеспечения. Купив лицензию, с помощью ключа активации можно в любое время очень быстро модифицировать функции самого простого термостата (базовая версия) до максимальных функций (версия Professional).

<span id="page-29-3"></span>Благодаря мощной тепловой технике возможно выполнять нагрев за короткое время.

#### $3.1.2$ Дополнительные функции

За счет напорного и всасывающего насоса с регулируемым числом оборотов смешивание теплоносителя можно оптимально регулировать в зависимости от конкретной задачи.

С помощью саморегулирующегося каскадного регулятора можно получить оптимальные результаты регулирования в процессе регулирования. Можно установить апериодический контроль или контроль с минимальным превышением (более быстрый).

В зависимости от степени оснашенности предусмотрены аналоговые и цифровые интерфейсы, программатор и разъем Pt100.

Ваш термостат можно без проблем интегрировать во многие системы автоматизации лабораторий. Это обеспечивается интерфейсами стандартного оснащения Ethernet, USB-Device и USB-Host на "Pilot ONE". За счет Com.G@te, приобретаемого дополнительно, термостат можно расширить цифровыми интерфейсами (RS232 и RS485), аналоговым интерфейсом тока (0/4 -20 мА или 0 - 10 В) и различными цифровыми возможностями управления (вход/выход).

Съемный блок управления ("Pilot ONE") может также использоваться в качестве пульта дистанционного управления. Обратитесь к дилеру или представителю компании Peter Huber, если вам необходим удлинительный кабель. Номер телефона службы сбыта Huber указан на стр. 76 в разделе »Контактные данные«.

Через разъем Pt100 датчика регулирования процесса можно без проблем выполнять внешние задачи термостатирования (для этого необходима версия E-grade Exklusiv или Professional

Термостат может быть оснащен интегрированной линейной функции наращивания температуры, а также внутренним температурным программатором. Это реализуется также и впоследствии за счет модификации "E-grade". Модификация "E-grade" "Exklusiv" дает возможность с помощью интегрированного программатора создать 3 программы термостатирования с 5 программными шагами в каждой и запрашивать их. Модификация "E-grade" "Professional" дает возможность с помощью интегрированного программатора создать 10 различных программ термостатирования со 100 программными шагами в общей сложности и запрашивать их.

Термостат оснащен защитой от перегрева, которая не зависит от собственного кругооборота и соответствует требованиям нормы DIN EN 61010-2-010.

## **HP** n nin Глава 3 ИНСТРУКЦИЯ ПО ЭКСПЛУАТАЦИИ

# <span id="page-30-0"></span>**3.2 Информация о теплоносителях**

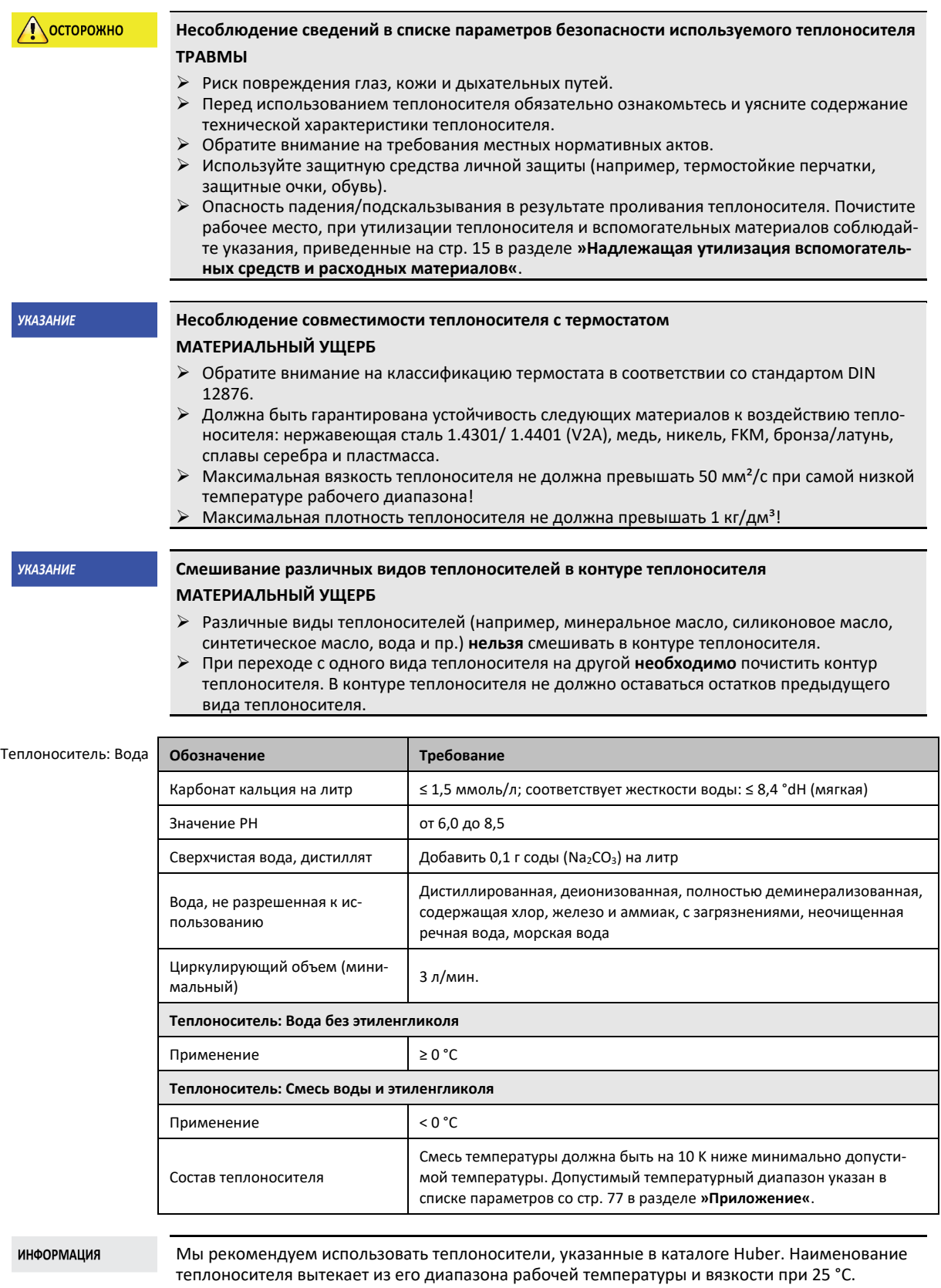

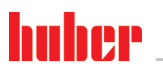

# <span id="page-31-0"></span>Принимайте во внимание при планировании испытаний  $3.3$ **ИНФОРМАЦИЯ** Также примите во внимание информацию на стр. 13в разделе »Использование по назначению «. В центре внимания находится используемая вами внешняя система. Производительность всей системы зависит от теплопередачи, температурного диапазона, вязкости, объема и скорости потока теплоносителя • Убедитесь, что источник подключения к электросети соответствует требованиям термостата. Место установки термостата должно быть выбрано таким образом, чтобы обеспечить свободную конвекцию воздуха вокруг термостата с водяным охлаждением. • Установите ограничения Дельта Т в соответствии с используемым стеклянным оборудованием. Выбранный теплоноситель должен не только соответствовать максимальной и минимальной температуре рабочего диапазона, но и иметь соответствующую температуру вспышки, температуру замерзания и вязкость. Кроме того, выбранный теплоноситель должен быть совместим со всеми материалами кругооборота теплоносителя и внешней системы. • Используйте только рекомендуемые производителем теплоносители и только в рекомендуемом температурном диапазоне и диапазоне давления. • Если термостатирование осуществляется в температурном диапазоне близком к температуре кипения теплоносителя, необходимо установить внешнюю систему примерно на том же уровне, что и термостат, или ниже термостата. • Заполняйте термостат медленно, осторожно и равномерно. Заполняя термостат, используйте защитную одежду, например, защитные очки, термо- или химзащитные перчатки. **ИНФОРМАЦИЯ** При использовании термостатов с водяным охлаждением обратите особое внимание на требуемую температуру и дифференциальное давление охлаждающей воды (список техни-

<span id="page-31-1"></span>ческих характеристик со стр. 77 в разделе »Приложение«.

## Регулятор "Pilot ONE<sup>®"</sup>  $3.4$

Рисунок »"Pilot ONE"« приведен на странице 6. Основную версию "Pilot ONE" (Basic) можно переоснастить в три этапа (с "Basic" на "Exclusive", с "Exclusive" на "Professional" и с "Professional" на "Explore").

### $3.4.1$ Обзор функций "Pilot ONE®"

<span id="page-31-2"></span>Версию термостата, полученную с завода, можно проверить и расширить дополнительными функциями в Pilot ONE, в категории "E-grade".

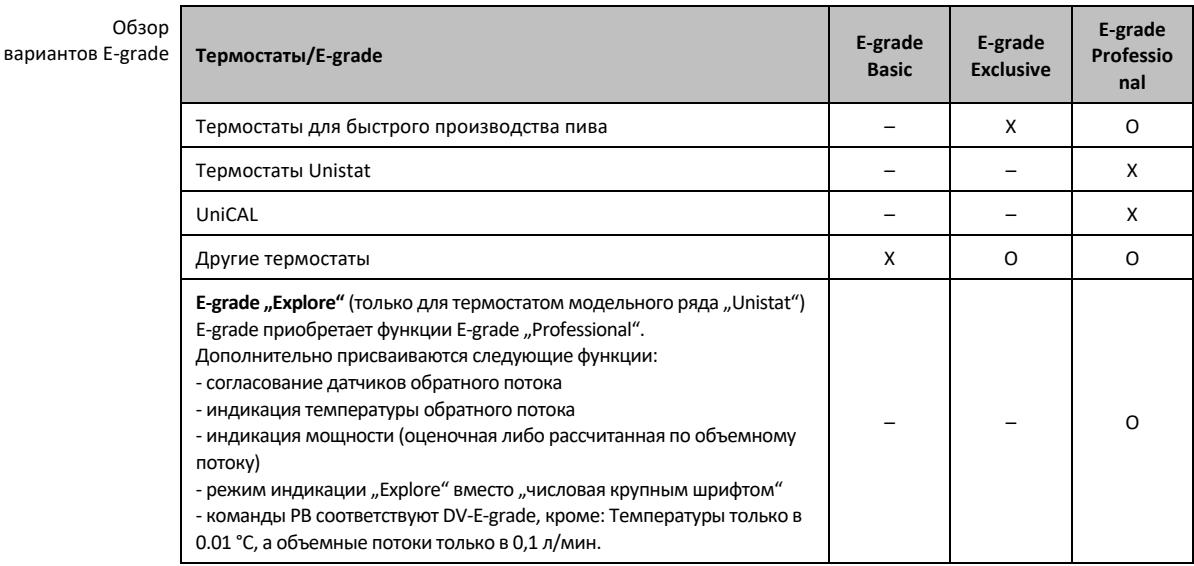

# Глава 3

**PP** 

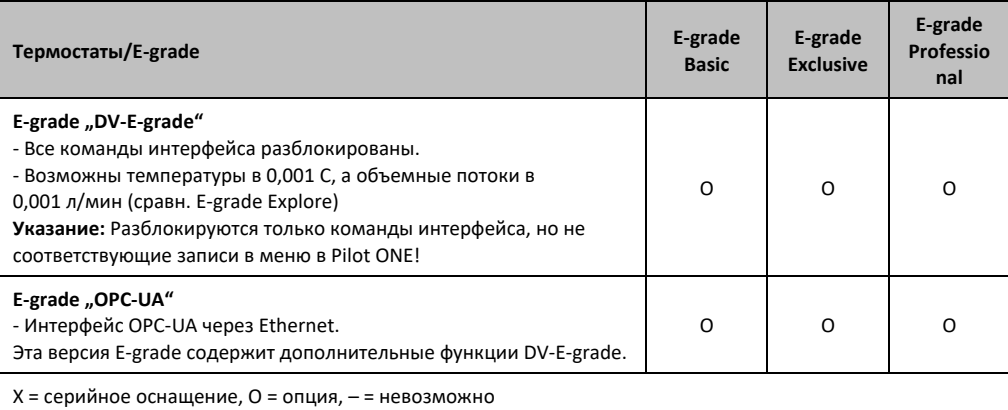

## Обзор функций E-grade

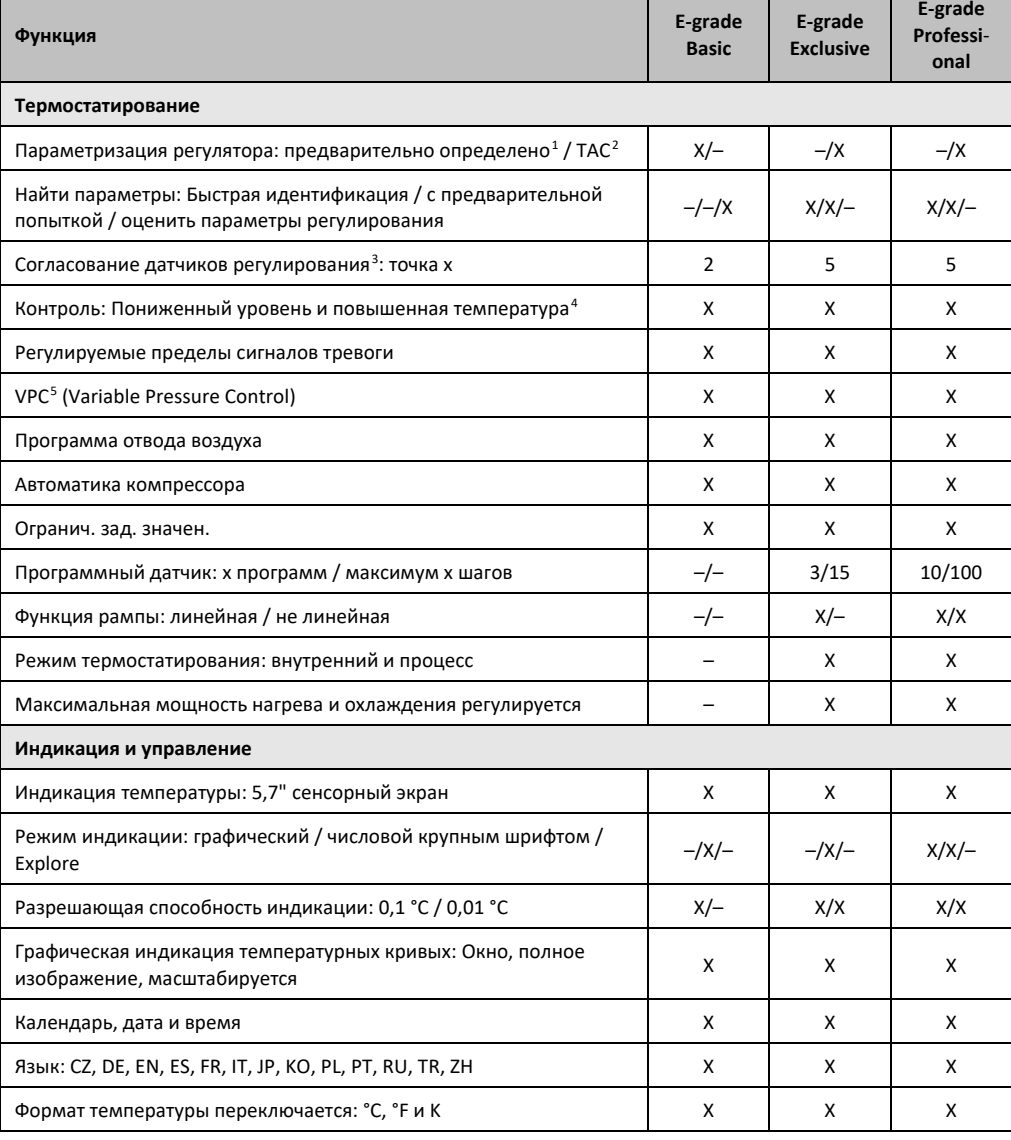

<span id="page-32-0"></span><sup>1</sup> ТАС-функция на 30 дней предоставляется в виде тестовой версии.

<span id="page-32-1"></span><sup>2</sup> True Adaptive Control.

<span id="page-32-2"></span><sup>3</sup> Interner Pt100 и Externer Pt100.

- <span id="page-32-3"></span><sup>4</sup> В термостатах с интегрированной защитой от перегревания.
- <span id="page-32-4"></span><sup>5</sup> В термостатах с насосом с регулируемой частотой вращения или внешним байпасом.

33

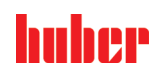

# Глава 3

| Функция                                                                                                    | E-grade<br><b>Basic</b> | E-grade<br><b>Exclusive</b> | E-grade<br>Professi-<br>onal |
|----------------------------------------------------------------------------------------------------|-------------------------|-----------------------------|------------------------------|
| Режим индикации (дисплей) переключается касанием пальца                                                                                                    | X                       | x                           | х                            |
| Меню Избранное                                                                                                    | x                       | x                           | X                            |
| Меню пользователя (уровень администратора)                                                                                                    |                         |                             | X                            |
| 2. Заданное значение                                                                                                    |                         |                             | X                            |
| Соединительные разъемы                                                                                                    |                         |                             |                              |
| Цифровой интерфейс RS232                                                                                                    | х                       | x                           | X                            |
| Интерфейсы USB: Host и Device                                                                                                    | x                       | x                           | X                            |
| Ethernet RJ45 интерфейс                                                                                                    | x                       | x                           | X                            |
| Разъем для внешнего датчика Pt100                                                                                                    |                         | x                           | х                            |
| Внешний сигнал управления (ECS STANDBY <sup>1</sup> )                                                                                                    | X                       | X                           | X                            |
| Программируемый контакт без потенциала (ALARM <sup>2</sup> )                                                                                                    | X                       | x                           | X                            |
| AIF (аналоговый интерфейс) 0/4-20 мА или 0-10 V <sup>3</sup>                                                                                                    | X <sup>4</sup>          | X                           | x                            |
| Цифровой интерфейс RS485 <sup>5</sup>                                                                                                    | X                       | x                           | X                            |
| Комфорт и прочее                                                                                                    |                         |                             |                              |
| Сигнал тревоги оптический / акустический                                                                                                    | X                       | x                           | X                            |
| Автостарт (автоматика на случай перебоев питания)                                                                                                    | X                       | x                           | X                            |
| Технология Plug & Play                                                                                                    | X                       | x                           | x                            |
| Технический словарь                                                                                                    | X                       | X                           | X                            |
| Дистанционное управление/визуализация данных через про-<br>граммное обеспечение Spy                                                                                                    | x                       | X                           | x                            |
| Тестовая версия E-grade доступна (действительна 30 дней)                                                                                                    | x                       | х                           | х                            |
| Сохранение/загрузка программ термостатирования на USB-флэшку                                                                                                    |                         | х                           | x                            |
| Копировать настройки                                                                                                    |                         |                             | x                            |
| Сервисное устройство записи данных (прибор-самописец)                                                                                                    | x                       | x                           | х                            |
| Команды РВ <sup>6</sup>                                                                                                    | x                       | х                           | х                            |
| Watchdog связи                                                                                                    |                         |                             | х                            |
| Запись данных технологического процесса прямо на USB-флэшку:<br>заданное значение, внутреннее фактическое значение и фактиче-<br>ское значение технологического процесса / мощность нагрева %,<br>мощность охлаждения % и давление насоса / частота вращения<br>насоса и давление VPC | $-/-/-$                 | $X/X/-$                     | X/X/X                        |
| Календарный старт                                                                                                    |                         |                             | x                            |

<span id="page-33-0"></span><sup>&</sup>lt;sup>1</sup> Серийное оснащение в устройствах типа Unistat, для остальных - через дополнительный<br>Com.G@te или POKO/ECS Interface.

- <span id="page-33-3"></span><sup>4</sup> С ограничениями, см. записи в пункте "Термостатирование".
- <span id="page-33-4"></span><sup>5</sup> Через дополнительный Com.G@te.

<span id="page-33-1"></span><sup>&</sup>lt;sup>2</sup> Серийное оснащение в устройствах типа Unistat, для остальных - через дополнительный Com.G@te или POKO/ECS Interface.

<span id="page-33-2"></span><sup>&</sup>lt;sup>3</sup> Через дополнительный Com.G@te.

<span id="page-33-5"></span><sup>&</sup>lt;sup>6</sup> См. Руководство по передаче данных. Посредством команд РВ можно управлять всем, чем можно управлять через графический пользовательский интерфейс Pilot ONE.

## $T<sub>n</sub>$ ara 3

## <span id="page-34-0"></span>Функция таймера/событий  $3.5$

#### $3.5.1$ Заряжаемый аккумулятор

<span id="page-34-1"></span>Блок управления "Pilot ONE" оснащен внутренними часами, работающими даже при выключенном термостате. При включении термостата фактические дата и время отражаются на дисплее блока управления. Мощность батареи позволяет часам работать в течение многих месяцев даже при выключенном термостате. Если термостат не использовался в течение длительного времени, то перед тем, как приступить к работе, необходимо включить и оставить термостат включенным на несколько часов, чтобы зарядить батарейку часов. В течение данного времени информация о дате и времени будет восстановлена.

Если данные о дате и времени утеряны, по истечении времени ожидания необходимо ввести данные заново. Если при повторном выключении/включении термостата данные о дате и времени сброшены, то существует неисправность в работе батареи. В этом случае обратитесь в нашу службу поддержки клиентов. Номер телефона можно найти на странице 76 в разделе »Контактные данные«.

#### $3.5.2$ Программируемая функция событий

<span id="page-34-2"></span>Календарный старт имеет программируемую функцию событий. Вы можете ввести время, к которому определенная операция будет выполняться ежедневно (до тех пор, пока активность не будет переустановлена в меню). На выбор представлено 2 события:

#### $3.5.2.1$ Функция события "Событие будильника"

<span id="page-34-4"></span><span id="page-34-3"></span>В термостате используется несколько акустических сигналов.

#### $3.5.2.2$ Функция события "Событие программы"

В конфигурации функции события после выбора "Событие программы" Вам нужно будет указать номер запускаемой программы. Она автоматически запускается при достижении запрограммированного времени события. Если термостатирование не было активировано предварительно, событие все равно будет активировано.

## $3.6$ Управление с помощью сенсорного экрана

<span id="page-34-5"></span>Управление термостатом в полном объеме осуществляется при помощи >сенсорного экрана< [88]. Все функции активируются путем нажатия на соответствующее текстовое поле / пиктограмму. Таким же образом осуществляется смена изображения.

**ИНФОРМАЦИЯ** 

Вы можете в любое время закрыть текущее диалоговое окно или серию диалоговых окон нажатием на сенсорную кнопку "ESC". При определенных обстоятельствах закрытие диалогового окна или серии диалоговых окон требует повторного подтверждения. При закрытии серии диалоговых окон настройки, ранее произведенные в данной серии, отвергаются. Проверьте произведенные ранее настройки, при необходимости введите настройки еще раз.

## <span id="page-34-6"></span> $3.7$ Инструменты индикации

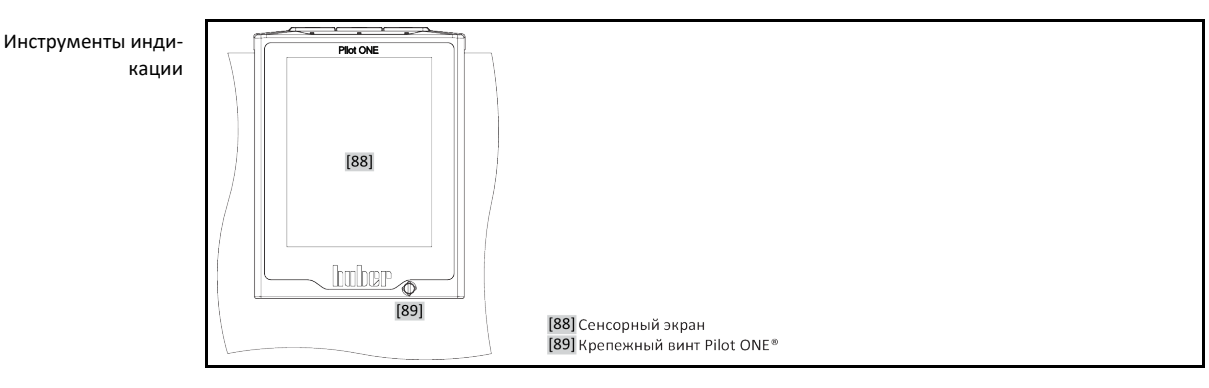

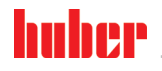

Доступны следующие инструменты индикации:

<span id="page-35-0"></span>▪ **>Сенсорный экран<** [88]

# 3.7.1 Сенсорный экран [88]

Самый важный инструмент индикации и управления в целом. На экране отображаются не только стандартные величины (заданное значение, фактическое значение, ограничения заданного значения и т.д.), но и меню, информация о неисправностях, опции управления оборудованием.

# <span id="page-35-1"></span>**3.8 Инструменты управления**

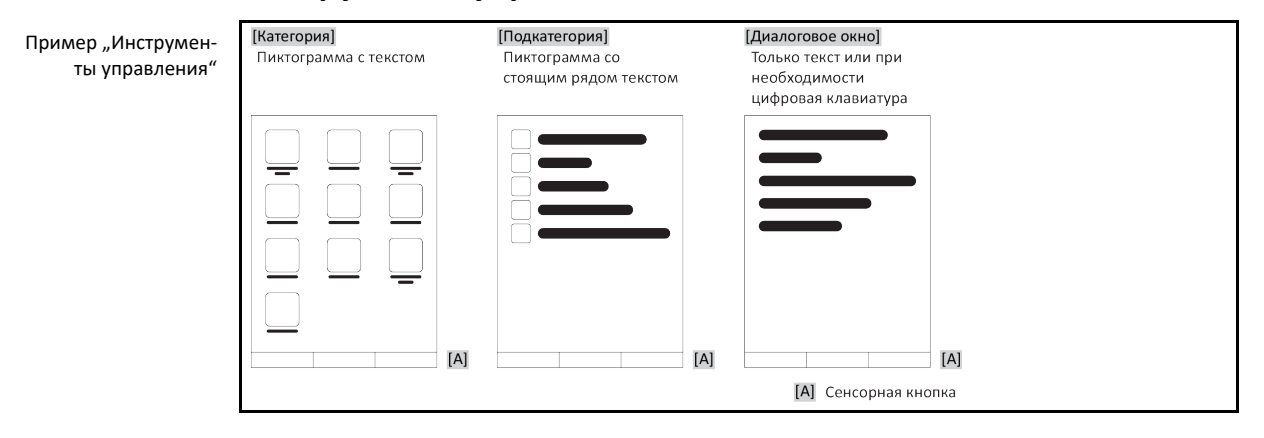

## **ИНФОРМАЦИЯ**

Для выхода из опции "Меню категорий", подкатегорий меню, ввода меню необходимо нажать на кнопку "Главный" или на изображение стрелки. Через 2 минуты бездействия автоматически закрываются категории / подкатегории или меню Избранное, происходит возврат к экрану "Главный". Диалоговые окна через 2 минуты бездействия не прерываются/закрываются.

# 3.8.1 Сенсорные кнопки

<span id="page-35-2"></span>В зависимости от ситуации одна и та же кнопка может отвечать за разные функции. Например:

- Запрос экрана "Главный" (домик)
- Назад (стрелка влево)
- Избранное (звездочка)
- Добавить в избранное (звездочка со знаком плюс)
- Запрос "Меню категории" (меню)
- Подтверждение ввода
- Старт/стоп
- <span id="page-35-3"></span>и т.д.

# 3.8.2 Категории

Для наглядности мы обобщили управление и настройки блока управления Pilot ONE в различные категории. Для того, чтобы выбрать категорию, нажмите на неё.

# 3.8.3 Подкатегории

<span id="page-35-4"></span>Подкатегории – это составные части категории. Здесь Вы найдете записи, обобщенные для Вас в выбранной категории. Не все категории имеют подкатегории. Для того, чтобы выбрать подкатегорию, нажмите на неё.
### 3.8.4 Диалоги

Нажимая на категорию или подкатегорию вы попадаете в диалоговое окно. Диалоговое окно может содержать в себе, например, текст, цифровую или буквенную клавиатуру. В диалогах можно, например, выполнить настройки или запустить имеющиеся программы термостатирования. В диалоговых окнах выбор всегда должен подтверждаться нажатием на сенсорную кнопку "ОК". Если производится выход из диалогового окна при помощи кнопки "ESC", то при определенных обстоятельствах необходимо подтвердить закрытие диалогового окна еще раз.

### **3.9 Примеры функций**

### 3.9.1 Индикация версии программного обеспечения

# **ПОРЯДОК ДЕЙСТВИЙ**

- $\triangleright$  Перейдите к "Меню категории".
- $\triangleright$  Нажмите на категорию "Системные настройки".
- $\triangleright$  Нажмите на категорию "Системная информация".
- $\triangleright$  Нажмите на подкатегорию "Версия программного обеспечения".

На экране будет отображена версия используемого программного обеспечения:

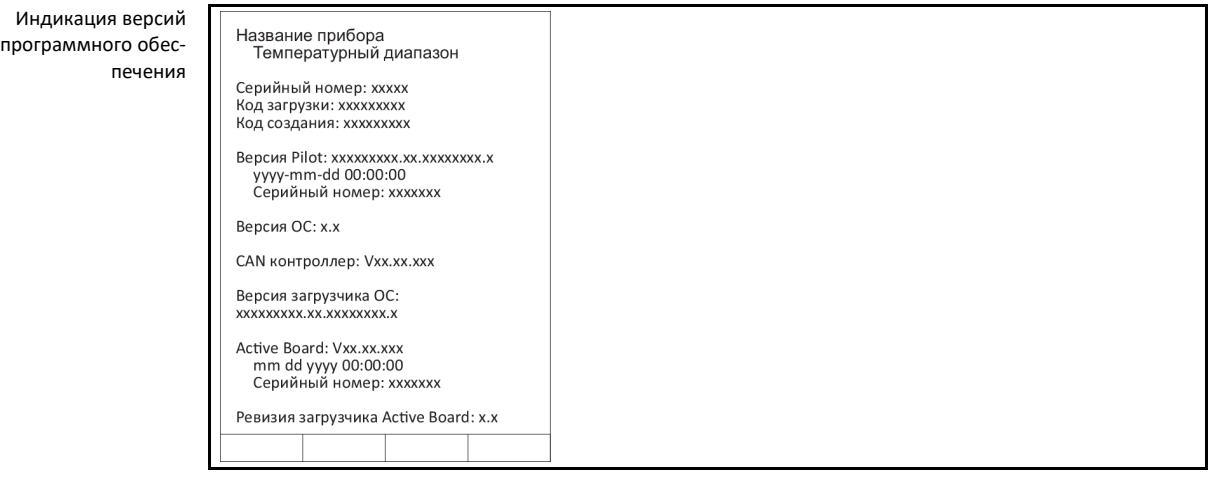

- Для выхода и возврата к предыдущему действию нажмите на сенсорную кнопку "ESC" или "OK". Вы попадаете к последнему изображению.
- Нажмите на сенсорную кнопку "Главный" (домик), чтобы вернуться к экрану " Главный ".

### 3.9.2 Старт & стоп

Остановка/запуск процесса термостатирования. Условие: Необходимо ввести заданное значение.

# **ПОРЯДОК ДЕЙСТВИЙ**

 $\blacksquare$  > Перейдите к экрану "Главный".

### **Запуск**

- $\triangleright$  Нажмите на сенсорную кнопку "Старт".
- $\triangleright$  Подтвердите запуск процесса термостатирования нажатием на "ОК". Правильный выбор отображается графически. Термостатирование будет немедленно активировано. Если нажатие на кнопку "OK" произведено неправильно, это отобразится графически в течение 2 секунд. Далее происходит возврат к экрану "Главный". Попробуйте активировать термостатирование еще раз.

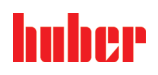

 $$\sqrt{2}$$ 

#### Остановка

- > Нажмите на сенсорную кнопку "Стоп".
- ≻ Подтвердите остановку термостатирования нажатием на "ОК". Правильный выбор отражается графически. Термостатирование будет немедленно остановлен, насос продолжит работать еще примерно 30 секунд. Дождитесь остановки насоса. Если нажатие на кнопку "ОК" произведено неправильно, это отобразится графически в течение 2 секунд. Далее происходит возврат к экрану "Главный". Попробуйте осуществить остановку контроля температуры еще раз.

**ИНФОРМАЦИЯ** 

Нажатием сенсорной кнопки "Стоп" Вы можете также остановить дегазацию, отвод воздуха и циркуляцию. Предпосылка для этого: Выполнение соответствующего задания.

#### $3.9.3$ Скопировать настройки на носитель данных

#### Действует только для E-grade Professional

Текущие настройки термостата сохраняются на подключенной USB-флэшке в форме файла. С по-MOULIND ДАННОГО ФАЙЛА МОЖНО ВОССТАНОВИТЬ НАСТРОЙКИ В ТЕРМОСТАТЕ ИЛИ СКОПИРОВАТЬ ИХ ДЛЯ ДРУГОго термостата. Чтобы скопировать настройки на другой термостат, модели термостатов должны быть полностью идентичны. Передавать данные с одной модели на другую невозможно.

На другой термостат можно перенести также значение, заданное для защиты от перегревания. Данное значение всегда необходимо проверять на термостате, в который оно перенесено, и при необходимости корректировать. Убедитесь в том, что значение защиты от перегревания соответствует используемому теплоносителю.

#### 3.9.3.1 Сохранение на USB-флэшке

# **ПОРЯДОК ДЕЙСТВИЙ**

- > Вставьте USB-флэшку в гнездо "USB-2.0-Schnittstelle Host". На USB-флэшке должна быть свободная память минимум 1 МВ.
- Перейдите к "Меню категории".
- ▶ Нажмите на категорию "Системные настройки".
- ▶ Нажмите на категорию "Копировать настройки".
- > Нажмите на запись диалога "Сохранить на USB-флэшке".
- > Подтвердите выбор нажатием на кнопку "ОК". На экран выводится содержание USBфлэшки. При необходимости выберите место сохранения (папку) на USB-флэшке.
- > Подтвердите выбор места сохранения нажатием на кнопку "ОК"
- > Введите название, под которым хотите сохранить файл. Подтвердите ввод нажатием на кнопку "ОК".В качестве альтернативы нажатием на кнопку "ОК" можно принять предложенное значение.
- Прочтите и подтвердите показанное сообщение нажатием на кнопку "ОК". Файл с настройками создан на USB-флэшке.
- Извлеките USB-флэшку из термостата.

#### Скачать с USB-флэшки  $3.9.3.2$

- Вставьте USB-флэшку с сохраненным файлом в гнездо "USB-2.0-Schnittstelle Host".
- > Перейдите к "Меню категории".
- $\triangleright$ Нажмите на категорию "Системные настройки"
- > Нажмите на категорию "Копировать настройки".
- > Нажмите на запись диалога "Скачать с USB-флэшки".
- > Подтвердите выбор нажатием на кнопку "ОК". На экран выводится содержание USB-флэшки.
- > Выберите файл, который хотите скачать.
- Подтвердите выбор файла нажатием на кнопку "ОК".
- > В списке выберите группу настроек, которую нужно скачать. Возможен многократный выбор.
- > Подтвердите выбор нажатием на кнопку "ОК"
- Прочтите сообщение на >сенсорном экране< [88].
- Выключите термостат. Настройки скачены в термостат.
- $\triangleright$ Извлеките USB-флэшку из термостата.

#### Глава 3

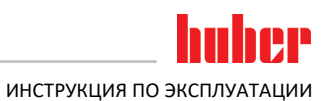

#### $3.9.4$ Восстановить заводские установки

<span id="page-38-0"></span>Данная функция позволяет вернуть термостат в первоначальное состояние. Функция используется в случае, когда необходимо относительно быстро аннулировать различные установки.

**ИНФОРМАЦИЯ** 

Возврат к заводским установкам возможен только тогда, когда термостат не выполняет каких-либо задач. В случае, если процесс выполнения задачи активен, необходимо отключить термостат тогда, когда позволит внешняя система. Аннулировать возврат к заводским установкам невозможно. В зависимости от способа возврата к заводским установкам необходимо заново установить некоторые параметры (безопасность процесса, используемый теплоноситель, температуру отключения и т.д.).

"Х" = значение сбрасывается, "-" = значение не сбрасывается

(A) = все вместе; (B) = параметры устройства без ЗП; (C) = параметры устройства; (D) программный датчик; (E) = меню; (F) = Com.G@te

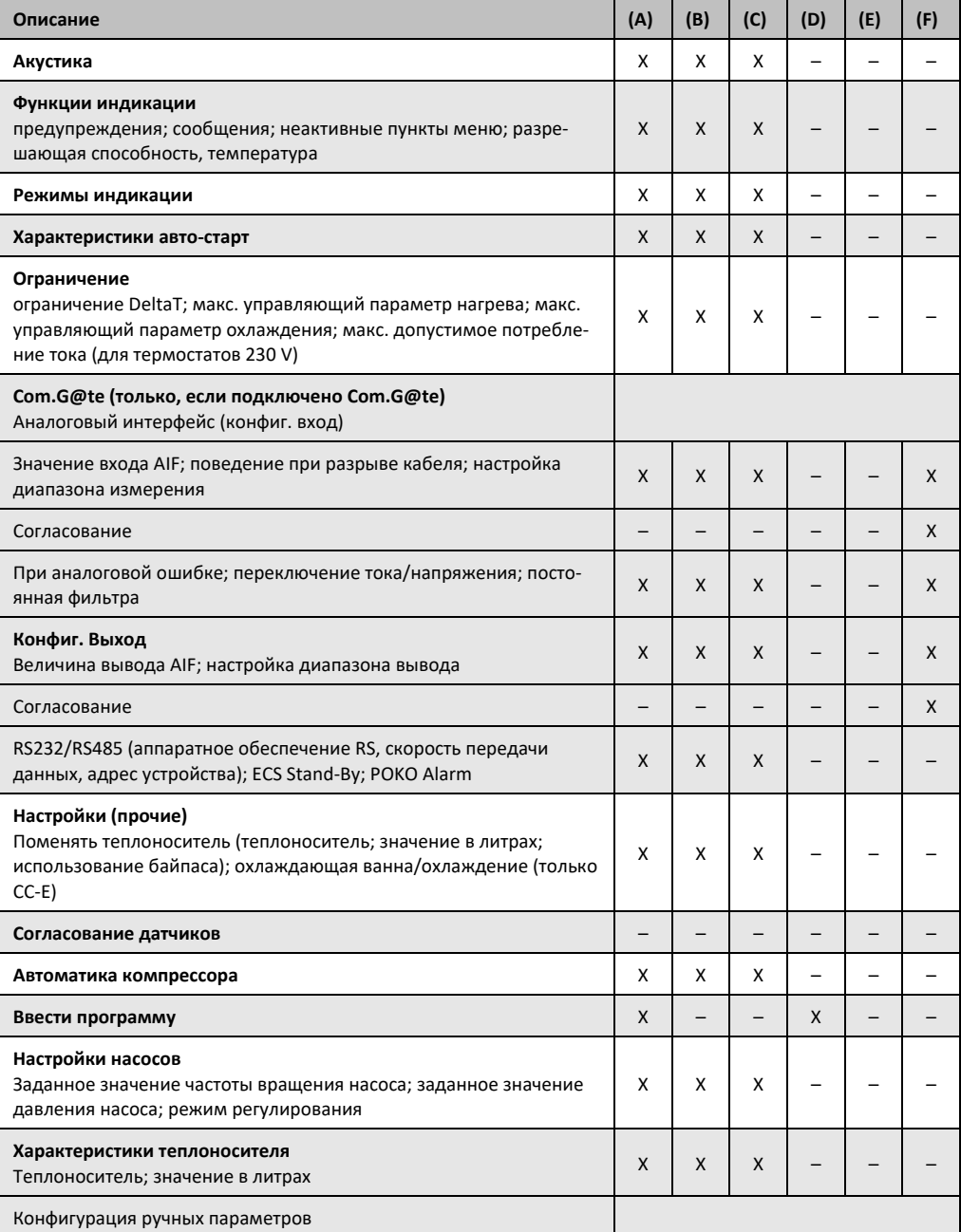

 $\epsilon$ 

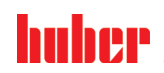

ИНСТРУКЦИЯ ПО ЭКСПЛУАТАЦИИ

#### $$\sqrt{2}$$

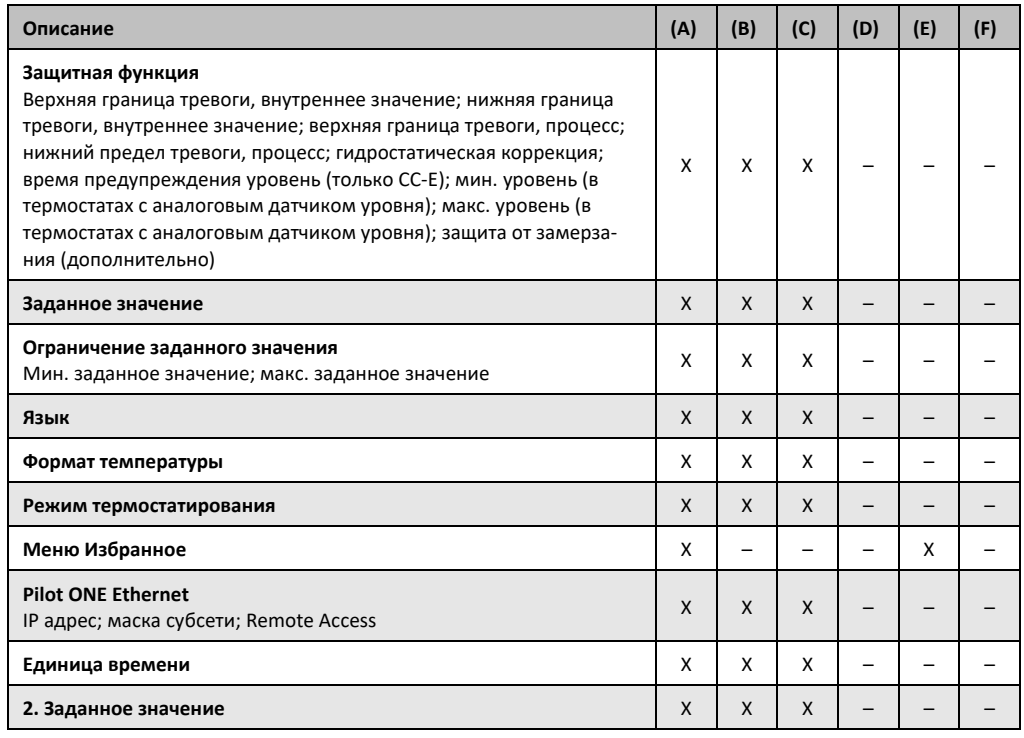

#### $3.9.4.1$ Вернуться к заводским настройкам без защиты от перегрева

## **ПОРЯДОК ДЕЙСТВИЙ**

- Перейдите к "Меню категории".
- ≻ Нажмите на категорию "Системные настройки".
- ≻ Нажмите на категорию "Заводские настройки".
- ▶ Выберите между записями диалога "Параметры устройства без защиты от перегревания", "Меню", "Программный датчик" и "Com.G@te". Данные записи не изменяют параметры защиты от перегревания. Нажмите на желаемую запись диалогового окна.
- ≻ Нажмите на сенсорную кнопку "ОК", чтобы подтвердить выбор.
- > Прочтите сообщение, показанное на дисплее. При нажатии на "Да" происходит возврат к заводским установкам, при нажатии на "Нет" процесс прекращается. На >сенсорном экране< [88] появляется сообщение "Перезагрузить систему!".
- $\blacktriangleright$ Выключите термостат. Выбранные параметры будут переустановлены.

#### $3.9.4.2$ Вернуться к заводским настройкам с защитой от перегревания

## **ПОРЯДОК ДЕЙСТВИЙ**

- > Перейдите к "Меню категории".
- ≻ Нажмите на категорию "Системные настройки".
- ≻ Нажмите на категорию "Заводские настройки".
- > Выберите между записями в диалоге "Параметры устройства" и "Все вместе". Эти записи сбрасывают также защиту от перегревания. Нажмите на желаемую запись диалогового окна.
- Нажмите на сенсорную кнопку "ОК", чтобы подтвердить выбор.
- Прочтите сообщение, показанное на дисплее. При нажатии на "Да" происходит возврат к заводским установкам, при нажатии на "Нет" процесс прекращается.

**ИНФОРМАЦИЯ** Введите в диалоговом окне, соответствующем защите от перегревания, название используемого теплоносителя. Если в регуляторе Pilot ONE Вы хотите вернуть значения отключения защиты от перегревания к заводским настройкам, введите для "нагрева" 35 ° С и для расширительного сосуда 45 ° С. "Безопасность процесса" на заводе изготовителя установлена на "Стоп", поэтому при возврате к заводским настройкам она автоматически возвращается в состояние "Стоп".

- Введите единицу температуры, которую Вы хотели бы использовать в Pilot ONE. Можно выбрать единицы измерения "Цельсий (°С)", "Кельвин (К)" и "Фаренгейт (°F)".
- Подтвердите выбор нажатием на кнопку "ОК".

- $\triangleright$  Прочтите и подтвердите показанное сообщение нажатием на кнопку "ОК".
- Прочтите предупреждение по безопасности и подтвердите нажатием на "ОК".
- $\triangleright$  Прочтите указания и подтвердите нажатием на кнопку "ОК".
- Нажмите на единицу измерения температуры, заданную в регуляторе (зеленый текст).
- Введите изображенный красным шрифтом код безопасности, используя сенсорную цифровую клавиатуру.
- $\triangleright$  С помощью появившейся цифровой клавиатуры введите 35 °С для "Значения ЗП перегрев".
- $\triangleright$  Подтвердите ввод нажатием на кнопку "ОК".
- $\triangleright$  Прочтите и подтвердите показанное сообщение нажатием на кнопку "ОК".
- $\triangleright$  Прочтите предупреждение по безопасности и подтвердите нажатием на "ОК".
- Нажмите на единицу измерения температуры, заданную в регуляторе (зеленый текст).
- Введите изображенный красным шрифтом код безопасности, используя сенсорную цифровую клавиатуру.
- $\triangleright$  С помощью появившейся цифровой клавиатуры введите 45 °С для "Значения ЗП расширительный сосуд".
- Подтвердите ввод нажатием на кнопку "OK". На **>сенсорном экране<** [88] появляется сообщение "Перезагрузить систему!".
- Выключите термостат. Выбранные параметры будут переустановлены.

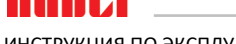

ИНСТРУКЦИЯ ПО ЭКСПЛУАТАЦИИ ГЛАВОВ ОБЩА В 1999 ГЛАВОВ ОБЩА В 1999 ГЛАВОВ ОБЩА В 1999 ГЛАВОВ ОБЩА В 1999 ГЛАВОВ <br>Представительно постановленно постановленно постановленно постановленно постановленно постановленно постановле

## **4 Наладочный режим**

### **4.1 Наладочный режим**

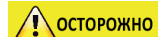

### **Перемещение работающего термостата РИСК ПОЛУЧЕНИЯ ТЯЖЕЛЫХ ОЖОГОВ/ОБМОРОЖЕНИЯ В РЕЗУЛЬТАТЕ КОНТАКТА С ДЕТА-ЛЯМИ КОРПУСА/ВЫТЕКАЮЩИМ ТЕПЛОНОСИТЕЛЕМ**

Не перемещайте работающие термостаты.

### 4.1.1 Включение термостата

# **ПОРЯДОК ДЕЙСТВИЙ**

 Включите термостат с помощью **>сетевого выключателя<** [37]. Термостат выполнит инициализацию, проверяя функциональные возможности. При этом производится проверка всех датчиков, сетевого расцепителя для отключения всех полюсов сети тока и силовой электроники главного нагревателя, а также главного нагревателя. В случае ошибки или при поступлении предупреждения на **>сенсорном экране<** [88] появляется сообщение. В случае сомнений свяжитесь со службой поддержки клиентов (номер телефона указан на стр. [76](#page-75-0) в разделе **»[Контактные данные](#page-75-0)«**).

**ИНФОРМАЦИЯ** Вводить следующие данные нужно только при: a.) первом вводе в эксплуатацию b.) возврате термостата к заводской настройке (см. стр. [39](#page-38-0) в разделе **»[Восстановить завод](#page-38-0)[ские установки](#page-38-0)«**) После включения прибора установите желаемый язык системы.  $\triangleright$  Подтвердите выбор нажатием на кнопку "ОК". Нажмите на используемый теплоноситель.  $\triangleright$  Подтвердите выбор нажатием на кнопку "ОК".  $\triangleright$  Прочтите и подтвердите показанное сообщение нажатием на кнопку "ОК". При помощи сенсорной цифровой клавиатуры введите объем. Подтвердите ввод нажатием на кнопку "ОК". Нажмите на используемую охлаждающую ванну.Список выбора появляется только в том случае, если Pilot ONE соединен с охлаждающей ванной. Подтвердите выбор нажатием на кнопку "ОК". **ИНФОРМАЦИЯ** Если термостат не встроен в сеть, подтвердите ранее установленный IP-адрес (0.0.0.0) нажатием на кнопку "ОК". Таким образом Вы минуете настройки сети. При помощи сенсорной цифровой клавиатуры введите необходимый IP-адрес.  $\triangleright$  Подтвердите ввод нажатием на кнопку "ОК". При помощи сенсорной цифровой клавиатуры введите необходимую Маску подсети.  $\triangleright$  Подтвердите ввод нажатием на кнопку "ОК".  $\triangleright$  Выберите необходимый режим дистанционного управления.<br> $\triangleright$  Полтверлите выбор нажатием на кнопку ОК" Подтвердите выбор нажатием на кнопку "ОК".

### 4.1.2 Выключение термостата

- Доведите теплоноситель до температуры в помещении.
- Остановите термостатирование.
- Выключите термостат с помощью **>сетевого выключателя<** [37].

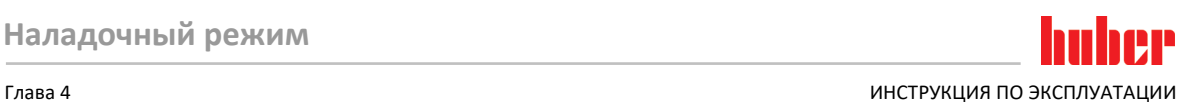

### <span id="page-42-0"></span>4.1.3 Настройка защиты от перегревания (ЗП)

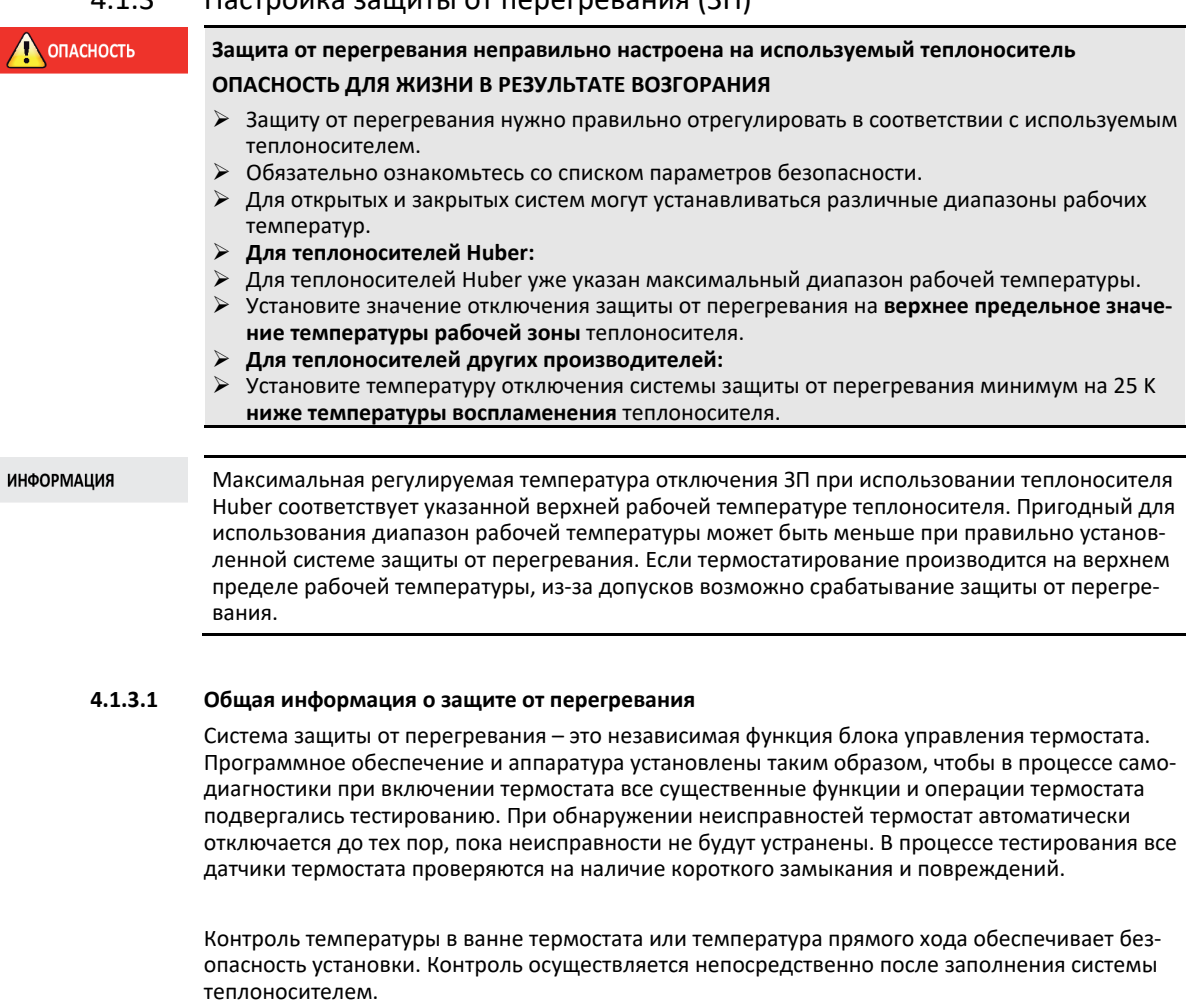

Термостаты Huber позволяют не только устанавливать значения системы ЗП, но и определять поведение термостата при срабатывании данной системы. В классическом варианте при достижении температурного порога отключения термостат обычно отключает как термостатирование, так и циркуляцию **(стоп в соответствии с DIN EN 61010)**. Это предотвращает возможность перегрева. Не исключено, что при сильных экзотермических процессах отключение термостата происходит при значении, близком к порогу отключения. В этом случае отключение привело бы к необратимым последствиям.

Наши термостаты обеспечивают возможность работы в режиме отключения **Безопасность процесса**. В этом режиме термостатирование (охлаждение) и циркуляция продолжаются. Тем самым, у термостата есть возможность реагировать на экзотермические процессы.

#### **ИНФОРМАЦИЯ**

Стандартной настройкой режима отключения защиты от перегревания является **"Стоп в соответствии с DIN EN 61010"**. При возврате к заводской настройке защита от перегревания переходит обратно в стандартный режим отключения "Стоп в соответствии с DIN EN 61010" **!**

На заводе изготовителя значение отключения системы защиты от перегревания настроено на 35 °C. Если температура только что залитого теплоносителя выше заданного порога отключения системы защиты от перегревания, при подключении питания термостата уже спустя короткое время выдается сигнал тревоги. Установите значение, при котором срабатывает система ЗП, в зависимости от используемого теплоносителя

Чтобы задать новое значение отключения, Вам необходимо через появившуюся сенсорную цифровую клавиатуру ввести изображенный на экране код, генерированный путем случайной подборки. Изменить значение отключения можно только после ввода.

ИНСТРУКЦИЯ ПО ЭКСПЛУАТАЦИИ ГЛАВОВОГО СОСТАВЛЯТ В СОБОЙ СОСТАВЛЯТ В СОБОЙ СОБОЙ СОБОЙ СОБОЙ СОБОЙ СОБОЙ СОБОЙ С

#### **4.1.3.2 Настройка "Ограничение ЗП: Нагрев"**

# **ПОРЯДОК ДЕЙСТВИЙ**

- Перейдите к "Меню категории".
- Нажмите на категорию "Безопасность".
- $\triangleright$  Нажмите на категорию "Перегрев".
- $\triangleright$  Прочтите предупреждение по безопасности и подтвердите нажатием на "ОК".
- $\triangleright$  Прочтите указания и подтвердите нажатием на кнопку "ОК".
- Нажмите на запись диалогового окна "Ограничение ЗП: нагрев".
- Подтвердите выбор нажатием на кнопку "ОК".
- Нажмите на единицу измерения температуры, заданную в регуляторе (зеленый текст).
- Введите изображенный красным шрифтом код безопасности, используя сенсорную цифровую клавиатуру.
- При помощи сенсорной цифровой клавиатуры введите величину для "Ограничение ЗП: Данное значение должно быть на 25 K ниже температуры воспламенения теплоносителя.
- Подтвердите ввод нажатием на кнопку "ОК".

#### **4.1.3.3 Настройка "Безопасности процесса"**

Существует два режима отключения:

#### **"Стоп" в соответствии с DIN EN 61010**

Когда достигается значение отключения защиты от перегревания, термостат (нагреватель, охлаждающий кругооборот и циркуляционный насос) отключается (стандартная настройка).

#### **"Безопасность процесса"**

Когда достигается значение отключения защиты от перегревания, нагреватель отключается, охлаждающий кругооборот и циркуляционный насос остаются включенными. Максимальная мощность охлаждения термостата остается доступной на случай, если понадобится экстренное охлаждение (возможная экзотермическая реакция). Пожалуйста, убедитесь в том, что автоматика компрессора установлена на **Всегда вкл.** ([Настройки системы] > [Энергия/Настройки ECO] > [Компрессор ВКЛ/ВЫКЛ/АВТО] > [Всегда вкл.]).

# **ПОРЯДОК ДЕЙСТВИЙ**

- > Перейдите к "Меню категории".
- $\triangleright$  Нажмите на категорию "Безопасность".
- $\triangleright$  Нажмите на категорию "Безопасность процесса".
- Прочтите предупреждение по безопасности и подтвердите нажатием на "ОК".
- Выберите между режимами "Стоп" и "Безопасность процесса".
- Подтвердите выбор нажатием на кнопку "ОК".

### **4.1.3.4 Контроль через "Отображение значений ЗП"**

# **ПОРЯДОК ДЕЙСТВИЙ**

- Перейдите к "Меню категории".
- Нажмите на категорию "Безопасность".
- $\triangleright$  Нажмите на категорию "Отображение значений ЗП". Вы получите последнее измеренное температурное значение датчика защиты от перегревания, заданные значения отключения и заданный режим отключения (безопасность процесса). Некоторые термостаты оснащены более, чем двумя датчиками системы ЗП, поэтому
- <span id="page-43-0"></span>термостаты предоставляют два значения температуры. Нажмите на сенсорную кнопку "ОК" после прочтения/проверки информации.

#### 4.1.4 Функциональный тест системы защиты от перегревания

#### **А ОПАСНОСТЬ**

#### **Защита от перегревания (ЗП) не срабатывает ОПАСНОСТЬ ДЛЯ ЖИЗНИ В РЕЗУЛЬТАТЕ ВОЗГОРАНИЯ**

 Каждый месяц и после каждой замены теплоносителя проверьте срабатывание устройства, чтобы убедиться в его безупречной работе.

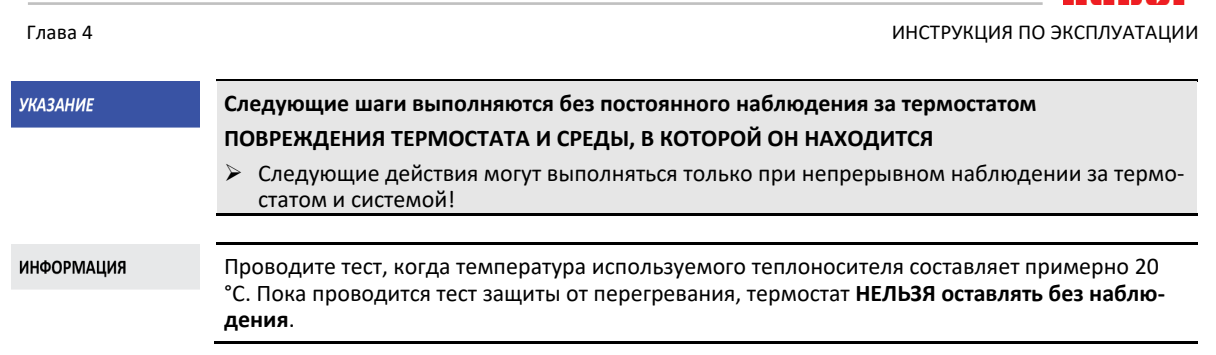

Порядок проведения теста защиты от перегревания описан в регуляторе Pilot ONE.

# **ПОРЯДОК ДЕЙСТВИЙ**

- > Перейдите к "Меню категории".
- Нажмите на категорию "Безопасность".
- Нажмите на категорию "Тест ЗП".
- На экране изображено описание порядка проведения теста защиты от перегревания.
- После прочтения данной информации нажмите сенсорную кнопку "ОК".

## 4.1.5 Адаптация ограничителя Дельта T

## **Ограничитель Дельта T адаптирован к используемой стеклянной аппаратуре МАТЕРИАЛЬНЫЙ УЩЕРБ В РЕЗУЛЬТАТЕ РАЗРУШЕНИЯ СТЕКЛЯННОЙ АППАРАТУРЫ**

Установите значение Дельта Т в соответствии с Вашей системой.

**ИНФОРМАЦИЯ** 

**УКАЗАНИЕ** 

Динамика температуры в реакторе/процессе определяется предварительной температурой. Дельта Т – это дифференциальная разница температур на входе и внутри реактора. Чем больше Дельта Т, тем лучше тепловая передача и меньше время достижения заданного значения. Разумеется, разница температур может превосходить допустимые предельные значения, что приведет к разрушению используемого стеклянного оборудования (например, реактора). Поэтому в каждом отдельно взятом случае, в зависимости от используемого стеклянного оборудования, необходимо устанавливать ограничения Дельта Т.

### **4.1.5.1 Изменение ограничителя Дельта T**

# **ПОРЯДОК ДЕЙСТВИЙ**

- > Перейдите к "Меню категории".
- Нажмите на категорию "Параметры защиты".
- $\triangleright$  Нажмите на подкатегорию "Ограничение Дельта Т".<br> $\triangleright$  Установите значение Дельта Т. соответствующее ист
- Установите значение Дельта T, соответствующее используемому стеклянному оборудованию.
- Подтвердите ввод нажатием на сенсорную кнопку "ОК".

## **4.2 Маршрут регулирования температуры**

Каждый термостат, оснащенный блоком управления Pilot ONE, имеет собственный PIDрегулятор для внутреннего температурного контроля и температурного контроля процесса. Для множества задач термостатирования достаточно использовать заводские параметры регулирования. Наш многолетний опыт и актуальные разработки в сфере оборудования для автоматического регулирования находят применение в данных параметрах контроля.

Если управление осуществляется через систему управления производственным процессом, заданное значение температуры оптимальным образом следует посылать на термостат через цифровой канал. В Pilot ONE для этих целей предусмотрен интерфейс Ethernet и USB, а в термостате - интерфейс RS232. Посредством опционального Com.G@te Вы расширите термостат на дополнительный интерфейс RS485. Опционально термостат можно внедрить в среду Profibus. Более подробную информацию смотрите со стр. [63](#page-62-0) в разделе **»[Интерфейсы и обнов](#page-62-0)[ление программного обеспечения](#page-62-0)«**.

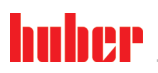

ИНСТРУКЦИЯ ПО ЭКСПЛУАТАЦИИ

#### **ИНФОРМАЦИЯ**

Адаптация производительности термостата настолько оптимизирована, что заданные процессы обрабатываются за максимально короткое время. Продуктивность системы в целом возрастает, что способствует продолжительной экономии энергии.

Схема регулируемого температурного объекта

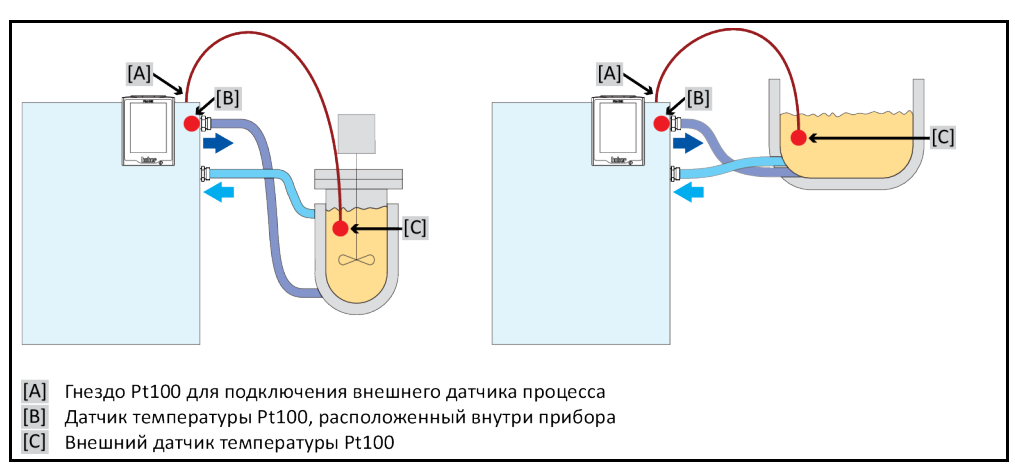

### Выбор термостатирования: Внутренний или Процесс  $4.2.1$ **ПОРЯДОК ДЕЙСТВИЙ**

- Перейдите к "Меню категории".
- $\mathbf{v}$ Нажмите на категорию "Термостатирование".
- ≻ Нажмите на категорию "Процесс / Внутренний".
- Выберите между установками "Внутренний" и "Процесс (каскадный)".  $\blacktriangleright$
- $\blacktriangleright$ Подтвердите выбор нажатием на кнопку "ОК".

#### $4.2.2$ Термостатирование до внутренней температуры

При контроле внутренней температуры используется контур регулирования, что позволяет регулировать температуру датчика Pt100, встроенного в термостат. Данный температурный датчик Pt100 встроен в термостат и расположен рядом с выходом теплоносителя (прямой ход) или в самой ванне.

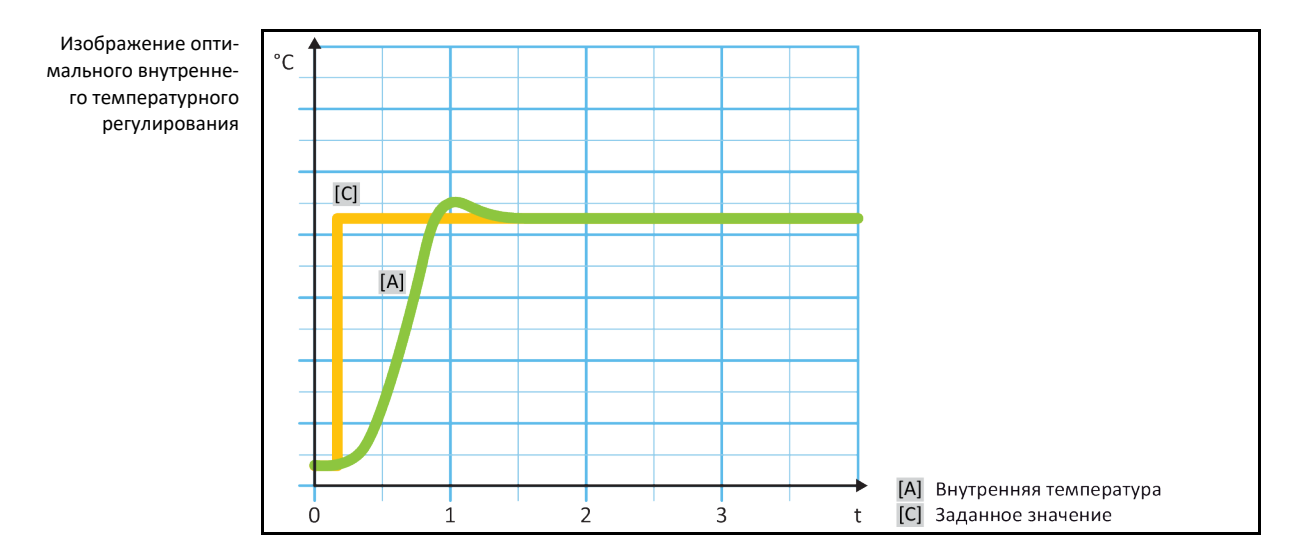

#### $4.2.3$ Термостатирование до температуры процесса

<span id="page-45-0"></span>Некоторые задачи термостатирования для получения лучших результатов требуют, чтобы температура регистрировалась в иных точках, чем это описано. Таким образом возникают альтернативы регулирования температуры процесса. При термостатировании до температуры

процесса используется дополнительно подключенный внешний датчик температуры Pt100, работающий во взаимосвязи с руководящим регулятором (каскадный регулятор). Внутренний датчик, участвующий в прямом ходе, используется также для последующего регулятора. Данный метод термостатирования используется, например , для емкостей с оболочкой. Установление заданного значения осуществляется регулятором процесса. За счет этого рассчитывается заданное значение для внутреннего регулятора, чтобы обеспечить наиболее оптимальное регулирование заданного значения процесса.

#### **УКАЗАНИЕ**

#### **МАТЕРИАЛЬНЫЙ УЩЕРБ В РЕЗУЛЬТАТЕ НЕПРАВИЛЬНОГО ТЕРМОСТАТИРОВАНИЯ**

- Нарушение фиксирования измеренных значений в результате статического заряда.
- $\triangleright$  Датчик процесса (Pt100) должен иметь экранированный подводящий кабель.<br> $\triangleright$  Если трубка датчика изготовлена из металла, необходимо обратить избегать в
	- Если трубка датчика изготовлена из металла, необходимо обратить избегать цепей возврата тока в землю.
- Соединительный провод не должен быть неоправданно длинным.

**Не установлен датчик процесса (Pt100)**

- Обращайте внимание на хорошую фиксацию датчика процесса в месте измерения, а также на хорошую теплопередачу.
- Датчик должен иметь хорошую изоляцию для экранирования или защитное заземление.  $(R > 20$  MO).

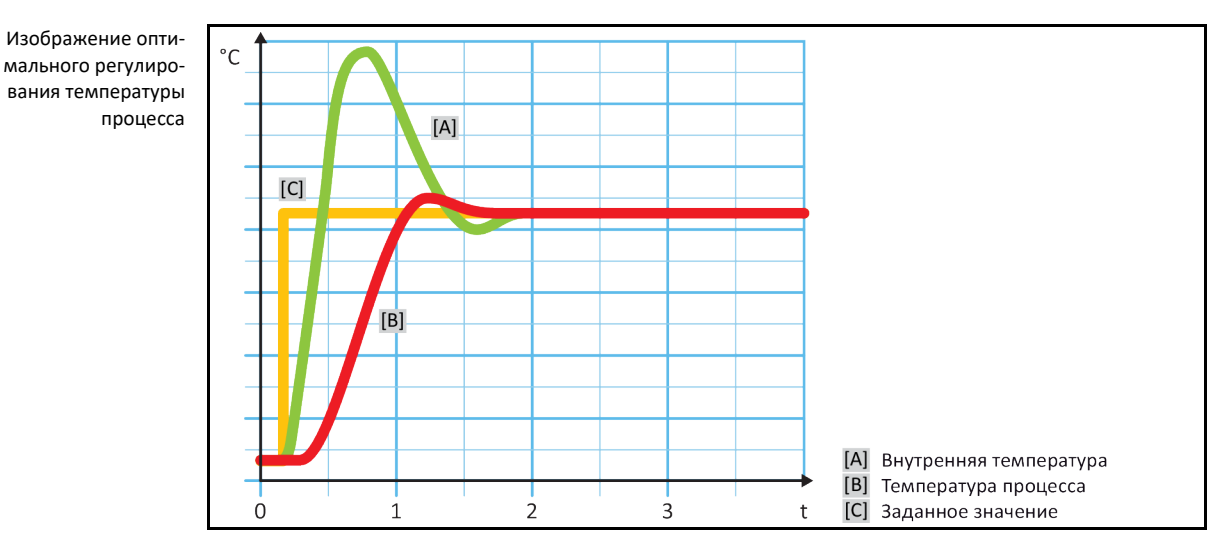

### 4.2.4 Ограничитель Дельта T

Ограничитель Дельта Т – это часть регулятора температуры, обеспечивающая защиту оборудования и процесса. Ограничителем Дельта Т устанавливается предельное значение. Если в процессе нагрева или охлаждения достигается данное предельное значение, ограничитель Дельта Т реагирует соответствующим образом.

В режиме термостатирования "Процесс (каскад)" анализируется разница температуры прямого хода и температуры процесса. Предварительно установленное по умолчанию предельное значение составляет 100 K. При подходящей настройке предельного значения и температурного регулятора не превышаются допустимые пределы нагрузки на стеклянное оборудование. При приближении к предельному значению мощность охлаждения или мощность нарева снижаются. Ограничитель Дельта T **не** является устройством безопасности.

### 4.2.5 Контроль температурных датчиков Pt100

Электрическое состояние температурных датчиков Pt100 подлежит непрерывному контролю. Если в процессе термостатирования определяется "Дефект датчика", то процесс немедленно прерывается, на дисплее появляется соответствующее сообщение прибора. Это касается всех датчиков температуры, подключенных к термостату.

V2.4.0ru/08.12.20//17.12 Навесное устройство CC® **47**

ИНСТРУКЦИЯ ПО ЭКСПЛУАТАЦИИ

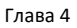

#### $4.2.6$ Оптимальное регулирование температуры за счет оптимальных параметров регулирования

Если регулирование температуры не соответствует качеству, заявленному на представленных выше изображениях, Вы можете адаптировать параметры регулирования. Термостаты Huber предоставляют различные возможности для поиска оптимальных параметров регулирования. В зависимости от оснащения термостата Вы можете выбрать следующие способы:

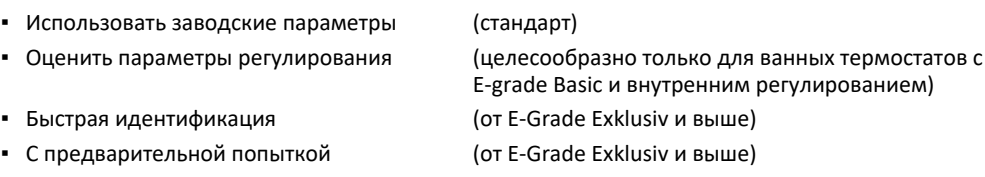

#### Подкатегория: "Выбор Авто/Экспертный режим"  $4.2.7$

**УКАЗАНИЕ** 

Использование "Экспертного режима" без основательных знаний техники измерения, управления и регулирования.

ПОВРЕЖДЕНИЯ В СИСТЕМЕ

> Пользуйтесь этим режимом только в том случае, если Вы обладаете достаточными знаниями о технике измерения, управления и регулирования.

Здесь можно выбрать, нужно ли задавать параметры регулирования в "Режиме автоматики" или "Экспертном режиме". Для настроек в "Экспертном режиме" необходимы достаточные знания о технике измерения, управления и регулирования. Ошибочные или недостаточные настройки могут сильно осложнить функцию регулирования температуры.

**ИНФОРМАЦИЯ** В "Экспертном режиме" функция "Автоматической конфигурации" деактивирована, возможна только "Конфигурация в экспертном режиме".

Порядок изменения режима:

# **ПОРЯДОК ДЕЙСТВИЙ**

- ≻ Перейдите к "Меню категории".
- > Нажмите на категорию "Термостатирование".
- $\blacktriangleright$ Нажмите на категорию "ТАС/Вручную".
- ≻ Нажмите на подкатегорию "Выбрать режим Авто / Экспертный режим".
- Выберите из записи в диалоге "Автоматический режим" и "Экспертный режим".
- > Подтвердите выбор нажатием на кнопку "ОК".

#### 428 Подкатегория: "Автоматическая конфигурация"

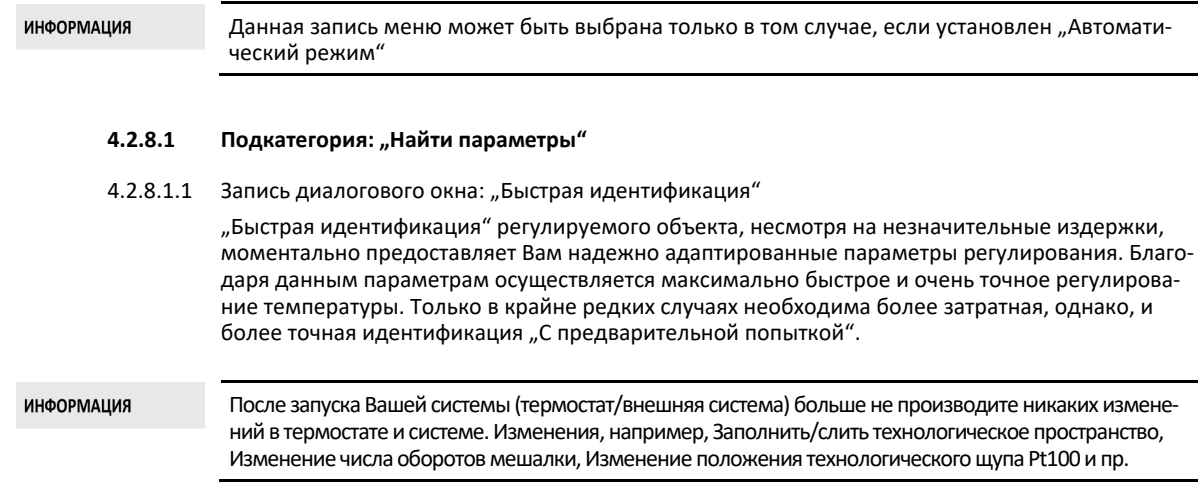

# **ПОРЯДОК ДЕЙСТВИЙ**

- $\triangleright$  Перед настройкой параметров регулирования убедитесь в том, что термостат достиг заданного значения и термостатирование уже в течение нескольких минут проводится при этом значении. Не останавливайте термостатирование.
- В процессе поиска параметров не проводите никаких изменений в термостате и системе.
- > Перейдите к "Меню категории".
- $\triangleright$  Нажмите на категорию "Термостатирование".
- $\triangleright$  Нажмите на категорию "ТАС/Вручную".
- Нажмите на подкатегорию "Автоматическая конфигурация".
- Нажмите на подкатегорию "Найти параметры".
- $\triangleright$  Нажмите на запись диалогового окна "Быстрая идентификация".
- $\triangleright$  Подтвердите выбор нажатием на кнопку "ОК".
- $\triangleright$  Прочтите и подтвердите показанное сообщение нажатием на кнопку "ОК".
- Выберите из списка используемый теплоноситель.
- $\triangleright$  Подтвердите выбор нажатием на кнопку "ОК".<br> $\triangleright$  Выберите между установками Внутренний" и
- Выберите между установками "Внутренний" и "Процесс (каскадный)".
- $\triangleright$  Подтвердите выбор нажатием на кнопку "ОК".
- Введите новое заданное значение, используя сенсорную цифровую клавиатуру. Заданное значение должно как минимум на 10 К отличаться от фактического заданного значения.
- Подтвердите ввод нажатием на кнопку "ОК". Начнется установка параметров регулирования посредством "Быстрой идентификации", через некоторое время на дисплее появится сообщение.
- Прочтите и подтвердите показанное сообщение нажатием на кнопку "ОК".

#### 4.2.8.1.2 Запись диалогового окна: "С предварительной попыткой"

В некоторых комплексных внешних системах "Быстрая идентификация" регулируемого объекта в определенных случаях приводит к неоптимальному регулированию. В частности, это может произойти тогда, когда гидравлическая конструкция не может быть приспособлена к необходимым объемам циркуляции. Более подробную информацию смотрите на стр. [32](#page-31-0)в разделе **»[Принимайте во внимание при планировании испытаний](#page-31-0)«**.

Достижение дальнейшей оптимизации регулирования температуры возможно, если Вы выбираете, параметры контроля "С предварительным тестированием". Здесь определяются параметры регулирования в пределах заданных границ минимального и максимального значения. Регулирование температуры также осуществляется в условиях ограничений заданных значений.

#### **ИНФОРМАЦИЯ**

Непосредственно перед стартом автоматического определения параметров контроля обратите внимание на правильность установки минимального и максимального заданного значения. Предпочтительно ограничение применяемого далее фактического диапазона рабочей температуры. После запуска Вашей системы (термостат/внешняя система) больше не производите никаких изменений в термостате и системе. Изменениями считаются, например, заполнение/опорожнение помещения технологического процесса, изменение частоты вращения смесителя, изменение положения датчика процесса Pt100 и пр.

Поскольку иногда имеет место достаточно большой диапазон рабочей температуры, время определения параметров контроля в данном режиме может соответственно увеличиваться. Регулятор определяет и последовательно автоматически отрабатывает до трех заданных значений температуры. Если ограничения заданного значения допускают это, то заданные значения лежат ниже комнатной температуры, в пределах и выше комнатной температуры.

- $\triangleright$  Перед настройкой параметров регулирования убедитесь в том, что термостат достиг заданного значения и термостатирование уже в течение нескольких минут проводится при этом значении. Не останавливайте термостатирование.
- В процессе поиска параметров не проводите никаких изменений в термостате и использовании.
- Перейдите к "Меню категории".
- $\triangleright$  Нажмите на категорию "Термостатирование".
- Нажмите на категорию "ТАС/Вручную".
- Нажмите на подкатегорию "Автоматическая конфигурация".

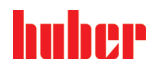

- $\triangleright$  Нажмите на подкатегорию "Найти параметры".
- Нажмите на запись диалогового окна "С предварительным тестированием".
- $\triangleright$  Подтвердите выбор нажатием на кнопку "ОК".
- $\triangleright$  Прочтите и подтвердите показанное сообщение нажатием на кнопку "ОК".
- Выберите из списка используемый теплоноситель.
- $\triangleright$  Подтвердите выбор нажатием на кнопку "ОК".
- Выберите между установками "Внутренний" и "Процесс (каскадный)".
- > Подтвердите выбор нажатием на кнопку "ОК". Начнется установка параметров регулирования "С предварительным тестированием", через некоторое время на сенсорном экране появится сообщение.
- Прочтите и подтвердите показанное сообщение нажатием на кнопку "ОК".

#### 4.2.8.1.3 Запись диалогового окна: "Оценить параметры регулирования"

В сравнении с сопоставимыми термостатами с открытой ванной, доступными на рынке, мы предлагаем простые термостаты с дополнительным преимуществом. Посредством ввода используемого теплоносителя и его количества можно модифицировать имеющийся комплект параметров регулирования. Данным преимуществом обладают термостаты с открытой ванной, используемые без внешней системы.

#### **ИНФОРМАЦИЯ**

Все необходимые технические характеристики теплоносителей, перечисленных в блоке управления Pilot ONE, заложены в регуляторе. Если Вы хотите использовать теплоноситель, не указанный в перечне, выберите из списка наиболее сопоставимый и подходящий по температурному диапазону и вязкости теплоноситель. Более подробную информацию смотрите на стр. [31](#page-30-0) в разделе **»[Информация о теплоносителях](#page-30-0)«**.

# **ПОРЯДОК ДЕЙСТВИЙ**

- Перед настройкой параметров регулирования убедитесь в том, что термостат достиг заданного значения и термостатирование уже в течение нескольких минут проводится при этом значении. Не останавливайте термостатирование.
- > В процессе поиска параметров не проводите никаких изменений в термостате и системе.<br>> Перейдите к "Меню категории".
- Перейдите к "Меню категории".
- $\triangleright$  Нажмите на категорию "Термостатирование".
- $\triangleright$  Нажмите на категорию "ТАС/Вручную".
- $\triangleright$  Нажмите на подкатегорию "Автоматическая конфигурация".
- Нажмите на подкатегорию "Найти параметры".
- $\triangleright$  Нажмите на запись диалогового окна "Оценить параметры регулирования".
- $\triangleright$  Подтвердите выбор нажатием на кнопку "ОК".
- $\triangleright$  Прочтите и подтвердите сообщение нажатием на "Да". Фактические параметры регулирования будут перезаписаны.
- Выберите из списка используемый теплоноситель.
- $\triangleright$  Подтвердите выбор нажатием на кнопку "ОК".
- $\triangleright$  Прочтите и подтвердите показанное сообщение нажатием на кнопку "ОК".
- При помощи сенсорной цифровой клавиатуры введите объем заполнения.
- Подтвердите ввод нажатием на кнопку "ОК".
- $\triangleright$  Нажмите два раза на сенсорную кнопку "Стрелка", чтобы вернуться к категории "Контроль температуры".
- Нажмите на категорию "Процесс / Внутренний".
- $\triangleright$  Выберите между установками "Внутренний" и "Процесс (каскадный)".<br>  $\triangleright$  Нажмите на ОК" чтобы подтвердить выбор
- Нажмите на "ОК", чтобы подтвердить выбор.

### **4.2.8.2 Подкатегория: "Динамика контроля"**

Можно выбирать между более быстрым регулированием с возможными небольшими колебаниями температуры в допустимых пределах и регулированием без колебаний температуры. Стандартной настройкой является **"Быстрое, небольшое колебание"**.

Колебания всегда рассматриваются в отношении ведущей температуры. Например, если Вы активировали термостатирование процесса, то это и будет ведущая температура. В противовес этому температура в ванне термостата или температура прямого хода должна опережать температуру процесса. Для достижения наилучшей передачи энергии необходима максимально возможная разница между температурой ванны/прямого хода и температурой процесса (см. рисунок **»Изображение оптимального регулирования температуры процесса«** со стр. [46](#page-45-0) в разделе **»[Термостатирование до температуры процесса](#page-45-0)«**). Этого можно достичь

только при максимально возможном объемном потоке теплоносителя. При настройке "Быст**рое, небольшое колебание"** за счет сочетания большого объемного потока теплоносителя и прекрасно подобранной электроники регулирования редко случаются колебания температуры процесса, а заданное значение достигается максимально быстро. В противовес режиму  $n$ Быстрое, небольшое колебание" предусмотрена настройка "Без колебаний". Сближение с заданной температурой происходит более осторожно, апериодически. Время продлевается до тех пор, пока значение не отрегулируется до заданного. Так называемое "отсутствие колебаний" имеет место при незначительном внешнем воздействии. Также примите во внимание информацию на стр. [32](#page-31-0) в разделе **»[Принимайте во внимание при планировании испытаний](#page-31-0)«**.

#### **ИНФОРМАЦИЯ**

Выбор способа регулирования температуры может производиться в любое время без новой активации поиска параметров регулирования.

Внутреннее, апериодическое регулирование температуры

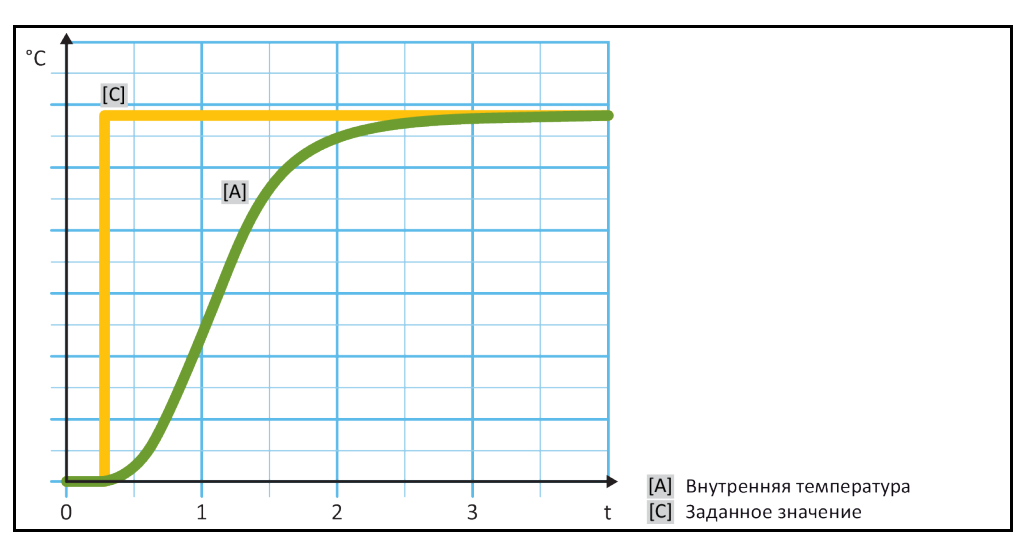

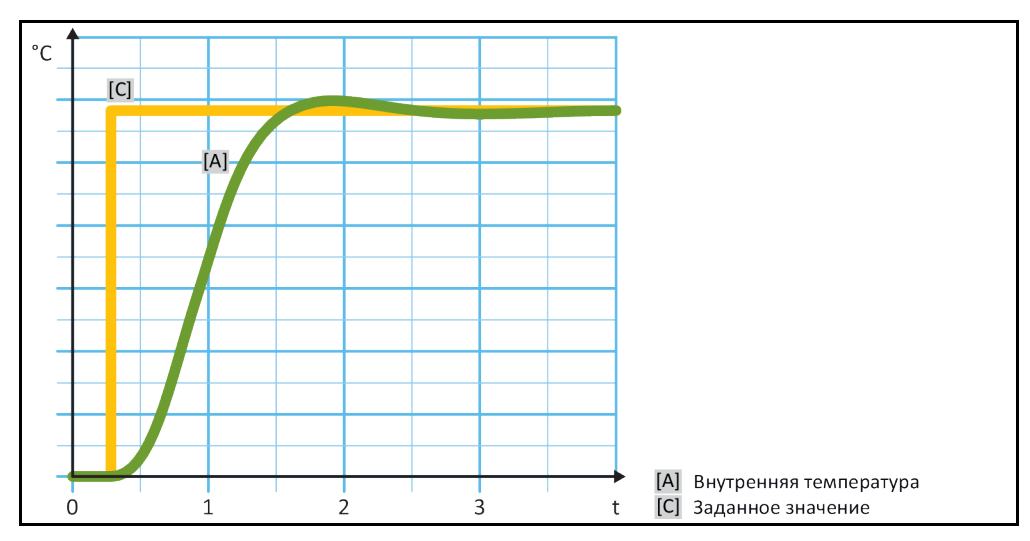

#### Внутреннее, динамичное регулирование температуры с возможными колебаниями температуры

- $\triangleright$  Перейдите к "Меню категории".
- $\triangleright$  Нажмите на категорию "Термостатирование".
- $\triangleright$  Нажмите на категорию "ТАС/Вручную".
- $\triangleright$  Нажмите на подкатегорию "Автоматическая конфигурация".<br>  $\triangleright$  Нажмите на полиатегорию Пинамииа контроля"
- Нажмите на подкатегорию "Динамика контроля".
- $\triangleright$  В диалоге выберите между "Быстрое, небольшое колебание" и "Без колебаний".<br>  $\triangleright$  Полтверлите выбор нажатием на кнопку ОК"
- Подтвердите выбор нажатием на кнопку "ОК".

ИНСТРУКЦИЯ ПО ЭКСПЛУАТАЦИИ ГЛАВОВ ОБЩА В 1999 ГЛАВОВ ОБЩА В 1999 ГЛАВОВ ОБЩА В 1999 ГЛАВОВ ОБЩА В 1999 ГЛАВОВ <br>Представительно постановленно постановленно постановленно постановленно постановленно постановленно постановле

#### **4.2.8.3 Подкатегория: "Свойства теплоносителя"**

4.2.8.3.1 Подкатегория "Выбор теплоносителя"

Выбор используемого теплоносителя из списка.

# **ПОРЯДОК ДЕЙСТВИЙ**

- > Перейдите к "Меню категории".
- Нажмите на категорию "Термостатирование".
- > Нажмите на категорию "ТАС/Вручную".
- $\triangleright$  Нажмите на подкатегорию "Автоматическая конфигурация".
- > Нажмите на подкатегорию "Свойства теплоносителя".
- $\triangleright$  Нажмите на подкатегорию "Выбор теплоносителя".
- Выберите из списка используемый теплоноситель.
- Подтвердите выбор нажатием на кнопку "ОК".

#### 4.2.8.3.2 Подкатегория: "Объем ванны / циркуляции"

Данная запись устанавливает объем теплоносителя в ванне / кругообороте теплоносителя.

# **ПОРЯДОК ДЕЙСТВИЙ**

- > Перейдите к "Меню категории".
- Нажмите на категорию "Термостатирование".
- $\triangleright$  Нажмите на категорию "ТАС/Вручную".
- $\triangleright$  Нажмите на подкатегорию "Автоматическая конфигурация".
- > Нажмите на подкатегорию "Свойства теплоносителя".
- $\triangleright$  Нажмите на подкатегорию "Объем ванны/циркуляции".<br> $\triangleright$  Прочтите и подтвердите сообщение нажатием на кнопку
- Прочтите и подтвердите сообщение нажатием на кнопку "ОК".
- При помощи сенсорной цифровой клавиатуры введите объем наполнения.
- $\triangleright$  Подтвердите ввод нажатием на кнопку "ОК".
- 4.2.8.3.3 Подкатегория: "VPC/Байпас"

Данная запись устанавливает использование или неиспользование байпаса.

# **ПОРЯДОК ДЕЙСТВИЙ**

- > Перейдите к "Меню категории".
- $\triangleright$  Нажмите на категорию "Термостатирование".
- > Нажмите на категорию "ТАС/Вручную".
- $\triangleright$  Нажмите на подкатегорию "Автоматическая конфигурация".
- $\triangleright$  Нажмите на подкатегорию "Свойства теплоносителя".
- Нажмите на подкатегорию "VPC/байпас".
- В диалоге выберите между "Байпас не используется" и "Байпас используется".
- Подтвердите выбор нажатием на кнопку "ОК".

#### 4.2.8.3.4 Подкатегория: "Показать теплоноситель"

Данная запись предоставляет обзор выполненных настроек.

- > Перейдите к "Меню категории".
- $\triangleright$  Нажмите на категорию "Термостатирование".
- > Нажмите на категорию "ТАС/Вручную".
- $\triangleright$  Нажмите на подкатегорию "Автоматическая конфигурация".
- $\triangleright$  Нажмите на подкатегорию "Свойства теплоносителя".
- $\triangleright$  Нажмите на подкатегорию "Индикация теплоносителя".<br> $\triangleright$  Нажмите на ОК" после того, как вы просмотрели/прока
- Нажмите на "ОК" после того, как Вы просмотрели/проконтролировали все пункты.

#### Глава 4 ИНСТРУКЦИЯ ПО ЭКСПЛУАТАЦИИ

#### **4.2.8.4 Подкатегория: "Показать параметры"**

Здесь можно показать заданные параметры в "Автоматическом режиме".

# **ПОРЯДОК ДЕЙСТВИЙ**

- > Перейдите к "Меню категории".
- $\triangleright$  Нажмите на категорию "Термостатирование".
- $\triangleright$  Нажмите на категорию "ТАС/Вручную".
- $\triangleright$  Нажмите на подкатегорию "Автоматическая конфигурация".
- $\triangleright$  Нажмите на подкатегорию "Показать параметры"<br> $\triangleright$  Нажмите на ОК" после того, как вы просмотрели
- Нажмите на "ОК" после того, как Вы просмотрели/проконтролировали все записи.

### 4.2.9 Подкатегория: "Экспертная конфигурация"

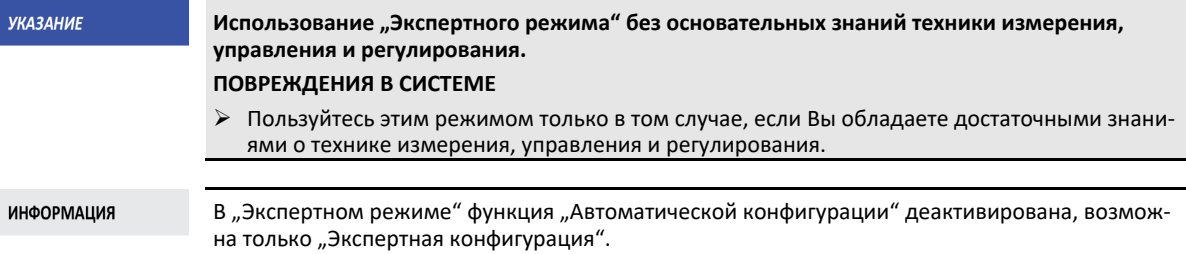

Для настроек в "Экспертном режиме" необходимы достаточные знания о технике измерения, управления и регулирования. Ошибочные или недостаточные настройки могут сильно осложнить функцию регулирования температуры.

#### **4.2.9.1 Подкатегория: "Изменить параметры"**

В данной записи меню производится конфигурация параметров регулирования вручную. Если регулируется только внутренняя температура, то параметры регулирования даются только при вводе "Внутренний". В процесс регулирования температуры процесса может вмешаться также внутренний регулятор, например, при достижении заданного предельного значения или при ограничении Дельта T. Следовательно, при регулировании температуры процесса комплект параметров должен вводиться под всеми тремя записями ("Внутренний ", "Оболочка" и "Процесс").

4.2.9.1.1 Подкатегория: "Внутренний"

Ввод новых значений для "КР", "Tn" и "Tv".

- > Перейдите к "Меню категории".
- Нажмите на категорию "Термостатирование".
- $\triangleright$  Нажмите на категорию "ТАС/Вручную".
- > Нажмите на подкатегорию "Экспертная конфигурация".
- $\triangleright$  Нажмите на подкатегорию "Изменить параметры".
- $\triangleright$  Нажмите на подкатегорию "Внутренний".
- $\triangleright$  При помощи цифровой клавиатуры введите новое значение "КР".
- $\triangleright$  Подтвердите ввод нажатием на кнопку "ОК".
- $\triangleright$  При помощи цифровой клавиатуры введите новое значение "Tn".
- $\triangleright$  Подтвердите ввод нажатием на кнопку "ОК".
- При помощи цифровой клавиатуры введите новое значение "Tv".
- $\triangleright$  Подтвердите ввод нажатием на кнопку "ОК".

ИНСТРУКЦИЯ ПО ЭКСПЛУАТАЦИИ ГЛАВОВ ОБЩА В 1999 ГЛАВОВ ОБЩА В 1999 ГЛАВОВ ОБЩА В 1999 ГЛАВОВ ОБЩА В 1999 ГЛАВОВ <br>Представительно постановленно постановленно постановленно постановленно постановленно постановленно постановле

#### 4.2.9.1.2 Подкатегория: "Оболочка"

Ввод новых значений для "КР".

# **ПОРЯДОК ДЕЙСТВИЙ**

- > Перейдите к "Меню категории".
- Нажмите на категорию "Термостатирование".
- $\triangleright$  Нажмите на категорию "ТАС/Вручную".
- $\triangleright$  Нажмите на подкатегорию "Экспертная конфигурация".
- $\triangleright$  Нажмите на подкатегорию "Изменить параметры".
- > Нажмите на подкатегорию "Оболочка".
- При помощи цифровой клавиатуры введите новое значение "КР".
- Подтвердите ввод нажатием на кнопку "ОК".
- Прочтите и подтвердите сообщение нажатием на кнопку "ОК".

#### 4.2.9.1.3 Подкатегория: "Процесс"

Ввод новых значений для "КР", "Tn" и "Tv".

# **ПОРЯДОК ДЕЙСТВИЙ**

- Перейдите к "Меню категории".
- Нажмите на категорию "Термостатирование".
- $\triangleright$  Нажмите на категорию "ТАС/Вручную".
- Нажмите на подкатегорию "Экспертная конфигурация".
- $\triangleright$  Нажмите на подкатегорию "Изменить параметры".
- $\triangleright$  Нажмите на подкатегорию "Процесс".
- $\triangleright$  При помощи цифровой клавиатуры введите новое значение "КР".
- $\triangleright$  Подтвердите ввод нажатием на кнопку "ОК".
- $\triangleright$  При помощи цифровой клавиатуры введите новое значение "Tn".
- Подтвердите ввод нажатием на кнопку "ОК".
- $\triangleright$  При помощи цифровой клавиатуры введите новое значение "Tv".<br> $\triangleright$  Полтверлите ввод нажатием на кнопку OK"
- Подтвердите ввод нажатием на кнопку "ОК".

### **4.2.9.2 Подкатегория: "Показать параметры"**

Данная функция позволяет показать Вам установленные параметры.

# **ПОРЯДОК ДЕЙСТВИЙ**

- > Перейдите к "Меню категории".
- Нажмите на категорию "Термостатирование".
- $\triangleright$  Нажмите на категорию "ТАС/Вручную".
- $\triangleright$  Нажмите на подкатегорию "Экспертная конфигурация".
- $\triangleright$  Нажмите на подкатегорию "Показать параметры".<br> $\triangleright$  Нажмите на ОК" после того, как вы просмотрели.
- Нажмите на "ОК" после того, как Вы просмотрели/проконтролировали все записи.

### **4.2.9.3 Подкатегория: "Структура регулятора"**

Данная функция предлагает Вам две различные структуры регулятора.

**"Регулятор PID Huber":** Стандартная настройка

**"Классический регулятор PID":** Данная настройка используется сотрудниками сервисной службы компании Huber исключительно в сервисных целях.

- > Перейдите к "Меню категории".
- Нажмите на категорию "Термостатирование".
- > Нажмите на категорию "ТАС/Вручную".
- > Нажмите на подкатегорию "Экспертная конфигурация".

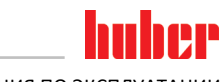

- Нажмите на подкатегорию "Структура регулятора".
- Выберите один из пунктов диалога "Регулятор PID Huber" и "Классический регулятор PID".
- $\triangleright$  Подтвердите выбор нажатием на кнопку "ОК".

### 4.2.10 Подкатегория: "Сбросить параметры"

Данная функция позволяет вернуть параметры регулирования к заводским настройкам.

# **ПОРЯДОК ДЕЙСТВИЙ**

- > Перейдите к "Меню категории".
- $\triangleright$  Нажмите на категорию "Термостатирование".
- $\triangleright$  Нажмите на категорию "ТАС/Вручную".
- $\triangleright$  Нажмите на подкатегорию "Сбросить параметры".
- $\triangleright$  Прочтите и подтвердите сообщение нажатием на "Да". Параметры прибора будут сброшены/удалены. **Дальнейшая эксплуатация термостата может осуществляться только после перезапуска.**
- Выключите и снова включите термостат. Параметры будут сброшены.

### 4.2.11 Подкатегория: "Показать параметры"

Данная функция позволяет показать Вам установленные параметры. В зависимости от предыдущей настройки это "Автоматические параметры регулирования" или "Ручные параметры регулирования".

# **ПОРЯДОК ДЕЙСТВИЙ**

- Перейдите к "Меню категории".
- Нажмите на категорию "Термостатирование".
- $\triangleright$  Нажмите на категорию "ТАС/Вручную".
- Нажмите на подкатегорию "Показать параметры".
- Нажмите на "OK" после того, как Вы просмотрели/проконтролировали все записи.

### 4.2.12 Защита от замерзания термостатов

**УКАЗАНИЕ** 

### **Несоблюдение совместимости теплоносителя с термостатом**

#### **МАТЕРИАЛЬНЫЙ УЩЕРБ**

- $\triangleright$  Обратите внимание на классификацию термостата в соответствии со стандартом DIN 12876.
- Должна быть гарантирована устойчивость следующих материалов к воздействию теплоносителя: нержавеющая сталь 1.4301/ 1.4401 (V2A), медь, никель, FKM, бронза/латунь, сплавы серебра и пластмасса.
- Максимальная вязкость теплоносителя не должна превышать 50 мм²/с при самой низкой температуре рабочего диапазона!
- Максимальная плотность теплоносителя не должна превышать 1 кг/дм<sup>3</sup>!

**УКАЗАНИЕ** 

#### **Эксплуатация без активной защиты от замерзания ПОЛНОЕ РАЗРУШЕНИЕ ТЕРМОСТАТА**

 $\triangleright$  Если в качестве теплоносителя используется вода, должна быть активирована защита от замерзания в категории "защитное устройство".

В термостатах, оснащенных дополнительной защитой от замерзания, в качестве теплоносителя можно использовать только воду. Возможная опасность: Замерзание теплообменника при температуре < 5 °C. Активация защиты от замерзания изображена на сенсорном дисплее кристалликом льда (мигает зеленым). Наличие в термостате защиты от замерзания указано в списке технических характеристик со стр. [77](#page-76-0) в разделе **»[Приложение](#page-76-0)«**.

- > Перейдите к "Меню категории".
- Нажмите на категорию "Параметры защиты".
- Нажмите на категорию "Защита от замерзания".
- Чтобы включить или выключить защиту от замерзания, нажмите на запись в диалоге "вкл"

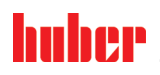

ИНСТРУКЦИЯ ПО ЭКСПЛУАТАЦИИ ГЛАВОВОГО СОСТАВЛЯТ В СОБОЙ СОСТАВЛЯТ В СОБОЙ СОБОЙ СОБОЙ СОБОЙ СОБОЙ СОБОЙ СОБОЙ С

- или "выкл" соответственно.
- Подтвердите выбор нажатием на кнопку "ОК".

### 4.2.13 Настроить пределы заданных значений

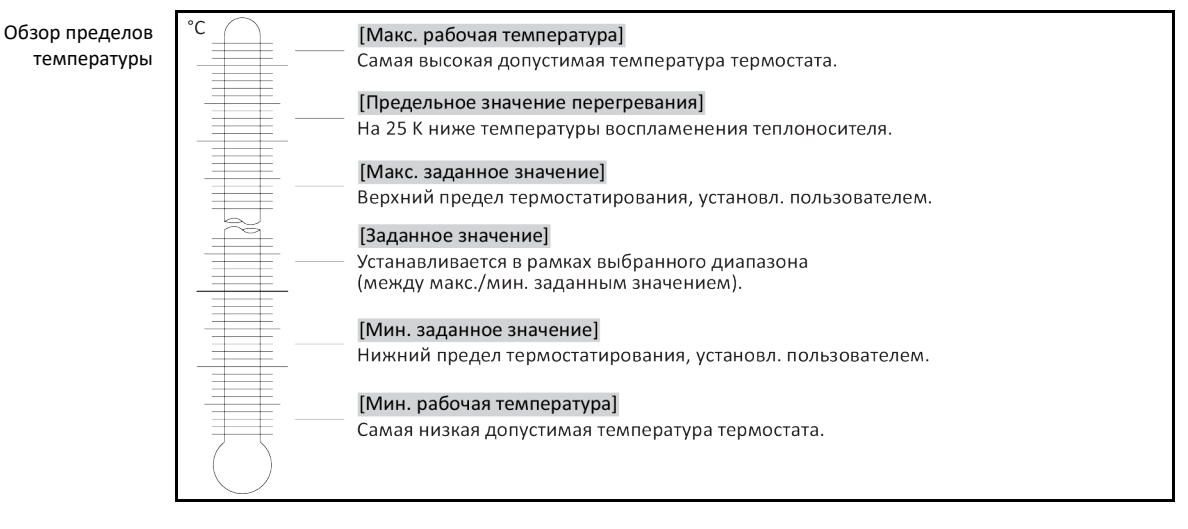

Минимальное и максимальное ограничения заданного значения обеспечивают безопасность использования оборудования. Их необходимо установить перед первым термостатированием и при смене теплоносителя в отношении сферы использования теплоносителя. Максимальный предел заданного значения ограничивает задаваемое значение для температуры в ванне либо температуры прямого хода. Минимальный предел заданного значения защищает систему от воздействия таких факторов, как слишком высокая вязкость теплоносителя или замерзание теплоносителя при работе на низких температурах. Ввод заданного значения возможен только в рамках диапазона, установленного минимальным и максимальным пределами.

# **ПОРЯДОК ДЕЙСТВИЙ**

- > Перейдите к "Меню категории".
- $\geq$  Нажмите на категорию "Параметры защиты".
- Нажмите на категорию "Пределы заданного значения".
- $\triangleright$  Нажмите на подкатегорию "Минимальное заданное значение".
- Введите новое значение, используя появившуюся сенсорную цифровую клавиатуру.
- $\triangleright$  Подтвердите ввод нажатием на кнопку "ОК".
- В индикации, которая появляется следующей, еще раз подтвердите ввод нажатием на "OK".

Правильный выбор изображается графически, "Мин. заданное значение" немедленно изменяется. Если нажатие на кнопку "OK" произведено неправильно, это отобразится графически в течение 2 секунд. Далее происходит возврат к категории "Пределы заданного значения". Попробуйте изменить "Минимальное заданное значение" еще раз.

- Нажмите на подкатегорию "Максимальное заданное значение"
- Введите новое значение, используя появившуюся сенсорную цифровую клавиатуру.
- $\triangleright$  Подтвердите ввод нажатием на кнопку "ОК".
- В индикации, которая появляется следующей, еще раз подтвердите ввод нажатием на "OK".

Правильный выбор изображается графически, "Макс. заданное значение" немедленно изменяется. Если нажатие на кнопку "ОК" произведено неправильно, это отобразится графически в течение 2 секунд. Далее происходит возврат к категории "Пределы заданного значения". Попробуйте изменить "Максимальное заданное значение" еще раз.

**ИНФОРМАЦИЯ** 

При каждом изменении в системе проверьте минимальное и максимальное заданное значение, в особенности при смене теплоносителя.

#### $\Gamma$ nara 4

#### $4.2.14$ Настроить заданное значение

# <span id="page-56-1"></span>**ПОРЯДОК ДЕЙСТВИЙ**

- Перейдите к экрану "Главный".
- > Нажмите на символ клавиатуры рядом с "Т<sub>заданное значение</sub>".
- > С помощью появившейся цифровой клавиатуры введите новое заданное значение. Должно действовать:

[Ограничение минимального заданного значения] ≤ [Заданное значение] ≤ [Ограничение максимального заданного значения].

Если эти условия не выполняются, на >сенсорном экране< [88] появляется соответствующее указание и ввод игнорируется. В данном случае необходимо удалить заданную величину при помощи клавиши "Стрелка" или "clear". Введите заданное значение снова.

- ≻ Подтвердите ввод нажатием на кнопку "ОК".
- > В индикации, которая появляется следующей, еще раз подтвердите ввод нажатием на  $.0K''$

Правильный выбор изображается графически, заданное значение немедленно изменяется. Если нажатие на кнопку "ОК" произведено неправильно, это отобразится графически в течение 2 секунд. Далее происходит возврат к экрану "Главный". Попробуйте изменить заданное значение еще раз.

#### $4.3$ Наполнение, отвод воздуха, дегазация и опорожнение

Рисунок "Схема подключения" см. со стр. 77 в разделе »Приложение«.

**VOCTOPOЖНО** Очень горячие/холодные поверхности, места подключения и теплоноситель ОЖОГИ/ОБМОРОЖЕНИЕ ЧАСТЕЙ ТЕЛА В зависимости от режима работы поверхность, места подключения и термостатированный теплоноситель могут быть очень горячими или очень холодными. > Избегайте прямого контакта с поверхностями, местами подключения и теплоносителем! ▶ Используйте средства личной защиты (например, термостойкие перчатки, защитные очки) **УКАЗАНИЕ** Контур теплоносителя при активной циркуляции перекрывается запорными клапанами ПОВРЕЖДЕНИЕ ЦИРКУЛЯЦИОННОГО НАСОСА, ВСТРОЕННОГО В ТЕРМОСТАТ Во время активной циркуляции не перекрывайте контур теплоносителя посредством запорных клапанов. Перед остановкой циркуляции доведите теплоноситель до комнатной температуры.

#### $4.3.1$ Заполнение, удаление воздуха, дегазация и опорожнение термостата ВАННЫ

### **NOCTOPOЖНО**

Несоблюдение сведений в списке параметров безопасности используемого теплоносителя **TPARMH** 

- > Риск повреждения глаз, кожи и дыхательных путей.
- Перед использованием теплоносителя обязательно ознакомьтесь и уясните содержание технической характеристики теплоносителя.
- Обратите внимание на требования местных нормативных актов.
- ▶ Используйте защитную средства личной защиты (например, термостойкие перчатки, защитные очки, обувь).
- Опасность падения/подскальзывания в результате проливания теплоносителя. Почистите рабочее место, при утилизации теплоносителя и вспомогательных материалов соблюдайте указания, приведенные на стр. 15 в разделе »Надлежащая утилизация вспомогательных средств и расходных материалов«.

 $4.3.1.1$ Заполнение и удаление воздуха из термостата ванны, включая внешне закрытую систему

# <span id="page-56-0"></span>**ПОРЯДОК ДЕЙСТВИЙ**

> Убедитесь в том, что шланг присоединен к >перепускному отверстию< [12] (при наличии). Другой конец шланга нужно поместить в подходящую приемную емкость. В случае переИНСТРУКЦИЯ ПО ЭКСПЛУАТАЦИИ ГЛАВОВ С ПОСТАНОВИТЕЛЬНОСТИ ПО В СЛАВОВИТЕЛЬНОСТИ ПО В ГЛАВА А

huher

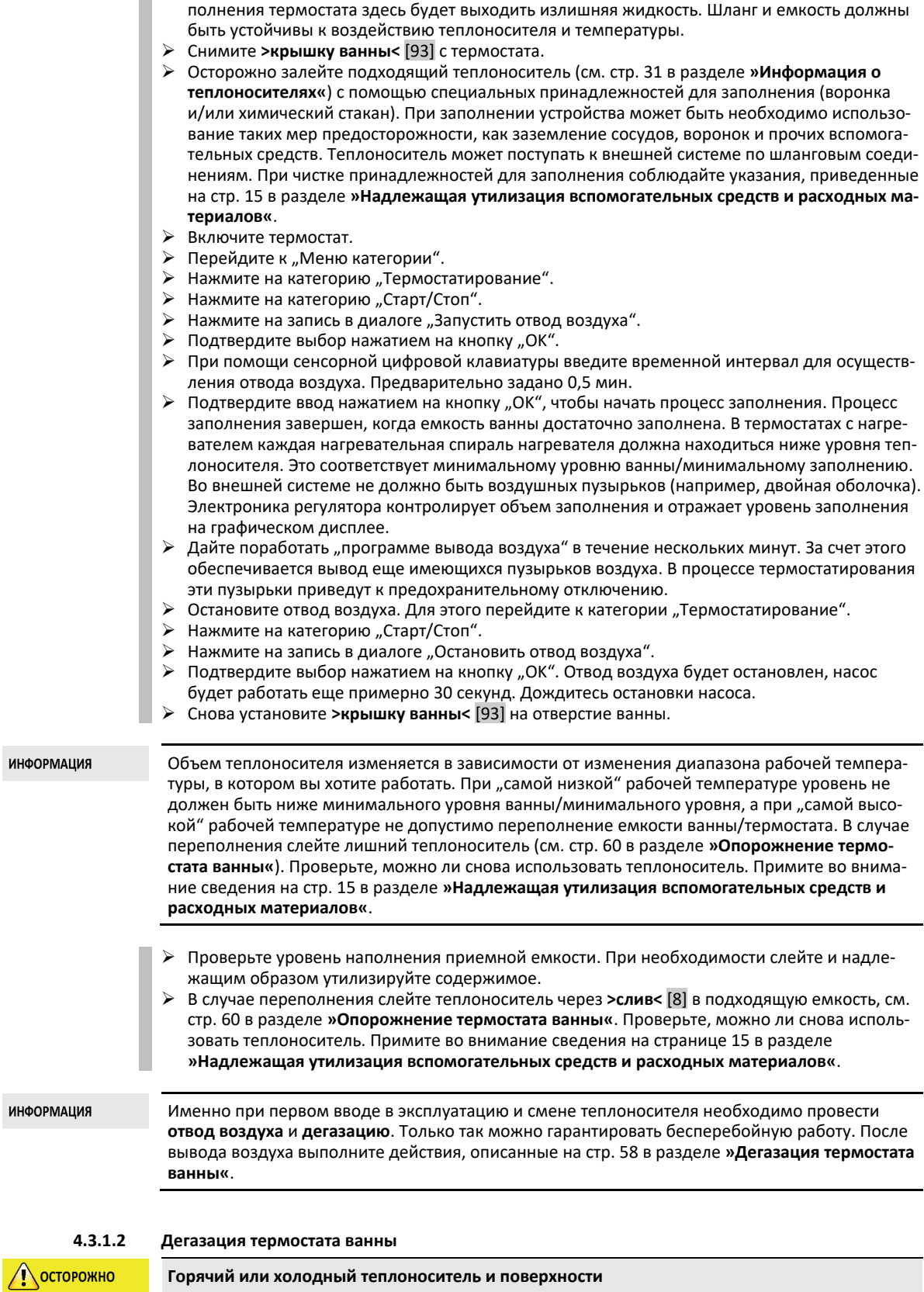

### <span id="page-57-0"></span>**ОЖОГИ ЧАСТЕЙ ТЕЛА**

- 
- Избегайте прямого контакта с теплоносителем или поверхностями. Используйте личные средства защиты (например, температуроустойчивые перчатки, защитные очки, безопасную обувь).

Глава 4 ИНСТРУКЦИЯ ПО ЭКСПЛУАТАЦИИ

**ИНФОРМАЦИЯ** 

При смене теплоносителя с более низкой температурой кипения на теплоноситель с более высокой температурой кипения в термостате могут остаться остатки первого теплоносителя. В зависимости от температуры рабочего диапазона теплоноситель с более низкой температурой кипения начинает закипать, в кругообороте образуются пары, что становится причиной кратковременного перепада давления. Данный процесс может вызвать отключение термостата в целях безопасности. Пузыри газа попадают в отверстие ванны и могут выйти наружу.

Если на испарительном змеевике образуются кристаллы льда, это означает, что в теплоносителе собралась вода. Во избежание повреждения термостата проведите дегазацию.

Некоторые теплоносители являются более или менее гигроскопичными (поглощают влагу). Чем ниже рабочая температура, тем сильнее проявляется данный эффект. С помощью описанного ниже режима дегазации, который **нужно непрерывно контролировать**, из контура термостатирования можно вывести остатки воды.

# **ПОРЯДОК ДЕЙСТВИЙ**

- После отвода воздуха проведите дегазацию. Предпосылка: Вы заполнили термостат, как описано на стр. [57](#page-56-0) в разделе **»[Заполнение и удаление воздуха из термостата ванны,](#page-56-0)  [включая внешне закрытую систему](#page-56-0)«** или/и почистили, как описано на стр. [69](#page-68-0) в разделе **»[Промывка контура теплоносителя](#page-68-0)«** .
- $\triangleright$  Перейдите к экрану "Главный".
- $\triangleright$  Нажмите на символ клавиатуры рядом с "Т<sub>заданное значение</sub>".
- Введите заданное значение, используя сенсорную цифровую клавиатуру. Данное заданное значение должно быть ниже температуры кипения теплоносителя. В процессе дегазации заданное значение может возрастать на 10 К вплоть до максимальной рабочей температуры.
- $\triangleright$  Подтвердите ввод нажатием на кнопку "ОК".
- $\triangleright$  В индикации, которая появляется следующей, еще раз подтвердите ввод нажатием на "OK".

Правильный выбор изображается графически, заданное значение немедленно изменяется. Если нажатие на кнопку "ОК" произведено неправильно, это отобразится графически в течение 2 секунд. Далее происходит возврат к экрану "Главный". Попробуйте изменить заданное значение еще раз.

- Нажмите на сенсорную кнопку "Старт".
- $\triangleright$  Подтвердите запуск процесса термостатирования нажатием на "ОК". Правильный выбор отображается графически. Термостатирование будет немедленно активировано. Если нажатие на кнопку "ОК" произведено неправильно, это отобразится графически в течение 2 секунд. Далее происходит возврат к экрану "Главный". Попробуйте активировать контроль темпе
	- ратуры еще раз.
- Осуществляйте термостатирование в соответствии с заданным значением до тех пор, пока пузырьки газа не перестанут подниматься.
- Увеличьте заданное значение на 10 K и продолжайте термостатирование до тех пор, пока пузырьки газа не перестанут подниматься.
- Повторяйте увеличение заданного значения на 10 K до тех пор, пока не будет достигнута максимальная рабочая температура используемого теплоносителя.
- Нажмите на сенсорную кнопку "Стоп" как только при максимальной рабочей температуре используемого теплоносителя перестанут подниматься пузырьки газа.
- $\triangleright$  Подтвердите остановку термостатирования нажатием на "ОК". Правильный выбор отражается графически. Контроль температуры будет немедленно остановлен, насос продолжит работать еще примерно 30 секунд. Дождитесь остановки насоса. Если нажатие на кнопку "ОК" произведено неправильно, это отобразится графически в течение 2 секунд. Далее происходит возврат к экрану "Главный". Попробуйте осуществить остановку контроля температуры еще раз. Процесс дегазации завершен.

<span id="page-59-0"></span>ИНСТРУКЦИЯ ПО ЭКСПЛУАТАЦИИ ГЛАВОВОГО СОСТАВЛЯТ В СОБОЙ СОСТАВЛЯТ В СОБОЙ СОБОЙ СОБОЙ СОБОЙ СОБОЙ СОБОЙ СОБОЙ С

### **4.3.1.3 Опорожнение термостата ванны NOCTOPOЖНО Горячий или очень холодный теплоноситель ТЯЖЕЛЫЕ ОЖОГИ/ОБМОРОЖЕНИЕ ЧАСТЕЙ ТЕЛА** Прежде чем начать опорожнение, теплоноситель должен иметь температуру помещения (20 °C). В случае, когда вязкость теплоносителя слишком высокая при комнатной температуре: в течение нескольких минут нагревайте теплоноситель, пока его вязкость не станет приемлемой для слива. Ни в коем случае не производить термостатирование теплоносителя с открытым сливом. Внимание! Опасность получения ожогов при сливе теплоносителя при температуре выше 20 °C. Используйте защитную спецодежду. Слив нужно осуществлять только при помощи подходящего шланга и приемной емкости. Они должны быть устойчивы к воздействию теплоносителя и температуры. **ПОРЯДОК ДЕЙСТВИЙ Ванны с >клапаном слива< [4]** Удалите со **>слива<** [8] винт с накатанной головкой. Подсоедините подходящий шланг для слива к **>сливу<** [8]. Опустите свободный конец шланга в подходящую ёмкость. Откройте **>клапан слива<** [4] посредством поворота по часовой стрелке (на 90° до упора влево). Теплоноситель из внешней системы поступает через ванну и сливной шланг в емкость. Проверьте, можно ли снова использовать теплоноситель. Примите во внимание информацию на стр. [15](#page-14-0) в разделе **»[Надлежащая утилизация вспомогательных средств и](#page-14-0)  [расходных материалов](#page-14-0)«**. Подождите, пока теплоноситель не будет полностью слит из внешней системы и ванны. Откройте соединение **>Циркуляция выход<** [1]. Откройте соединение **>Циркуляция вход<** [2]. Оставьте термостата открытым на некоторое время для того, чтобы полностью слить остатки и просушить прибор. Предварительно снимите заглушки, откройте **>клапан слива<** [4]. Закройте **>клапан слива<** [4] посредством поворота по часовой стрелке (на 90° до упора вправо). Закройте соединение **>Циркуляция выход<** [1]. Закройте соединение **>Циркуляция вход<** [2].

- После просушки снимите шланг для слива и снова монтируйте винт с накатанной головкой на **>сливе<** [8].
- Слив ванны завершен.

### **Ванны без >клапана слива< [4]**

- Для теплоносителя подготовьте подходящую емкость.
- Открутите винт с накатанной головкой на **>сливе<** [8]. Как только будет снят винт с накатанной головкой, теплоноситель начнет сливаться из внешней системы в ванну и далее в контейнер. Подождите, пока теплоноситель не будет полностью слит из внешней системы и ванны. Проверьте, можно ли снова использовать теплоноситель. Примите во внимание сведения на стр. [15](#page-14-0) в разделе **»[Надлежащая утилизация вспомогательных средств и рас](#page-14-0)[ходных материалов](#page-14-0)«**.
- Откройте соединение **>Циркуляция выход<** [1].
- Откройте соединение **>Циркуляция вход<** [2].
- $\triangleright$  Оставьте термостата открытым на некоторое время для того, чтобы полностью слить остатки и просушить прибор (без заглушек).
- Закройте соединение **>Циркуляция выход<** [1].
- Закройте соединение **>Циркуляция вход<** [2].
- Снова монтируйте винт с накатанной головкой на **>сливе<** [8].
- Слив ванны завершен.

## **5 Нормальный режим эксплуатации**

### **5.1 Автоматический режим**

**ОСТОРОЖНО** 

#### **Очень горячие/холодные поверхности, места подключения и теплоноситель ОЖОГИ/ОБМОРОЖЕНИЕ ЧАСТЕЙ ТЕЛА**

- $\triangleright$  В зависимости от режима работы поверхность, места подключения и термостатированный теплоноситель могут быть очень горячими или очень холодными.
- Избегайте прямого контакта с поверхностями, местами подключения и теплоносителем! Используйте средства личной защиты (например, термостойкие перчатки, защитные очки).

**УКАЗАНИЕ** 

### **Контур теплоносителя при активной циркуляции перекрывается запорными клапанами ПОВРЕЖДЕНИЕ ЦИРКУЛЯЦИОННОГО НАСОСА, ВСТРОЕННОГО В ТЕРМОСТАТ**

- Во время активной циркуляции не перекрывайте контур теплоносителя посредством запорных клапанов.
- Перед остановкой циркуляции доведите теплоноситель до комнатной температуры.

### 5.1.1 Термостатирование

#### **5.1.1.1 Запустить термостатирование**

Процесс термостатирования может быть начат после заполнения системы теплоносителем и отвода воздуха из системы.

# **ПОРЯДОК ДЕЙСТВИЙ**

- Перейдите к экрану "Главный".
- $\triangleright$  Нажмите на сенсорную кнопку "Старт".
- $\triangleright$  Подтвердите запуск процессе термостатирования нажатием на "ОК". Правильный выбор отображается графически. Термостатирование будет немедленно активировано. Если нажатие на кнопку "ОК" произведено неправильно, это отобразится графически в течение 2 секунд. Далее происходит возврат к экрану "Главный". Попробуйте активировать контроль температуры еще раз.

### **5.1.1.2 Завершить термостатирование**

**При отключении термостата температура теплоносителя выше/ниже температуры воздуха в помещении**

#### **ПОВРЕЖДЕНИЯ ТЕРМОСТАТА И СТЕКЛЯННОГО ОБОРУДОВАНИЯ/СИСТЕМЫ**

 С помощью термостата довести теплоноситель до температуры воздуха в помещении. Не закрывайте запорные клапаны на линии кругооборота теплоносителя.

Термостатирование может быть завершено в любое время, насос продолжит работать примерно в течение 30 секунд. Отключение компрессора произойдет после того, как клапан мотора пошагового контроля, регулирующий мощность охлаждения, займет определенное положение.

# **ПОРЯДОК ДЕЙСТВИЙ**

- > Перейдите к экрану "Главный".
- $\triangleright$  Нажмите на сенсорную кнопку "Стоп".
- $\triangleright$  Подтвердите остановку термостатирования нажатием на "ОК". Правильный выбор отражается графически. Контроль температуры будет немедленно остановлен, насос продолжит работать еще примерно 30 секунд. Дождитесь остановки насоса. Если нажатие на кнопку "ОК" произведено неправильно, это отобразится графически в течение 2 секунд. Далее происходит возврат к экрану "Главный". Попробуйте осуществить остановку термостатирования еще раз.

#### **ИНФОРМАЦИЯ**

**УКАЗАНИЕ** 

Как только мотор пошагового контроля занимает определенное положение, отключается компрессор. В статусной строке [поле 10] появляется соответствующая информация.

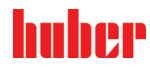

### 5.1.2 Термостатирование посредством созданной программы термостатирования

#### **5.1.2.1 Запустить программу термостатирования**

Программа термостатирования может быть активирована только после заполнения термостата и отвода воздуха из системы.

# **ПОРЯДОК ДЕЙСТВИЙ**

- Перейдите к "Меню категории".
- $\triangleright$  Нажмите на категорию "Программатор/Рампа".
- $\triangleright$  Нажмите на категорию "Программа Старт/Стоп".<br> $\triangleright$  Нажмите на запись диалогового окна чтобы акти
- Нажмите на запись диалогового окна, чтобы активировать программу контроля температуры.
- Подтвердите выбор нажатием на кнопку "ОК".
- $\triangleright$  Прочитайте и подтвердите сообщение. Термостат активирует программу контроля температуры, таким образом начнется запрограммированное термостатирование.
- Прочтите указания и подтвердите нажатием на кнопку "ОК".

#### **5.1.2.2 Завершить/прервать программу термостатирования**

**УКАЗАНИЕ** 

**При отключении термостата температура теплоносителя выше/ниже температуры воздуха в помещении**

#### **ПОВРЕЖДЕНИЯ ТЕРМОСТАТА И СТЕКЛЯННОГО ОБОРУДОВАНИЯ/СИСТЕМЫ**

- С помощью термостата довести теплоноситель до температуры воздуха в помещении.
- Не закрывайте запорные клапаны на линии кругооборота теплоносителя.

Вы можете завершить термостатирование одним из двух способов: предварительно установить в программе термостатирования параметр автоматического завершения термостатирования или в любое время завершить/прервать термостатирование вручную. Термостатирование будет остановлено немедленно, насос продолжит работать еще примерно в течение 30 секунд. Отключение компрессора произойдет после того, как клапан мотора пошагового контроля, регулирующий мощность охлаждения, займет определенное положение.

**Завершение/прерывание вручную**

# **ПОРЯДОК ДЕЙСТВИЙ**

- $\triangleright$  Перейдите к экрану "Главный".
- Нажмите на сенсорную кнопку "Стоп".
- $\triangleright$  Подтвердите остановку термостатирования нажатием на "ОК". Правильный выбор отражается графически. Контроль температуры будет немедленно остановлен, насос продолжит работать еще примерно 30 секунд. Дождитесь остановки насоса. Если нажатие на кнопку "ОК" произведено неправильно, это отобразится графически в течение 2 секунд. Далее происходит возврат к экрану "Главный". Попробуйте осуществить остановку термостатирования еще раз.

**ИНФОРМАЦИЯ** 

Как только мотор пошагового контроля занимает определенное положение, отключается компрессор. В статусной строке [поле 10] появляется соответствующая информация.

#### <span id="page-62-0"></span>Глава 6

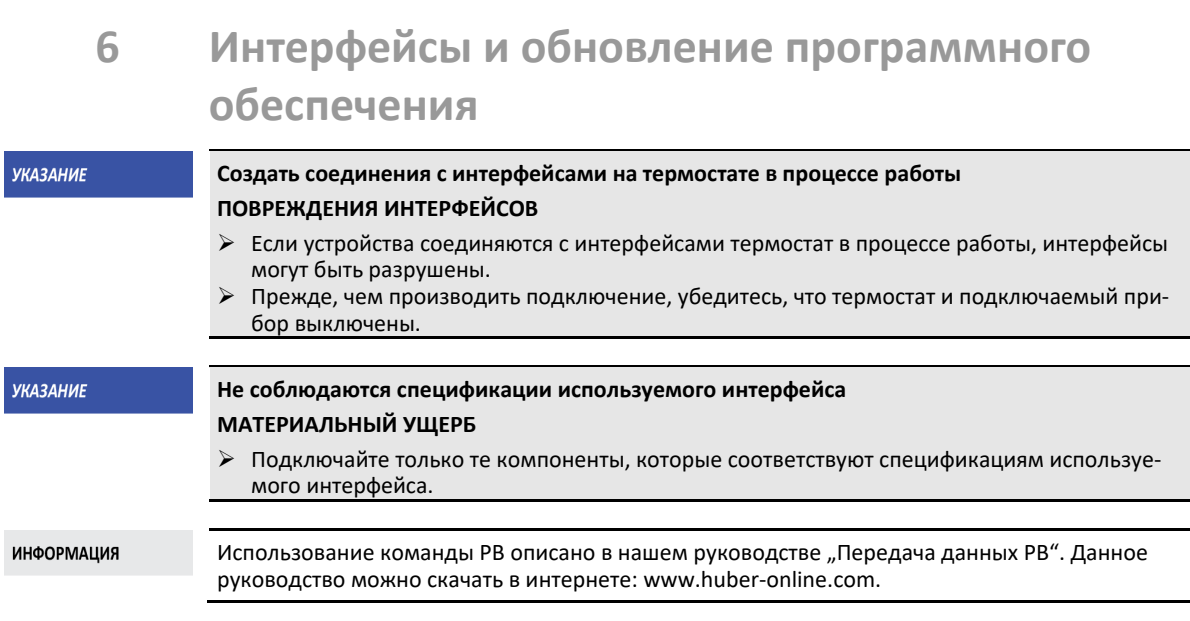

#### Интерфейсы на регуляторе "Pilot ONE<sup>®"</sup>  $6.1$

**УКАЗАНИЕ** 

#### Регулятор Pilot ONE не защищен сетевым устройством защиты **МАТЕРИАЛЬНЫЙ УЩЕРБ**

- > Регулятор Pilot ONE используется исключительно с защитным сетевым устройством, если локальная подсеть соединена с интернетом или другой сетью, представляющей потенциальную опасность.
- Для обеспечения долной безопасности для ЛВС должны применяться новейшие стандарты техники!

#### Стандартные интерфейсы на верхней панели "Pilot ONE®"

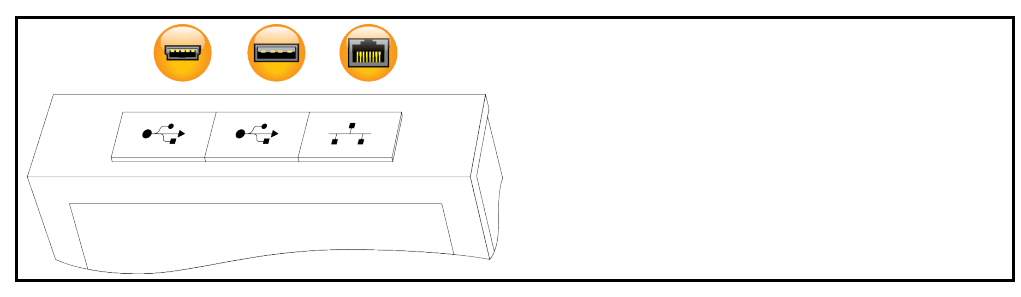

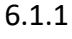

### 10/100 Mbps Ethernet для сетевого штекера RJ45

Речь идет о достаточно быстром и гибком интерфейсе. Интерфейс стандарта 10/100 Mbps (Fast Ethernet) может быть подключен к любой имеющейся сети Ethernet. Поскольку данный интерфейс может быть подключен даже к очень большим сетям, необходимо использовать защитное сетевое устройство (Firewall).

### Применение:

В дальнейшем, чтобы иметь возможность коммуникации с блоком управления "Pilot ONE", требуется разблокировка коммуникации. При этом необходимо обратить внимание на дополнительные средства обеспечения безопасности, препятствующие несанкционированному/ошибочному подключению к прибору со стороны третьих лиц (в том числе неумышленному), а также возможности ошибочного ввода задач термостатирования. Существуют следующие ограничения:

- Деактивирована
- Всегда включена (PLC)  $\mathbf{r}$  .
- Деактивация после 12 часов неактивности
- Деактивация после 10 минут неактивности

63

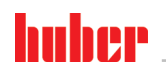

ИНСТРУКЦИЯ ПО ЭКСПЛУАТАЦИИ

Глава 6

Если выбрана, например, "Деактивация после 10 минут неактивности", соединение должно выполняться в течение 10 минут после подтверждения на регуляторе. Если связь в течение 10 минут не установлена, все последующие попытки подключения будут блокированы.

**ИНФОРМАЦИЯ** Коммуникация с Pilot ONE осуществляется через TCP (Transmission Control Protocol), порт 8101. При использовании интерфейса необходимо соблюдать общепринятые стандар-TЫ.

#### $6.1.2$ Интерфейс USB-2.0

**ИНФОРМАЦИЯ** При использовании интерфейса необходимо соблюдать общепринятые стандарты.

#### $6.1.2.1$ Интерфейс USB-2.0 Host

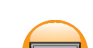

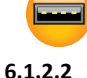

### Интерфейс USB-2.0 Device

USB-2.0-гнездо подключения (штекер Mini-B) для обмена информацией с ПК.

USB-2.0-гнездо подключения (штекер A), например, карты памяти (сохранение данных).

#### $6.2$ Интерфейсы на термостате

#### Интерфейсы с обратной стороны  $6.2.1$

Интерфейсы с обратной стороны навесного термостата (примерное расположение)

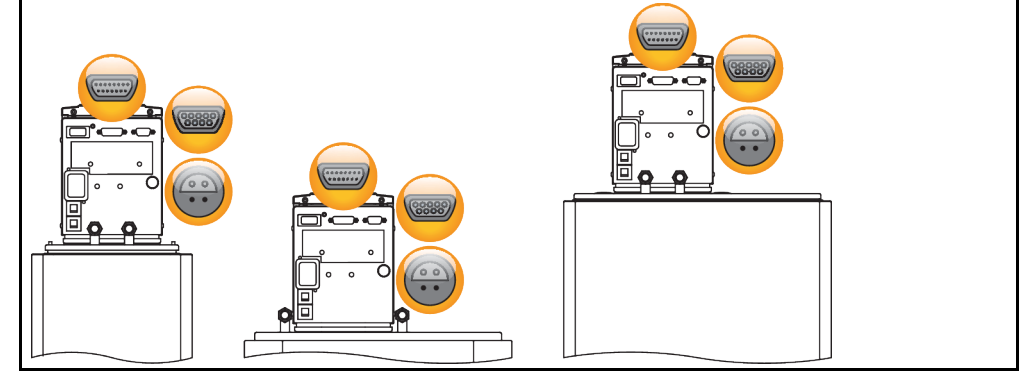

#### $6.2.1.1$ Сервисный интерфейс

Данный интерфейс используется сотрудниками сервисной службы компании Huber исключительно в сервисных целях. При помощи кабеля для адаптера данный интерфейс подключается к гнезду RS232.

#### $6.2.1.2$ Гнездо RS232 Serial

К этому гнезду соответственно можно подключить компьютер, ПЛК или систему управления процессом (PLS) для дистанционного управления электроникой регулирования. Перед подключением проверьте и при необходимости отрегулируйте параметры подключения в категории меню "Интерфейсы".

При использовании интерфейса необходимо соблюдать общепринятые стандарты.

**ИНФОРМАЦИЯ** 

Распределение контактов (вид спереди)

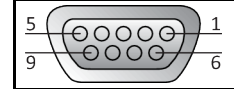

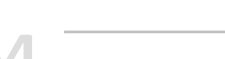

Назначение кон

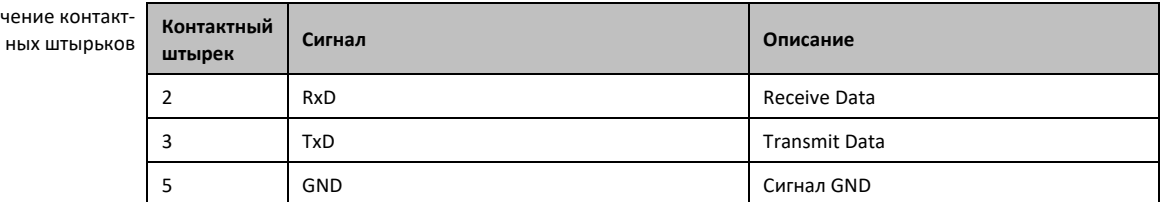

### **6.2.1.3 Соединительное гнездо для датчика регулирования процесса Pt100**

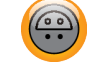

Внешний температурный датчик, используемый во внешней системе (Pt100, 4-проводное подключение, штекер Lemosa) подключается при помощи гнезда подключения Pt100. Таким образом регистрируется фактическое значение внешней температуры, а также производится постоянный расчет и адаптация рабочей температуры термостата.

#### **ИНФОРМАЦИЯ**

В зависимости от рабочей температуры, изоляционных потерь и экзотермической реакции рабочая температура внешней системы (температура на входе) может быть явно ниже или выше заданного значения температуры внешней системы. В этой связи необходимо учитывать пределы термостатируемой жидкости, допустимые с точки зрения техники безопасности.

Результаты регулирования, указанные в списке параметров, можно получить только при условии наличия **экранированных** проводов датчика. Мы рекомендуем приобретать внутренний технологический щуп Pt100 из ассортимента Huber.

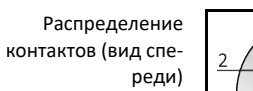

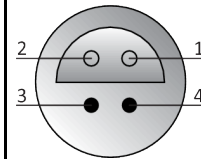

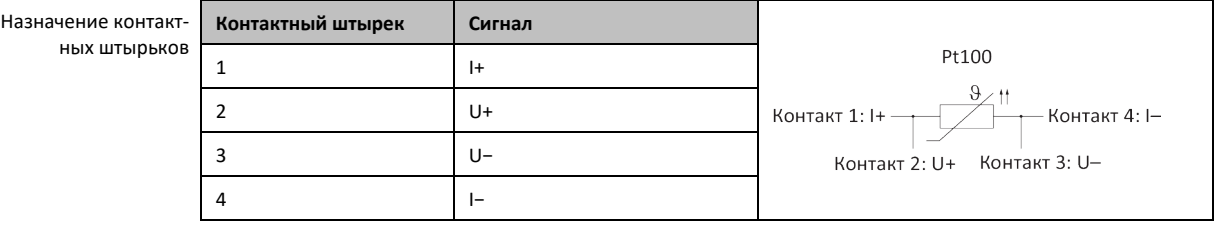

### **6.3 Обновление микропрограммного обеспечения**

Руководство по модернизации и обновлению программного обеспечения представлено на сайте www.huber-online.com.

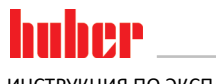

#### Техобслуживание/профилактический ремонт  $\overline{7}$

#### $7.1$ Сообщения термостата

Все сообщения термостата делятся на несколько классов.

Следуйте указаниям, изображенным на >сенсорном экране< [88]. После квитирования сообщения на >сенсорном экране< [88] появляется символ. Нажмите на данный символ, чтобы получить доступ к списку сообщений термостата, составленному в хронологическом порядке.

Символ, сопровождающий сообщения:  $\ddot{\mathbf{u}}$ 

#### $7.2$ Электрический предохранитель

С обратной расположены термические защитные выключатели от повышенного тока для отключения всех полюсов (L и N). В случае ошибки (нет функции и / нет индикации) сначала проверьте, сработали ли защитные выключатели от повышенного тока. Если защитный выключатель избыточного тока снова сработает непосредственно после реверсирования, немедленно выдерните из розетки блок питания и свяжитесь с сервисной службой (номер телефона указан на стр. 76 в разделе »Контактные данные«).

#### $7.3$ Замена "Pilot ONE<sup>®"</sup>

```
О ОПАСНОСТЬ
```
### Замена электроники в процессе работы термостата

ОПАСНОСТЬ ДЛЯ ЖИЗНИ В РЕЗУЛЬТАТЕ ВОЗГОРАНИЯ

- $\blacktriangleright$ Остановите текущий процесс термостатирования.
- Выключите термостат.
- Отключите термостат от электросети.

В случае нарушения функционирования Вы можете самостоятельно заменить "Pilot ONE". В случае возникновения вопросов и трудностей обращайтесь к Вашему в торговое представительство или в нашу службу по поддержке клиентов.

Замена "Pilot ONE"

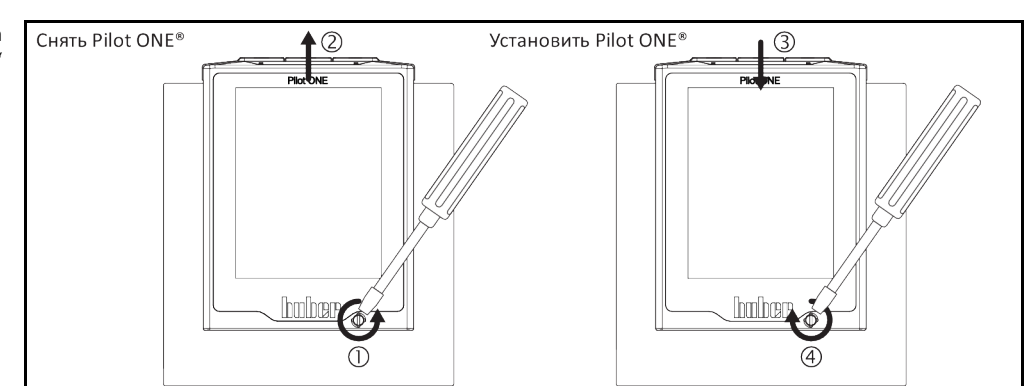

- > Выключите термостат.
- Отключите термостат от электросети.
- > Ослабьте > фиксатор Pilot ONE< [89] на передней панели корпуса.
- Осторожно снимите блок "Pilot ONE", вытащив его наверх.  $\triangleright$
- $\triangleright$ Осторожно установите новый блок "Pilot ONE®".
- Закройте > фиксатор Pilot ONE< [89] на передней панели корпуса.
- Подключите термостат к электросети. Заполните термостат теплоносителем.
- Включите термостат.

#### Глава 7

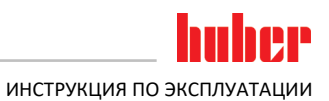

#### $7.4$ Техобслуживание

#### **А опасность** Очистка/техобслуживание в процесса работы термостата ОПАСНОСТЬ ДЛЯ ЖИЗНИ В РЕЗУЛЬТАТЕ УДАРА ЭЛЕКТРИЧЕСКИМ ТОКОМ ▶ Остановите текущий процесс термостатирования. Выключите термостат.

> Отключите термостат от электросети.

**УКАЗАНИЕ** 

### Проведение работ по техобслуживанию, не предусмотренных в данной инструкции **ПОВРЕЖДЕНИЯ ТЕРМОСТАТА**

- > По вопросам проведения работ по техобслуживанию, не предусмотренных в данной инструкции, обратитесь в фирму Huber.
- $\blacktriangleright$ Техническое обслуживание термостата должно осуществляться только квалифицированным персоналом, предварительно обученным и уполномоченным компанией Huber.
- Детали, влияющие на безопасность устройства, могут заменяться только на аналогичные. Необходимо соблюдать параметры безопасности, предусмотренные для соответствующей детали.

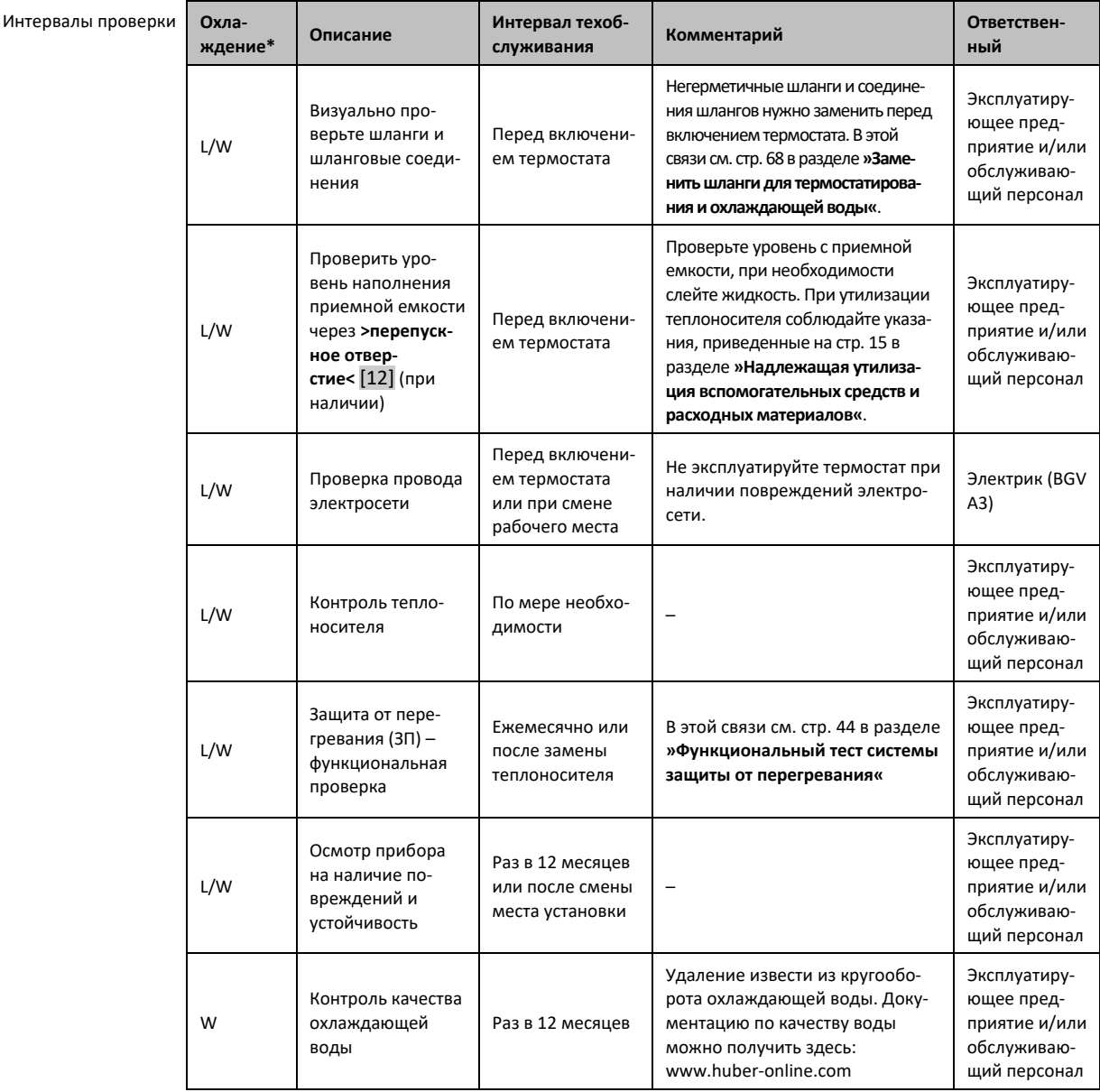

#### $7.4.1$ Интервал функциональных и визуальных проверок

67

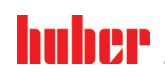

#### ИНСТРУКЦИЯ ПО ЭКСПЛУАТАЦИИ

### $<sub>max</sub> 7$ </sub>

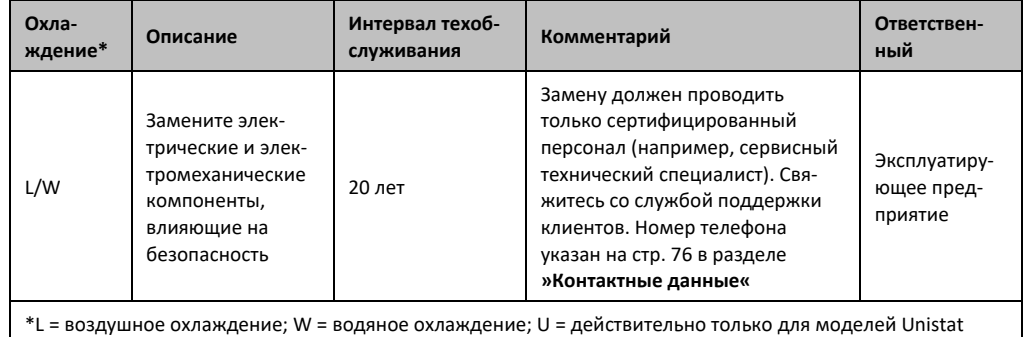

#### $7.4.2$ Заменить шланги для термостатирования и охлаждающей воды

<span id="page-67-0"></span>Замените поврежденные шланги для термостатирования и/или охлаждающей воды перед включением термостата.

#### $7.4.2.1$ Заменить шланги для термостатирования

# **ПОРЯДОК ДЕЙСТВИЙ**

- ≻ Слейте жидкость из термостата, как описано на странице 60 в разделе »Опорожнение термостата ванны«.
- > Замените поврежденные шланги для термостатирования. При утилизации соблюдайте указания, приведенные на странице 15 в разделе »Надлежащая утилизация вспомогательных средств и расходных материалов«.
- > Снова подключите внешнюю систему, как описано на странице 27 в разделе »Подключить внешне закрытую систему«.
- > Заполните термостат теплоносителем, как описано на стр. 57 в разделе »Заполнение и удаление воздуха из термостата ванны, включая внешне закрытую систему«.
- Удалите воздух из термостата, как описано на стр. 57 в разделе »Заполнение и удаление воздуха из термостата ванны, включая внешне закрытую систему«.
- Теперь можно приступить к нормальной эксплуатации термостата.

#### $7.4.2.2$ Заменить шланги для термостатирования и охлаждающей воды

# **ПОРЯДОК ДЕЙСТВИЙ**

- > Слейте охлаждающую жидкость из термостата, как описано на странице 74 в разделе » Слить охлаждающую жидкость«.
- > Замените поврежденные шланги для охлаждающей воды. При утилизации соблюдайте указания, приведенные на странице 15 в разделе »Надлежащая утилизация вспомогательных средств и расходных материалов«.
- > Подключите термостат к системе подачи охлаждающей воды в здании. Выполните процедуру, описанную на странице 24 в разделе »Термостаты с обратным охлаждением«.
- Теперь можно приступить к нормальной эксплуатации термостата.

#### $7.5$ Теплоноситель – проверка, замена и очистка кругооборота

Рисунок "Схема подключения" см. со стр. 77 в разделе »Приложение«.

**ОСТОРОЖНО** 

#### Очень горячие/холодные поверхности, места подключения и теплоноситель ОЖОГИ/ОБМОРОЖЕНИЕ ЧАСТЕЙ ТЕЛА

- > В зависимости от режима работы поверхность, места подключения и термостатированный теплоноситель могут быть очень горячими или очень холодными.
- Избегайте прямого контакта с поверхностями, местами подключения и теплоносителем!
- Используйте средства личной защиты (например, термостойкие перчатки, защитные  $O(X)$

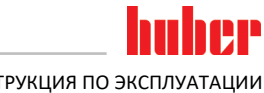

<span id="page-68-0"></span>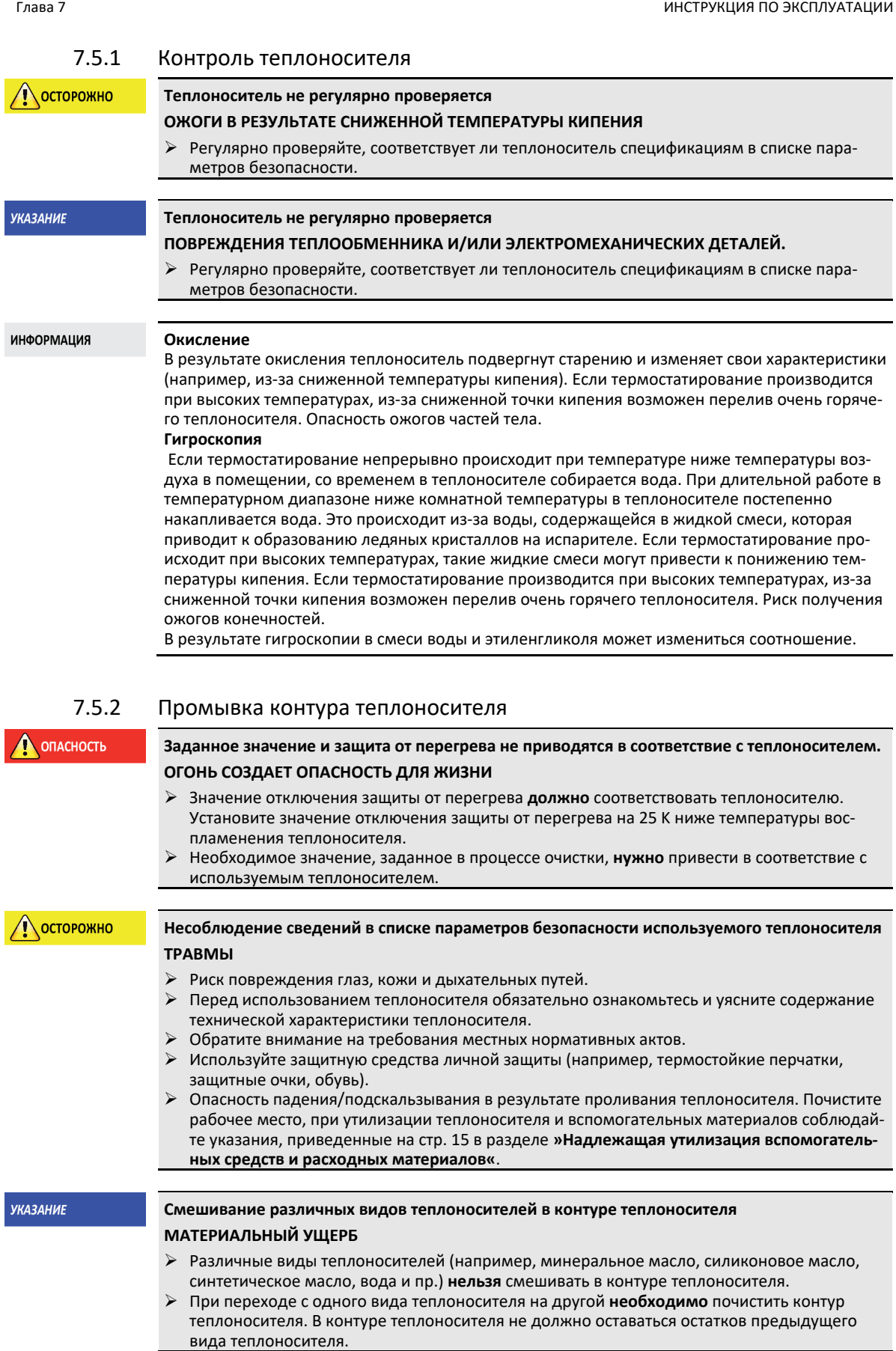

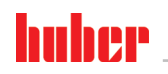

 $<sub>max</sub>$ </sub>

ИНСТРУКЦИЯ ПО ЭКСПЛУАТАЦИИ

Пример: Подключение шланга короткого замыкания

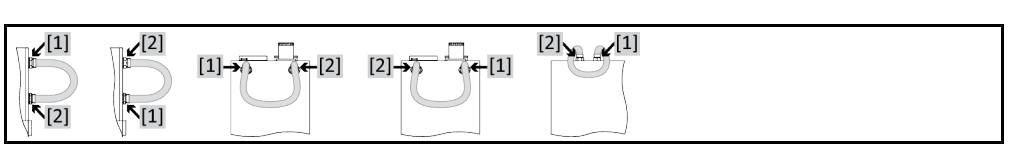

Чтобы при последующем использовании избежать задержки кипения (например, использование силиконового масла при температурах выше примерно 100 °С), внутренние компоненты термостата должны просушиваться.

### **ПОРЯДОК ДЕЙСТВИЙ** > Опорожните термостат, как описано на стр. 60 в разделе »Опорожнение термостата ванны«. **ИНФОРМАЦИЯ** После слива теплоносителя в камере насоса и на поверхностях внутренних компонентов термостата всё ещё остаётся некоторое количество теплоносителя. Для просушивания оставьте термостат на некоторое время с открытыми клапанами. Оставьте шланг для слива монтированным у >слива< [8]. > С другого конца шланга контролируйте уровень наполнения емкости. При утилизации теплоносителя соблюдайте указания, приведенные на стр. 15 в разделе »Надлежащая утилизация вспомогательных средств и расходных материалов«.  $\triangleright$  Закройте клапаны слива на термостате посредством поворота по часовой стрелке (на 90° до упора вправо). Соедините >Циркуляция выход< [1] и >Циркуляция вход< [2] на термостате с помощью короткого шланга. **ИНФОРМАЦИЯ** Если используемая Вами система (внешне закрытая) тоже засорена, выполните следующие действия без короткого шланга. Оставьте внешнюю закрытую систему подсоединенной к термостату. Таким образом вы одновременно очистите термостат и вашу систему. > Заполните систему (минимальный уровень) теплоносителем, который вы намерены использовать. Описание процесса заполнения Вы найдете на стр. 57 в разделе »Заполнение и удаление воздуха из термостата ванны, включая внешне закрытую систему«. > Удалите воздух из системы, как описано на стр. 57 в разделе »Заполнение и удаление воздуха из термостата ванны, включая внешне закрытую систему«. > Приведите заданное значение и значение отключения защиты от перегревания в соответствие с используемым теплоносителем. Порядок действий описан на стр. 57 в разделе »Настроить заданное значение« и на стр. 43 в разделе »Настройка защиты от перегревания (3П)«. Перейдите к "Меню категории". Нажмите на категорию "Термостатирование". Нажмите на категорию "Старт/Стоп". Нажмите на запись диалога "Запустить термостатирование". > Подтвердите выбор нажатием на кнопку "ОК". Продолжительность промывки зависит от степени загрязнения. Нажмите на категорию "Старт/Стоп". > Нажмите на запись диалога "Остановить термостатирование". Подтвердите выбор нажатием на кнопку "ОК". Термостатирование останавливается. Слейте жидкость из термостата, как описано на странице 57 в разделе »Заполнение и удаление воздуха из термостата ванны, включая внешне закрытую систему«. Повторяйте процедуры "заполнение", "отвод воздуха", "запустить/остановить термостатирование" и "слив", пока не начнет выходить чистый теплоноситель. После полного опорожнения термостата снимите короткий шланг. **ИНФОРМАЦИЯ** Если вы одновременно производили промывку системы (внешне закрытой), оставьте систему закрытой.

- Оставьте >слив< [8] открытым в течение длительного времени, чтобы в термостате испарились остатки чистящего средства.
- $\triangleright$ Закройте > слив< [8] после испарения остатков чистящего средства.
- Отсоедините шланг слива.
- Уберите ёмкость для сбора растворителя.

- Слейте растворитель из ёмкости. При утилизации теплоносителя соблюдайте указания, приведенные на стр. [15](#page-14-0) в разделе **»[Надлежащая утилизация вспомогательных средств и](#page-14-0)  [расходных материалов](#page-14-0)«**.
- Снова закройте Вашу систему. (Только если вы проводили мойку кругооборота теплоносителя с помощью короткого шланга.)
- Заполните термостат теплоносителем, как описано на стр. [57](#page-56-0) в разделе **»[Заполнение и](#page-56-0)  [удаление воздуха из термостата ванны, включая внешне закрытую систему](#page-56-0)«** .
- Удалите воздух из термостата, как описано на стр. [57](#page-56-0) в разделе **»[Заполнение и удаление](#page-56-0)  [воздуха из термостата ванны, включая внешне закрытую систему](#page-56-0)«**. Не осуществляйте отвод воздуха из внешне открытой системы.
- Запустите функцию "Дегазация", как описано на стр. [58](#page-57-0) в разделе **»[Дегазация термостата](#page-57-0)  [ванны](#page-57-0)«**. Не проводите дегазацию внешней открытой системы.
- Теперь можно приступить к нормальной эксплуатации термостата.

### **7.6 Очистка поверхностей**

**ОСТОРОЖНО** 

**УКАЗАНИЕ** 

### **Очень горячие/холодные поверхности, места подключения и теплоноситель**

#### **ОЖОГИ/ОБМОРОЖЕНИЕ ЧАСТЕЙ ТЕЛА**

- $\triangleright$  В зависимости от режима работы поверхность, места подключения и термостатированный теплоноситель могут быть очень горячими или очень холодными.
- Избегайте прямого контакта с поверхностями, местами подключения и теплоносителем!
- Используйте средства личной защиты (например, термостойкие перчатки, защитные очки).

### **Открытые штекерные контакты**

### **ПОВРЕЖДЕНИЯ В РЕЗУЛЬТАТЕ ПОПАДАНИЯ ЖИДКОСТИ**

- С помощью колпачков, входящих в комплект поставки, закройте не используемые штекерные контакты.
- Для поверхностей предусмотрена только влажная очистка.

Мы рекомендуем очищать поверхности термостата с использованием специального спрея для нержавеющей стали. Окрашенные поверхности очищаются при помощи тряпки и мягкого чистящего средства. При утилизации чистящих средств и вспомогательных материалов соблюдайте указания, приведенные на стр. [15](#page-14-0)в разделе **»[Надлежащая утилизация вспомогатель](#page-14-0)[ных средств и расходных материалов](#page-14-0)«**.

### **7.7 Штекерные контакты**

**УКАЗАНИЕ** 

### **Открытые штекерные контакты**

#### **ПОВРЕЖДЕНИЯ В РЕЗУЛЬТАТЕ ПОПАДАНИЯ ЖИДКОСТИ**

- С помощью колпачков, входящих в комплект поставки, закройте не используемые штекерные контакты.
- Для поверхностей предусмотрена только влажная очистка.

Ко всем штекерным контактам прилагаются защитны колпачки. Обращайте внимание на то, чтобы неиспользуемые электрические контакты были закрыты защитными крышками.

### **7.8 Очистка/ремонт**

**N** OCTOPOЖНО

#### **Отправка не очищенного термостата на ремонт**

**РИСК ПОЛУЧЕНИЯ ТРАВМ И МАТЕРИАЛЬНОГО УЩЕРБА В РЕЗУЛЬТАТЕ НАХОЖДЕНИЯ ОПАС-НЫХ МАТЕРИАЛОВ В ТЕРМОСТАТЕ**

- Проверите соответствующую очистку.
- Вид и объем очистки зависит от используемых материалов.
- Уровень очистки зависит от типа и объема загрязнений термостата.
- Для получения необходимой информации пользователь должен обратиться к www.huber-online.com.

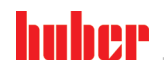

ИНСТРУКЦИЯ ПО ЭКСПЛУАТАЦИИ ГЛАВОВ С ПОСТОЛНОСТИ ПО ВСЕ ПРОГЛОЖИТЕЛЬНОСТИ ПО ПОСТОЛНОСТИ ПО БЛАВА 7

Эксплуатирующее предприятие отвечает за то, чтобы термостат / принадлежности проходили надлежащую очистку, **прежде** чем они будут переданы персоналу другого предприятия. Очистку термостата/принадлежностей нужно провести **перед** отправкой на ремонт или проверку. Разместите на термостате/принадлежностях хорошо видимое предупреждение о проведении очистки.

Для упрощения процесса мы подготовили специальный формуляр. Его Вы найдете по адресу www.huber-online.com.
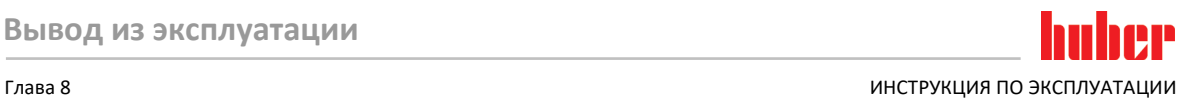

#### **8 Вывод из эксплуатации 8.1 Указания по технике безопасности и принципы** ONACHOCTL **Подключение к электросети осуществлено не электриком и/или розетка электросети не имеет защитного контакта (PE) ОПАСНОСТЬ ДЛЯ ЖИЗНИ В РЕЗУЛЬТАТЕ УДАРА ЭЛЕКТРИЧЕСКИМ ТОКОМ** Подключение к электросети должно осуществляться только электриком. Подключайте термостат только к заземленному источнику электропитания (PE). ONACHOCTH **Поврежденный кабель и/или гнездо электросети ОПАСНОСТЬ ДЛЯ ЖИЗНИ В РЕЗУЛЬТАТЕ УДАРА ЭЛЕКТРИЧЕСКИМ ТОКОМ** Не эксплуатируйте термостат. Отключите термостат от источника электропитания. Замена поврежденного кабеля и/или гнезда электросети должна производиться квалифицированным электриком. Используйте электрические кабели, длина которых не превышает **3 м**. **ПРЕДУПРЕЖДЕНИЕ Опасность опрокидывания из-за нестабильности термостата ТЯЖЕЛЫЕ ТРАВМЫ И МАТЕРИАЛЬНЫЙ УЩЕРБ** Избегайте опасности опрокидывания из-за нестабильности термостата. 0сторожно **Несоблюдение сведений в списке параметров безопасности используемого теплоносителя ТРАВМЫ** Риск повреждения глаз, кожи и дыхательных путей. Перед использованием теплоносителя обязательно ознакомьтесь и уясните содержание технической характеристики теплоносителя. Обратите внимание на требования местных нормативных актов. Используйте защитную средства личной защиты (например, термостойкие перчатки, защитные очки, обувь). Опасность падения/подскальзывания в результате проливания теплоносителя. Почистите рабочее место, при утилизации теплоносителя и вспомогательных материалов соблюдайте указания, приведенные на стр. [15](#page-14-0) в разделе **»[Надлежащая утилизация вспомогатель](#page-14-0)[ных средств и расходных материалов](#page-14-0)«**. **NOCTOPOЖНО Горячий или очень холодный теплоноситель ТЯЖЕЛЫЕ ОЖОГИ/ОБМОРОЖЕНИЕ ЧАСТЕЙ ТЕЛА**  $\triangleright$  Прежде чем начать опорожнение, теплоноситель должен иметь температуру помещения (20 °С). В случае, когда вязкость теплоносителя слишком высокая при комнатной температуре: в течение нескольких минут нагревайте теплоноситель, пока его вязкость не станет приемлемой для слива. Ни в коем случае не производить термостатирование теплоносителя с открытым сливом. Внимание! Опасность получения ожогов при сливе теплоносителя при температуре выше 20 °C. Используйте защитную спецодежду. Слив нужно осуществлять только при помощи подходящего шланга и приемной емкости. Они должны быть устойчивы к воздействию теплоносителя и температуры. **ИНФОРМАЦИЯ** Указания по безопасной эксплуатации термостата имеют важное значение и должны неукоснительно соблюдаться в процессе работы!

#### **8.2 Выключение**

### **ПОРЯДОК ДЕЙСТВИЙ**

- Выключите термостат.
- Отсоедините термостат от сети тока.

#### **8.3 Слив термостата**

#### **ПОРЯДОК ДЕЙСТВИЙ**

 Слейте жидкость из термостата, как описано на странице [57](#page-56-0) в разделе **»[Наполнение, отвод](#page-56-0)  [воздуха, дегазация и опорожнение](#page-56-0)«**.

#### **8.4 Слить охлаждающую жидкость**

Обратитесь к данному разделу в случае, если эксплуатируете термостат с водяным охлаждением.

#### 8.4.1 Процесс опорожнения

**Соединительные разъемы, находящиеся под давлением**

#### **ОПАСНОСТЬ ПОЛУЧЕНИЯ ТРАВМ**

- Используйте средства личной защиты (например, защитные очки).
	- Осторожно откройте соединение охлаждающей воды. Осторожно раскрутите (1 2 оборота) и медленно слейте воду.

**УКАЗАНИЕ** 

**ИНФОРМАЦИЯ** 

**ОСТОРОЖНО** 

#### **Стопорные клапаны, предусмотренные конструкцией здания, не подключены ПОВРЕЖДЕНИЯ В РЕЗУЛЬТАТЕ ЗАТОПЛЕНИЯ ПОМЕЩЕНИЙ**

 Закройте запорные клапаны в подающей и обратной линии охлаждающей воды, предусмотренные в конструкции здания.

## **ПОРЯДОК ДЕЙСТВИЙ**

- $\triangleright$  Закройте запорные клапаны в подающей и обратной линии охлаждающей воды, предусмотренные в конструкции здания.
- Поставьте приемную емкость под вход и выход **>охлаждающего змеевика<** [29].
- Открутите соединения от **>охлаждающего змеевика<** [29]. Охлаждающая вода начинает стекать из линий.
- Удалите охлаждающую воду из **>охлаждающего змеевика<** [29]. Чтобы избежать повреждений в результате замерзания в процессе транспортировки и хранения, обязательно полностью слейте охлаждающую воду!

#### **8.5 Демонтаж приемной емкости**

## **ПОРЯДОК ДЕЙСТВИЙ**

- Извлеките шланг из приемной емкости.
- $\triangleright$  При утилизации теплоносителя соблюдайте указания, приведенные на стр. [15](#page-14-0) в разделе **»[Надлежащая утилизация вспомогательных средств и расходных материалов](#page-14-0)«**.
- Демонтируйте шланг с **>перепускного отверстия<** [12].

#### **8.6 Демонтаж внешней системы**

#### **ПОРЯДОК ДЕЙСТВИЙ**

**• > Отсоедините внешнюю систему от термостата.** 

#### **8.7 Упаковка**

По возможности, используйте только подлинный упаковочный материал! Более подробная информация приведена на стр. [20](#page-19-0) в разделе **»[Извлечение из упаковки](#page-19-0)«**.

# Глава 8 ИНСТРУКЦИЯ ПО ЭКСПЛУАТАЦИИ

#### **8.8 Отправка**

**УКАЗАНИЕ** 

#### **Неправильная транспортировка термостата**

- **МАТЕРИАЛЬНЫЙ УЩЕРБ**
- Не транспортируйте в грузовом автомобиле на роликах или ножках.
- Во избежание повреждений термостата следуйте всем предписаниям, содержащимся в данной главе.

Поддон с деревянной окантовкой для защиты термостата

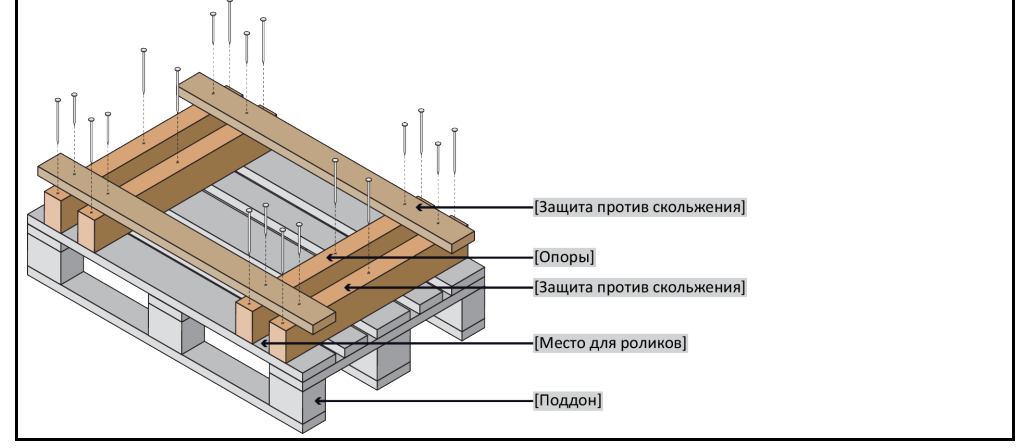

Используйте для транспортировки специальные петли, расположенные на верхней панели термостата (если есть в наличии). При транспортировке обязательно используйте вспомогательные средства.

- Для транспортировки используйте только подлинный упаковочный материал.
- Отметьте вертикальное положение при транспортировки, нанеся соответствующие стрелки на упаковке.
- Транспортируйте термостат только в вертикальном положении, установив его на специальный поддон!
- Компоненты термостата должны быть дополнительно защищены при транспортировке!
- Перед транспортировкой для защиты роликов/ножек подоприте термостат обрезными брусками.
- Дополнительное крепление термостата осуществляется в соответствии с его весом с помощью крепежных ремней.
- По мере необходимости (в зависимости от модели) используйте дополнительные материалы: пластиковая обертка, картон, скобы.

#### **8.9 Утилизация**

**УКАЗАНИЕ** 

#### **Неправильная утилизация ВРЕД ОКРУЖАЮЩЕЙ СРЕДЕ**

- Пролитый теплоноситель сразу же удаляйте. При утилизации теплоносителя и вспомога-
- тельных средств соблюдайте указания, приведенные на стр. [15](#page-14-0) в разделе **»[Надлежащая](#page-14-0)  [утилизация вспомогательных средств и расходных материалов](#page-14-0)«**.
- Во избежание нанесения вреда для окружающей среды "использованные" термостаты должны утилизироваться исключительно сертифицированными предприятиями по утилизации (например, специализированные предприятия, занимающиеся охлаждающей и кондиционирующей техникой).

Термостаты Huber и принадлежности Huber изготовлены из высококачественных материалов, подлежащих вторичной переработке. Например: нержавеющая сталь 1.4301/1.4401 (V2A), медь, никель, фторкаучук, пербунан, нитрильный каучук, керамика, уголь, оксид алюминия, бронза, латунь, никелированная латунь и сплавы серебра. Правильно утилизируя термостат и принадлежности, Вы внесете активный вклад в снижение эмиссии СО<sub>2</sub>, выделяемой в процессе производства этих материалов. Соблюдайте требования по утилизации, действующие в Вашей стране.

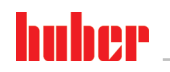

ИНСТРУКЦИЯ ПО ЭКСПЛУАТАЦИИ ГЛАВА ВО СОБОЙ ВОСТОЙ. ПОСЛЕДНО В СОБОЙ ВОСТОЙ В СОБОЙ ВОСТОЙ ВОСТОЙ ВОСТОЙ ВОСТОЙН

#### **8.10 Контактные данные**

**ИНФОРМАЦИЯ** 

**Перед** отправкой термостата свяжитесь с вашим поставщиком или местным дилером. Контактные данные указаны на нашем сайте www.huber-online.com в разделе «Контакт». При обращении укажите серийный номер используемого термостата. Серийный номер указан на заводской табличке, расположенной на задней панели термостата.

#### 8.10.1 Номер телефона: Служба поддержки клиентов

Если ваша страна не указана в нижеследующем списке: Сервисный партнер, к которому вы можете обратиться, указан на нашем сайте www.huber-online.com в разделе «Контакт».

- Huber Deutschland: +49 781 9603 244
- Huber China: +86 (20) 89001381
- Huber India: +91 80 2364 7966
- Huber Ireland: +44 1773 82 3369
- Huber Italia: +39 0331 181493
- Huber Swiss: +41 (0) 41 854 10 10
- Huber UK: +44 1773 82 3369
- Huber USA: +1 800 726 4877 | +1 919 674 4266
- 8.10.2 Номер телефона: Отдел сбыта Телефон: +49-781-9603-123
- 8.10.3 E-Mail: Служба поддержки клиентов E-Mail: support@huber-online.com

#### **8.11 Свидетельство о безопасности**

Пожалуйста, прочтите информацию, приведенную на стр. [71](#page-70-0) в разделе **»[Очистка/ремонт](#page-70-0)«**.

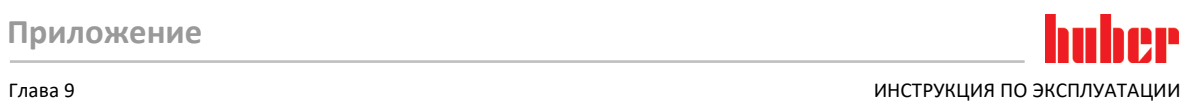

**9 Приложение**

# Inspired by **temperature** designed for you

Peter Huber Kältemaschinenbau AG Werner-von-Siemens-Str. 1 77656 Offenburg / Germany

Telefon +49 (0)781 9603-0 Telefax +49 (0)781 57211

info@huber-online.com www.huber-online.com

Technischer Service: +49 (0)781 9603-244

# **-125 °C ...+425 °C**

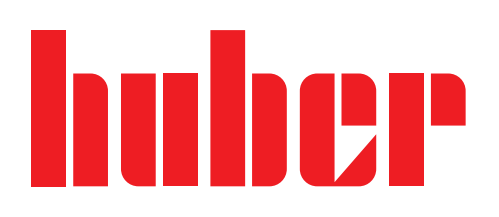